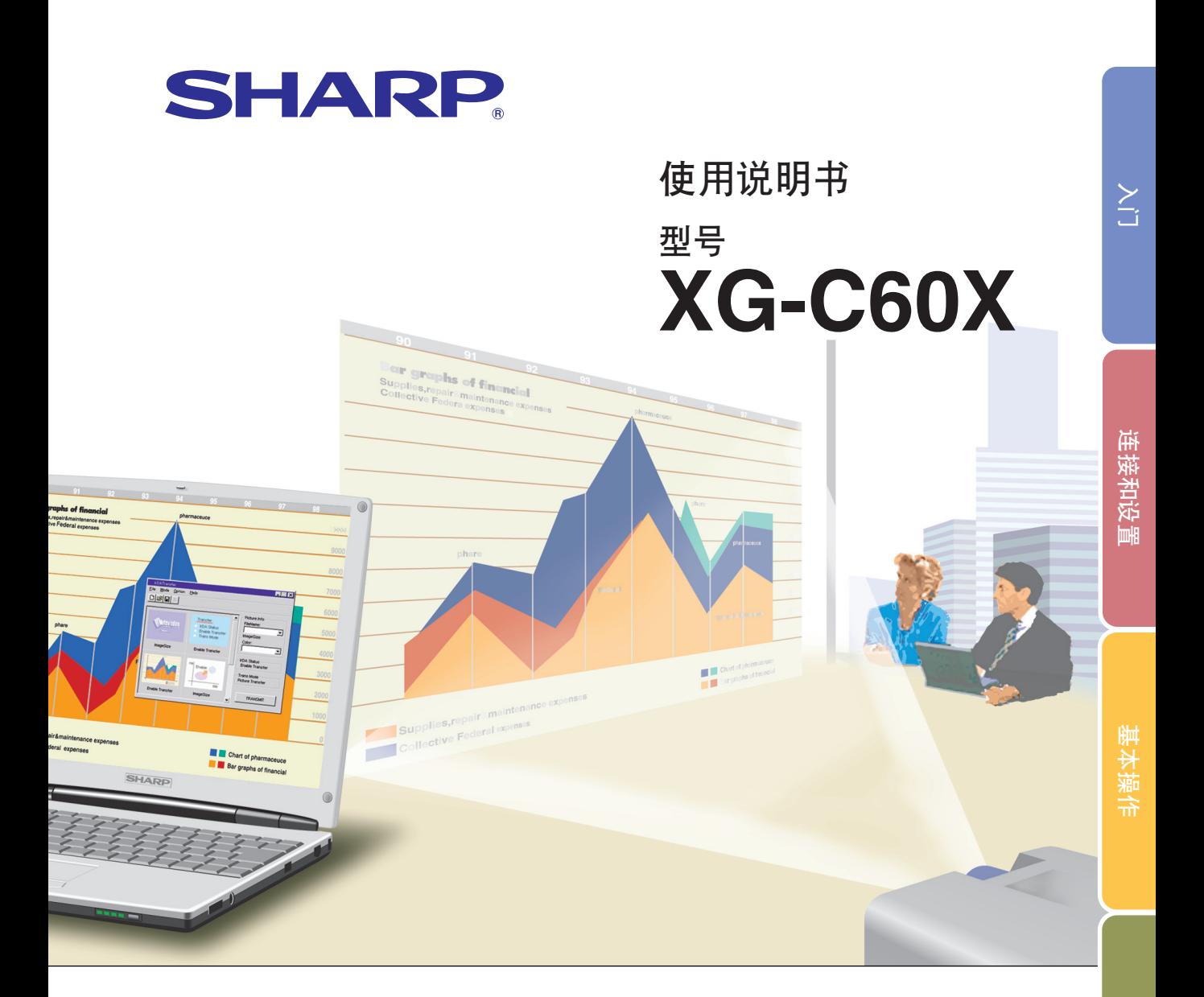

## 液晶投影機

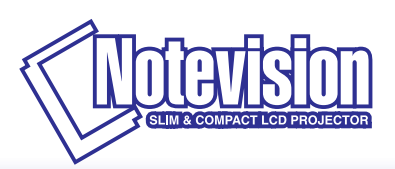

香港電器安全規格<br>(國際電工委員會規格適合)

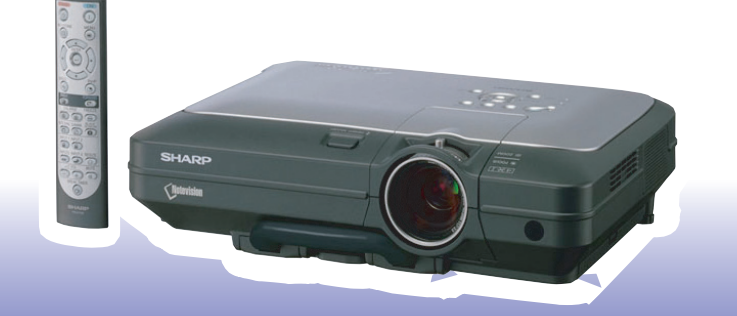

[易用功能](#page-54-0)

#### 注意

请记下并保存好印于投影机底部的产品序列号码, 以备 投影機遺失或被盜時報警之用。在丟棄包裝箱之前﹐請 确认已按第[14](#page-17-0)页之"随机附件"清单对箱内物品作了仔 細的核對。

型목: XG-C60X

产品序列号码:

This equipment complies with the requirements of Directives 89/336/EEC and 73/23/EEC as amended by 93/68/ EEC.

Dieses Gerät entspricht den Anforderungen der EG-Richtlinien 89/336/EWG und 73/23/EWG mit Änderung 93/ 68/EWG.

Ce matériel répond aux exigences contenues dans les directives 89/336/CEE et 73/23/CEE modifiées par la directive 93/68/CEE.

Dit apparaat voldoet aan de eisen van de richtlijnen 89/336/EEG en 73/23/EEG, gewijzigd door 93/68/EEG.

Dette udstyr overholder kravene i direktiv nr. 89/336/EEC og 73/23/EEC med tillæg nr. 93/68/EEC.

Quest' apparecchio è conforme ai requisiti delle direttive 89/336/EEC e 73/23/EEC, come emendata dalla direttiva 93/68/EEC.

Η εγκατάσταση αυτή ανταποκρίνεται στις απαιτήσεις των οδηγιών της Ευρωπαϊκής Ενωσης 89/336/ ΕΟΚ και 73/23/ΕΟΚ, όπως οι κανονισμοί αυτοί συμπληρώθηκαν από την οδηγία 93/68/ΕΟΚ.

Este equipamento obedece às exigências das directivas 89/336/CEE e 73/23/CEE, na sua versão corrigida pela directiva 93/68/CEE.

Este aparato satisface las exigencias de las Directivas 89/336/CEE y 73/23/CEE, modificadas por medio de la 93/68/CEE.

Denna utrustning uppfyller kraven enligt riktlinjerna 89/336/EEC och 73/23/EEC så som kompletteras av 93/68/ EEC.

Dette produktet oppfyller betingelsene i direktivene 89/336/EEC og 73/23/EEC i endringen 93/68/EEC.

Tämä laite täyttää direktiivien 89/336/EEC ja 73/23/EEC vaatimukset, joita on muutettu direktiivillä 93/68/EEC.

#### **SPECIAL NOTE FOR USERS IN THE U.K.**

The mains lead of this product is fitted with a non-rewireable (moulded) plug incorporating a 10A fuse. Should the fuse need to be replaced, a BSI or ASTA approved BS 1362 fuse marked  $\mathcal{D}$  or  $\mathcal{D}$  and of the same rating as above, which is also indicated on the pin face of the plug, must be used.

Always refit the fuse cover after replacing the fuse. Never use the plug without the fuse cover fitted. In the unlikely event of the socket outlet in your home not being compatible with the plug supplied, cut off the mains plug and fit an appropriate type.

#### **DANGER:**

The fuse from the cut-off plug should be removed and the cut-off plug destroyed immediately and disposed of in a safe manner.

Under no circumstances should the cut-off plug be inserted elsewhere into a 10A socket outlet, as a serious electric shock may occur.

To fit an appropriate plug to the mains lead, follow the instructions below:

#### **WARNING:**

THIS APPARATUS MUST BE EARTHED.

#### **IMPORTANT:**

The wires in this mains lead are coloured in accordance with the following code:

- Green-and-yellow : Earth Blue : Neutral
- Brown : Live

As the colours of the wires in the mains lead of this apparatus may not correspond with the coloured markings identifying the terminals in your plug proceed as follows:

- The wire which is coloured green-and-yellow must be connected to the terminal in the plug which is marked by the letter E or by the safety earth symbol  $\perp$  or coloured green or green-and-yellow.
- The wire which is coloured blue must be connected to the terminal which is marked with the letter N or coloured black.
- ∑ The wire which is coloured brown must be connected to the terminal which is marked with the letter L or coloured red.

IF YOU HAVE ANY DOUBT, CONSULT A QUALIFIED ELECTRICIAN.

The supplied CD-ROM contains operation instructions in English, German, French, Swedish, Spanish, Italian, Dutch, Portuguese, Chinese (Traditional Chinese and Simplified Chinese) and Korean. Carefully read through the operation instructions before operating the projector.

Die mitgelieferte CD-ROM enthält Bedienungsanleitungen in Englisch, Deutsch, Französisch, Schwedisch, Spanisch, Italienisch, Niederländisch, Portugiesisch, Chinesisch (Traditionelles Chinesisch und einfaches Chinesisch) und Koreanisch. Bitte lesen Sie die Bedienungsanleitung vor der Verwendung des Projektors sorgfältig durch.

Le CD-ROM fourni contient les instructions de fonctionnement en anglais, allemand, français, suédois, espagnol, italien, néerlandais, portugais, chinois (chinois traditionnel et chinois simplifié) et coréen. Veuillez lire attentivement ces instructions avant de faire fonctionner le projecteur.

Den medföljande CD-ROM-skivan innehåller bruksanvisningar på engelska, tyska, franska, svenska, spanska, italienska, holländska, portugisiska, kinesiska (traditionell kinesiska och förenklad kinesiska) och koreanska. Läs noga igenom bruksanvisningen innan projektorn tas i bruk.

El CD-ROM suministrado contiene instrucciones de operación en inglés, alemán, francés, sueco, español, italiano, holandés, portugués, chino (chino tradicional y chino simplificado) y coreano. Lea cuidadosamente las instrucciones de operación antes de utilizar el proyector.

Il CD-ROM in dotazione contiene istruzioni per l'uso in inglese, tedesco, francese, svedese, spagnolo, italiano, olandese, portoghese, cinese (cinese tradizionale e cinese semplificato) e coreano. Leggere attentamente le istruzioni per l'uso prima di usare il proiettore.

De meegeleverde CD-ROM bevat handleidingen in het Engels, Duits, Frans, Zweeds, Spaans, Italiaans, Nederlands, Portugees, Chinees (Traditioneel Chinees en Vereenvoudigd Chinees) en Koreaans. Lees de handleiding zorgvuldig door voor u de projector in gebruik neemt.

O CD-ROM fornecido contém instruções de operação em Inglês, Alemão, Francês, Sueco, Espanhol, Italiano, Holandês, Português, Chinês, (Chinês Tradicional e Chinês Simplificado) e Coreano. Leia cuidadosamente todas as instruções de operação antes de operar o projetor.

附送之CD-ROM光碟中,有用英文、德文、法文、瑞典文、西班牙文、意大利文、荷蘭文、葡萄牙文、中文(繁體中文 和簡體中文)和韓國文所寫的使用說明書。在操作本投影機之前,請務必仔細閱讀整本使用說明書。

附送之CD-ROM光碟中,有用英文、德文、法文、瑞典文、西班牙文、意大利文、荷兰文、葡萄牙文、中文(繁体中文 和简体中文)和韩国文所写的使用说明书。在操作本投影机之前,请务必仔细阅读整本使用说明书。

제공된 CD-ROM에는 영어, 독일어, 프랑스어, 스웨덴어, 스페인어, 이탈리아어, 네덜란드어, 포르투갈어, 중 국어(번체자와 간체자). 그리고 한국어로 작성된 조작 설명서가 포함되어 있습니다. 프로젝터를 조작하기 전에 조작 지침을 상세하게 숙지하십시오.

<span id="page-4-0"></span>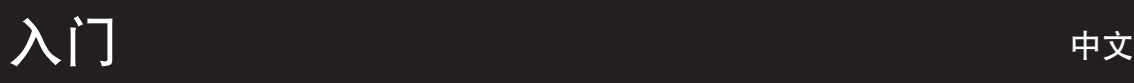

请使用与投影机一起捆包的"登记卡"迅速进行阁下之新投影机的担保登记﹐以便获得如下两项重要担 保。

#### 1. 擔保

确保阁下立即得到适用于购买本品之关于零件、修理与劳务担保的一切权益。

#### 2. 消费者产品安全法令 请仔细阅读"有限担保"重要条款, 以确保立即得到 SHARP 公司根据 1972 年"消费者产品安全法 令"所可能給與的關於檢查﹑修改﹑或召回之安全通知。 仅适用于美国

警告:因为是高亮度光源,所以切勿凝视或直视光束。特别注意勿让儿童直接凝视光束。  $\mathbf{I} \times \mathbb{N}$ 

警告:为减少起火或触电的危险,请勿将投影机置于遭受雨淋或受潮气侵袭之处。

请见投影机的底部。

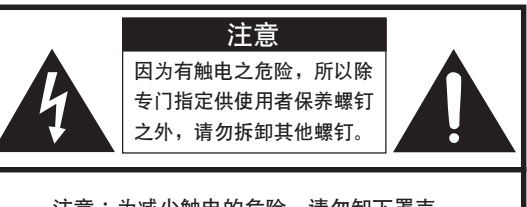

注意:为减少触电的危险,请勿卸下罩壳。 除灯泡模块之外, 无使用者可以自行修理之部件。 请委托获得修理资格之专业人员进行修理。

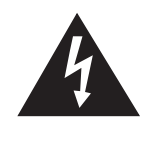

等边三角形中一端有箭头之闪电标记, 用 於警示使用者﹐表示產品外殼內有足以使 人产生触电危险之裸露的"危险电压"。

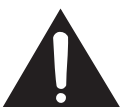

三角形中之惊叹号标记, 用于警示使用 者, 表示该处有关于本产品之重要操作或 维护(修理)的有关指示说明。

警告:FCC(美国联邦通讯委员会)条例规定了未经本制造商特别许可而对本设备进行非授权改造或修改,可使使 用者失去操作本设备之权利。 仅适用于美国

#### 信息

根据 FCC (美国联邦通讯委员会) 条例之第 15 篇, 本设备经测试符合 A 级数码装置之限定条件。这些限定条 件用于对在商用环境中可能产生的有害干扰提供合理的防护。本设备产生、使用、并且会辐射无线电波。因 此, 如果不按照使用说明书所述进行安装与使用, 那么就可能会对无线电通讯产生有害之干扰。在住宅区使用 本设备易于产生有害的干扰, 在这种情况下, 用户需要自行付费来消除干扰。 仅适用于美国

在本投影機上請務必使用隨本投影機附送之電腦電纜。該電腦電纜用於確保本投影機符合 FCC A 級之規定。 仅适用于美国

#### 警告:

此为 A 级产品, 在生活环境中, 该产品可能会造成无线电干扰。在这种情况下, 可能需要用户对其干扰采取切实可 行的措施。

#### 警告:

投影机进入待机模式后, 冷却风扇继续运转约 90 秒钟。在正常运行中, 将投影机转入待机模式时, 一定要使用投 影机上或遥控器上的 STANDBY (待机)按钮。断开交流电源线之前,要确认冷却风扇已经停止。 正常运转中切勿断开交流电源线来关闭投影机, 否则将会导致过早灯故障。

#### 关于本产品之处置

本投影机使用铅锡合金之焊锡,以及含有少量水银之高压灯泡。出于环境保护之考虑,这些器材之处置应遵守规定。 关于处置或回收之信息﹐请垂询当地主管部门﹐若在美国﹐请垂询电子产业联盟:www.eiae.org。

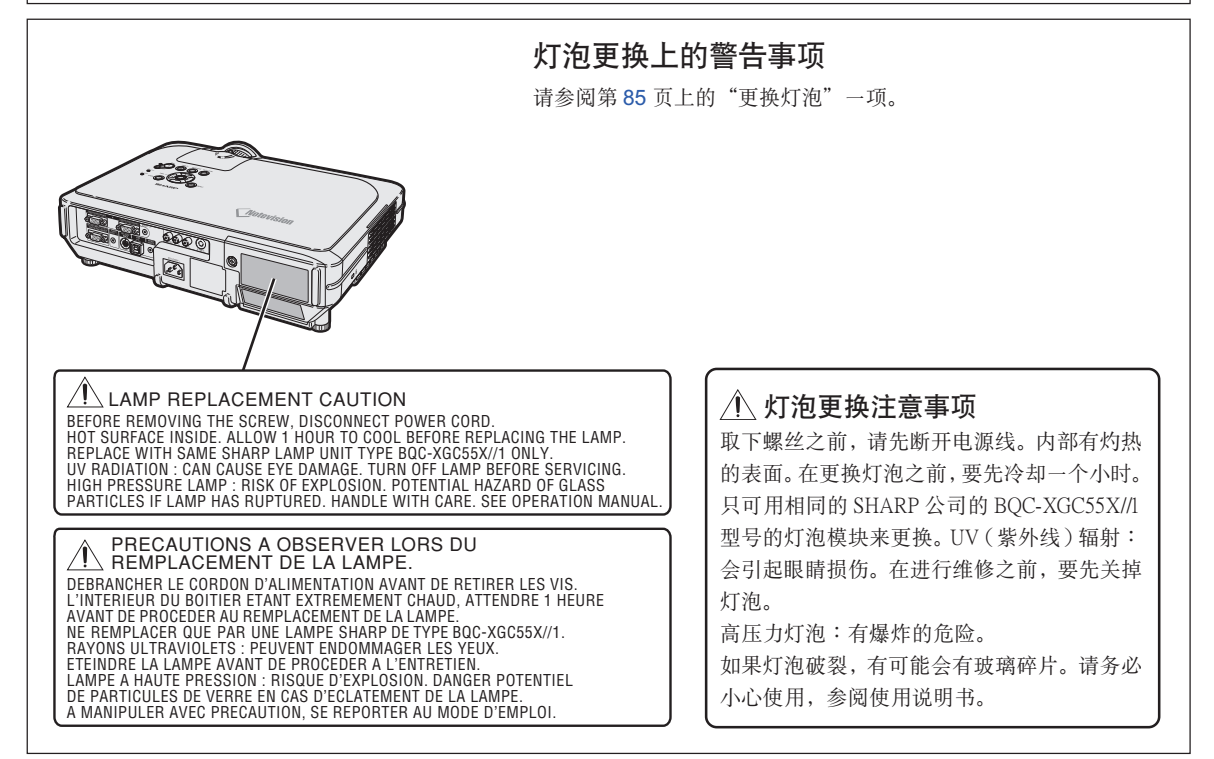

本 SHARP 投影机使用 LCD (液晶显示)面板。它是一块非常精密的面板,具有 786,432 像素 (×RGB) 的 TFT (薄膜电晶体)。 和任何高技术的电子设备(如大屏幕电视机、视频系统和录像机)一样,都有一些设备必须符合的可接受的公差。 本设备有一些在可接受公差范围内的坏像素,使图像的画面产生坏点。这并不影响图像的质量或本设备的平均寿命。

### 粘贴"QUICK GUIDE (快速指南)"标签时

将"QUICK GUIDE(快速指南)"标签(附带)粘贴在投 影機上有助于您檢查安裝步驟。將"QUICK GUIDE(快速 指南)"标签粘贴在投影机上时, 如右图所示, 务必将标签 的底部与投影机机壳顶部"Notevision"标识的上部对准。

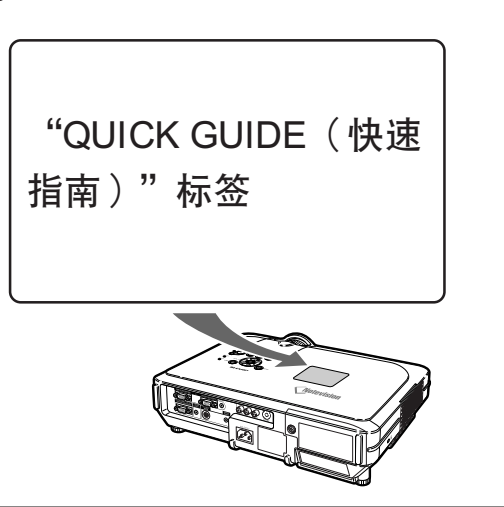

# <span id="page-6-0"></span>顯著特點

- 1. 投影机体积小, 具有超高亮度
	- 300 W SHP 灯泡 使用颜色均匀性极好且超高亮度的 300 W SHP 灯泡。
	- 节电模式功能使噪音更低,减少了电耗,延长了灯泡的使用寿命。
- 2. 操作簡單﹑容易
	- 颜色编码端子丶自动搜索信号和图形菜单系统确保了安装和配置操作简单。
	- 经常使用的连接和控制颇具策略地放在易于接近的地方。
	- 更换错头简单

使用易于接近的镜头盖和新型的卡口安装结构,很容易安装光学镜头。

- 3. 超級電腦兼容性
	- 与最大垂直刷新率为 200 Hz、使用绿色同步和复合同步信号的各种高端电脑 和工作站兼容。
	- 使用高级智能压缩技术,可以用最小的失真显示 UXGA (1,600 × 1,200) 解像度 的电脑屏幕。
- 4. 先进的电脑和视频集成制作技术
	- 使用最新的高质量图像电路, 使图像栩栩如生。
		- 新的 I/P 转换算法改进了运动检测 I/P 变换的性能。 运动图像的锯齿边缘或斜线得到很大改善。
		- 颜色管理系统 支援 sRGB。 能單獨設置六種對象顏色的亮度﹑色度值和色調。
		- 减少噪声 即使帶有噪聲源信號﹐也能得到清晰的圖像。
		- 新的边缘质量提高技术 当斜线边缘的质量提高时, 减少了图像的锯齿状和闪 爍﹐使圖像更清晰。
- 5. 防盜和安全
	- ∑ 防盜 如果不输入键代码,该功能就会使投影机无法使用。
	- [Notevision Lock Down](#page-102-0) 将投影机的一个安装点栓在光学块上,就可实现牢固安装。这种附加的方法使 得要将投影机拉离天花板安装非常困难,从而减少了因恶作剧引起的伤害,或 防止未经授权将投影机拆走。

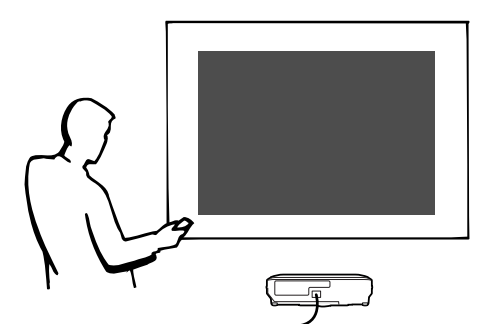

# $\lambda$ i

目录

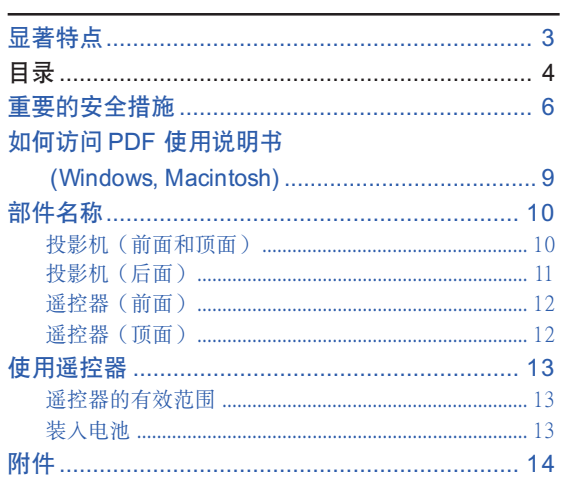

### 连接和设置

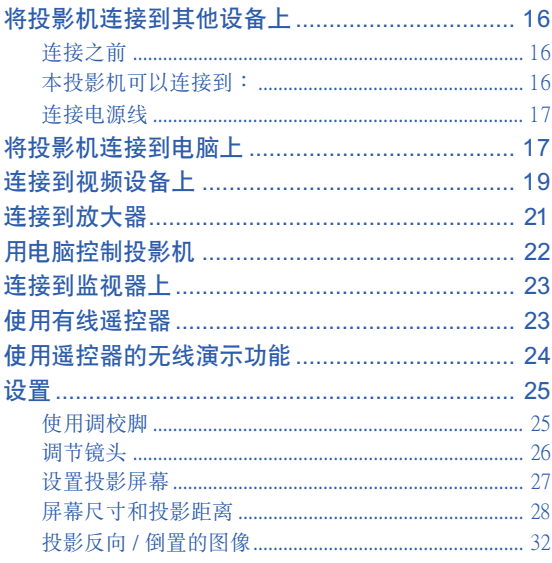

### 基本操作

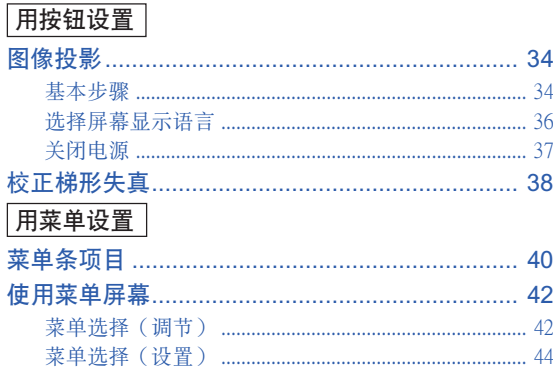

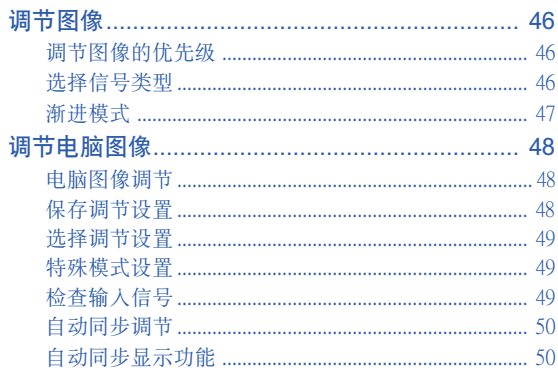

### 易用功能

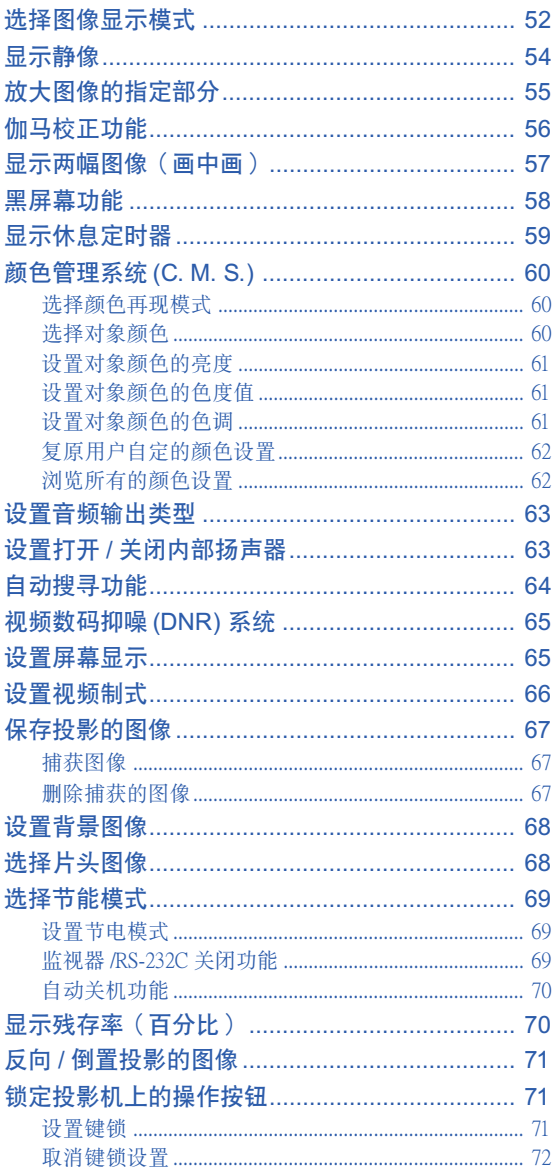

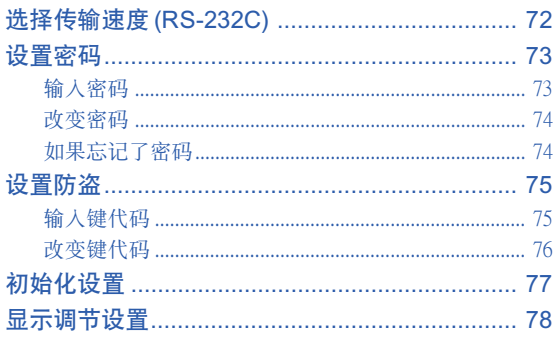

### 附录

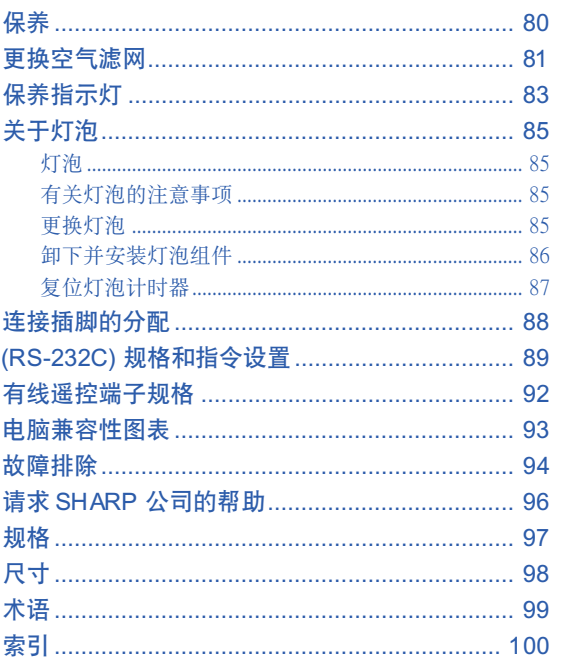

# <span id="page-9-0"></span>重要的安全措施

### 注意: 在操作本机之前请通读这些指示, 并保存这些指示以备以后使用。

電力本身具有多種用途。儘管在設計制造本投影機的過程中﹐為閣下的安全做了種種考慮。但是﹐使用不當仍可 能會導致電擊或火災。為使本投影機的安全措施免遭失效﹐在安裝﹑使用與修理時﹐請遵守以下基本規定。

#### 1. 閱讀指示

在操作本投影机之前, 应阅读全部关于安全与操作之 指示。

#### 2. 保管指示 应将安全与操作之指示妥为保管以备后用。

- 3. 請注意警告事項 投影机上与操作指示中的警告事项特别要首先遵守。
- 4. 遵照指示

要遵照所有的操作與使用指示來進行運作。

5. 清掃

在清扫之前, 要将本机之电源插头从电源插座中拔 出。

切勿使用液体清洁剂或喷雾清洁剂, 请用湿布来擦 拭。

6. 附件

請勿使用非本產品製造商所推薦之附件﹐否則可能會 產生危險。

#### 7. 水與潮濕

勿在靠近有水之處或潮濕環境中使用本投影機﹐例如 靠近浴缸﹑洗滌槽﹑廚房水池﹑或洗衣盆等﹐或在潮濕 的地下室中, 或在游泳池附近, 或与此类似的地方。

#### 8. 其他附屬品

勿将本投影机置于不稳定的推车、座架、三脚架、托 架或桌子上, 以防投影机倒下, 严重伤害儿童或成 人、并且使投影机本身严重毁损。只能使用由制造商 推荐、或与本投影机一起出售之推车、座架、三脚 架﹑托架﹑或桌子。本投影機之任何方式安裝﹐都必 須遵守製造商之指示﹐並且使用製造商所推薦之安裝 附屬品。

#### 9. 搬運

在移动投影机与支架车的整体组 合時﹐務必十分小心。突然的急 停﹑過度用力﹑以及不平坦的地 面都有使投影机与支架车翻倒的 危險。

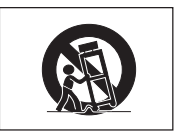

#### 10. 通風

机壳上之缝隙与洞孔为通风之用, 以确保投影机可靠 运行、并防止投影机内部过热。切勿将投影机置于 床、沙法、地毯、或其他类似物品上面而使这些散热 孔被覆蓋或堵塞。除非另有良好通風﹑或已經遵照了 制造商之专门指示, 否则本投影机不可放置于类似书 櫃或機器架子等封閉的箱櫃內。

#### 11. 電源

本投影机只能使用说明标签上所规定类型之电源。如 果不清楚房间里的电源种类, 请询问本投影机之经销 商或当地电力公司。如果要想用电池或其他电源来运 行本投影机, 则请参阅相应之运行指示。

#### 12. 接地线与极性

本机配备有下列几种插头之一。如果插头不能插入电 源插座,请与电工联系。

请勿忽视插头的安全作用。

- a. 兩線插頭(主線)。
- b. 带接地端的三线接地型插头(主线)。
- 这种插头只能插入接地型的电源插座。

#### 13. 保护电源线

勿将电源线置于易受行人践踏或易被物品挤压之处, 特别要注意电源插头、电源插座处之电线、以及从投 影機引出電線之處。

#### 14. 雷電

为了在打雷闪电时、或长期不使 用时更好保护本投影机, 在这些情况下请将电源插头 从电源插座中拔出, 断开电源线。这样可以防止由于 雷电或电源电压涌动而导致投影机损坏。

#### 15. 過負荷

勿使墙上的电源插座、延长电线、拖线板插座超过负 荷﹐否則可能會有火災或電擊之危險。

#### 16. 物体或液体之侵入

决不可让任何物件从散热孔进入投影机内, 因为进入 機內之物件可能觸及危險電壓或使零件短路﹐由此引 起电击或火灾。也决不可让任何液体溅落到投影机 上。

#### 17. 修理

不要试图自行修理本投影机,因为开启或卸下投影机 罩壳会使阁下暴露于危险电压或其他危害之中。应请 專業人員來檢修。

#### 18. 当损坏需要修理时

如果发生如下情况, 请拔下投影机之电源插头, 并委 托具有修理资格之专业技师进行修理:

- a. 如果电源线或电源插头损坏。
- b. 如果有液体已经溅落到投影机上, 或有物件已经 落入投影機內。
- c. 如果投影機已經被雨淋或水澆。
- d. 如果按照操作指示进行操作后投影机仍然不能正 常运作。请仅仅调校操作指示所述之操控零件。 因為如果不適當地調校了其他操控零件﹐就可能 损坏投影机, 从而常常要请具有修理资格之专业 技师耗费更多时间来将投影机恢复正常运行。
- e. 如果投影機以任何方式跌落或破損。
- f. 如果投影机之性能出现明显异常, 则表示需要修 理了。

#### 19. 用于更换之零件

當有零件需要更換時﹐請確認修理人員已經使用製造 商所規定之更換零件﹑或與原來零件具有同樣性能之 零件进行了更换。未经认可的代用品可能会造成火 灾、电击或其他危险的后果。

#### 20. 安全檢查

本投影机进行了任何修理之后, 请要求修理技师进行 安全检查, 以确认本投影机具有正常之运行条件。

21. 牆上安裝或天花板上安裝 根據製造商的推薦﹐本機只能安裝在牆上或天花板 上。

#### 22. 熱源

本投影機之安置位置須遠離熱源﹐如取暖器﹑熱記錄 器、火炉、或其他发热物件(包括扩音机)。

#### 知识产权 重要 請在使用本機之前閱讀

- ●您已经得到了一件包含由 Lineo 公司 ("Lineo") 授权给 SHARP 公司软件在内的产品。 该软件受版权法、国际版权公约和其他知识产权法规和公约的保护。Lineo 和它的提供者保留软件模块和所 有副本的一切所有权和知识产权(包括版权),即便某些软件模块是 Lineo 公司支持的 GNU 通用公共许可 协议(版本 2)所许可的模块。您可以从 http://www.fsf.org/copyleft/gpl.html 网站下载 GNU 通用公共许可协议 许可的软件副本。Lineo公司将为任何GNU通用公共许可协议许可的软件模块提供源代码。您可以给embedixsupport@lineo.com 電子信箱發電子郵件﹐以獲得源代碼。
- ∑OS︰Embedix (Embedded Linux) Embedix (TM) 是 U.S.A LINEO, Inc. 的注冊商標。

∑ Microsoft ﹑Windows 和 PowerPoint 是微軟公司 (Microsoft Corporation) 在美國和 / 或其他國家的註冊商標。

- ●PC/AT 是国际商业机器公司 (International Business Machines Corporation) 在美国的注册商标。
- Adobe Acrobat 是 Adobe Systems Incorporated 的注册商标。
- ●Macintosh 是Apple Computer, Inc. (苹果电脑公司)在美国和其他国家的注册商标。
- ●本软件的一部分由独立的 JPEG 工作组编制。
- 所有其他公司名和产品名是各自公司的商标或注册商标。

### 安裝投影機時﹐請務必閱讀下面的安全措施。

#### 有关灯泡组件的注意事项

■ 如果灯泡破裂, 玻璃碎片有潜在的危 险。万一灯泡破裂, 请与最近的 Sharp 公司授權的投影機經銷商或服務中心 联系, 以便更换灯泡。 请参阅第[85](#page-88-0)页的"更换灯泡"一节。

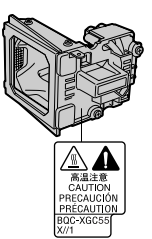

#### 有关投影机安装的注意事项

■ 为了减少保养次数和保持高的图像质量, SHARP 公司 建议:应避免将投影机安装在潮湿、多尘或有烟灰的地 方。如果投影机处于这样的环境下, 就必须更为频繁地 清洁镜头。只要定期清洁投影机, 在这样的环境下使用 也不會縮短投影機的使用壽命。投影機內部的清潔只能 由 Sharp 公司授權的投影機經銷商或服務中心進行。

#### 不要將投影機安放在陽光直射的地方或光線明亮的地 方

■ 投影屏幕应放置在不受阳光或室内灯光直射的地方。光 線直接照在投影屏幕上會使顏色變淡﹐使觀看困難。在 阳光充足或明亮的室内安装投影屏幕时, 请拉上窗帘, 调暗灯光。

#### 投影机可以安全地倾斜的最大角度为 12° 。

■ 投影机的布置应该在 ±12° 的范围内。

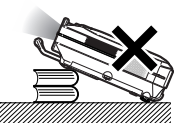

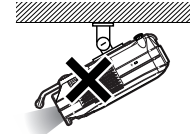

#### 不要使投影机受强烈冲击和 / 或振动 。

■ 对镜头要特别小心, 不要敲击或损坏镜头表面。

#### 务必偶尔休息一下眼睛 。

■ 长时间连续观看投影屏幕会使眼睛疲劳。务必计眼睛偶 尔休息一下。

#### 避开高温或低温的场所 。

- 投影机的工作温度为 41°F~95°F (+5℃~+35℃)
- 投影机的存放温度为-4°F~140°F (-20℃~+60℃)

#### 請勿堵塞排風口和進風口 。

■ 排风口和最近的墙或物体之间至少应留 7.9"(20 cm) 的距 離。

- 请勿堵塞讲风口和排风口。
- 如果冷却风扇堵塞, 保护电路自动将投影机转入待机模 式。这并不表明有故障。请从墙上插座拔下投影机的电 源线并至少等待10分钟。将投影机放置在进风口和排风 口不受妨碍的地方,然后重新插上电源线打开投影机。 这会使投影机恢复到正常操作状态。

#### 有关投影机运输的注意事项

■ 运输投影机时, 请勿使投影机受强烈冲击和/或震动, 因 为这会引起损坏。对镜头要特别小心。移动投影机之 前,请务必先从墙上插座上拔下电源线,断开任何其他 與之相連的電纜。

#### 其他連接的設備

- 当要将电脑和其他视听设备连接到投影机上时, 请先从 交流电源插座上拔下投影机的电源线,关闭要连接设备 的電源﹐然后再進行連接。
- 有关如何进行连接的事项, 请阅读投影机和要连接设备 的使用說明書。

#### 在其他國家使用本投影機

■ 由于使用投影机所在的地区或国家的不同, 电源的电压 和插頭的形狀可能有所不同。在國外使用本機時﹐請務 必根據您所在國家使用適當的電源線。

#### 溫度監視功能

■ 如果由于安装问题或通风口堵塞的 原因使投影机变得过热, " ※ "

和" 温 度 " 会在图像的左下角 闪烁。如果温度继续上升, 灯泡将

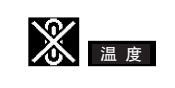

关闭, 投影机上的 TEMP. (温度警告) 指示灯将闪烁, 在 90 秒钟的冷却期过后, 投影机将进入待机模式。有关 細節﹐請參閱第 [83](#page-86-0) 頁的"保養指示燈"一節。

#### ■ 信息

- ∑ 冷卻風扇調節內部溫度﹐它的轉動是自動控制的。在投 影機工作期間﹐由於風扇速度變化﹐風扇的聲音可能會 有變化。這並不表示有故障。
- 在投影机工作或冷却风扇转动时请不要拔下电源线。因 为冷却风扇停转, 会使内部温度上升, 可能引起损坏。

# <span id="page-12-0"></span>如何訪問 PDF 使用說明 (Windows, Macintosh)

CD-ROM 包含有用几种语言编写的 PDF 使用说明书,因此,即使没有本使用说明书,您也能操作 本投影機。為了利用這些使用說明書﹐需要在您的電腦(Windows 或 Macintosh)上安裝 Adobe Acrobat Reader。如果还没有安装 Acrobat Reader, 可以从 CD-ROM 安装它。

#### 要從 CD-ROM 上安裝 Acrobat Reader 对 Windows:

- 1 將 CD-ROM 插入 CD-ROM 驅動器。
- (2) 双击"我的电脑"图标。
- 3 双击 "CD-ROM" 驱动器。
- (4) 双击"ACROBAT"文件夹。
- (5) 双击想要浏览的语言(文件夹名)。
- 6 雙擊安裝程序並按屏幕提示執行。

#### 对其他操作系统:

請從互聯网 (http://www.adobe.com) 上下載 Acrobat Reader。

### 对其他语言:

如果您喜歡使用 CD-ROM 所提供語言外的其他語言的 Acrobat Reader﹐請從互聯网上下載適當的版本。

#### 訪問 PDF 使用說明書

#### 对 Windows:

- 1 將CD-ROM插入CD-ROM驅動器。
- (2) 双击"我的电脑"图标。
- 3 雙擊"CD-ROM"驅動器。
- 4 雙擊"MANUALS"文件夾。
- (5) 双击想要浏览的语言(文件夹名)。
- 6 雙擊"C60X"pdf 文件訪問投影機的使用說明 書。

#### 对 Macintosh:

- 1 將CD-ROM插入CD-ROM驅動器。
- 2 雙擊"CD-ROM"圖標。
- 3 雙擊"ACROBAT"文件夾。
- (4) 双击想要浏览的语言(文件夹名)。
- (5) 双击安装程序并按屏幕提示执行。

#### 对 Macintosh:

- 1 將CD-ROM插入CD-ROM驅動器。
- 2 雙擊"CD-ROM"圖標。
- 3 雙擊"MANUALS"文件夾。
- (4) 双击想要浏览的语言(文件夹名)。
- 5 雙擊"C60X"pdf 文件訪問投影機的使用說明 書。

### < / ※

- ●如果用鼠标双击不能打开想要的 pdf 文件, 请先启动 Acrobat Reader, 然后用"文件"、"打开"菜单选定想要 的文件。
- ●对本使用说明书中没有包括的重要信息,请参阅 CD-ROM上 的 "readme.txt"文件。

# <span id="page-13-0"></span>部件名稱

中的數字是本說明書中解釋該主題的主要頁碼。

### 投影机(前面和顶面)

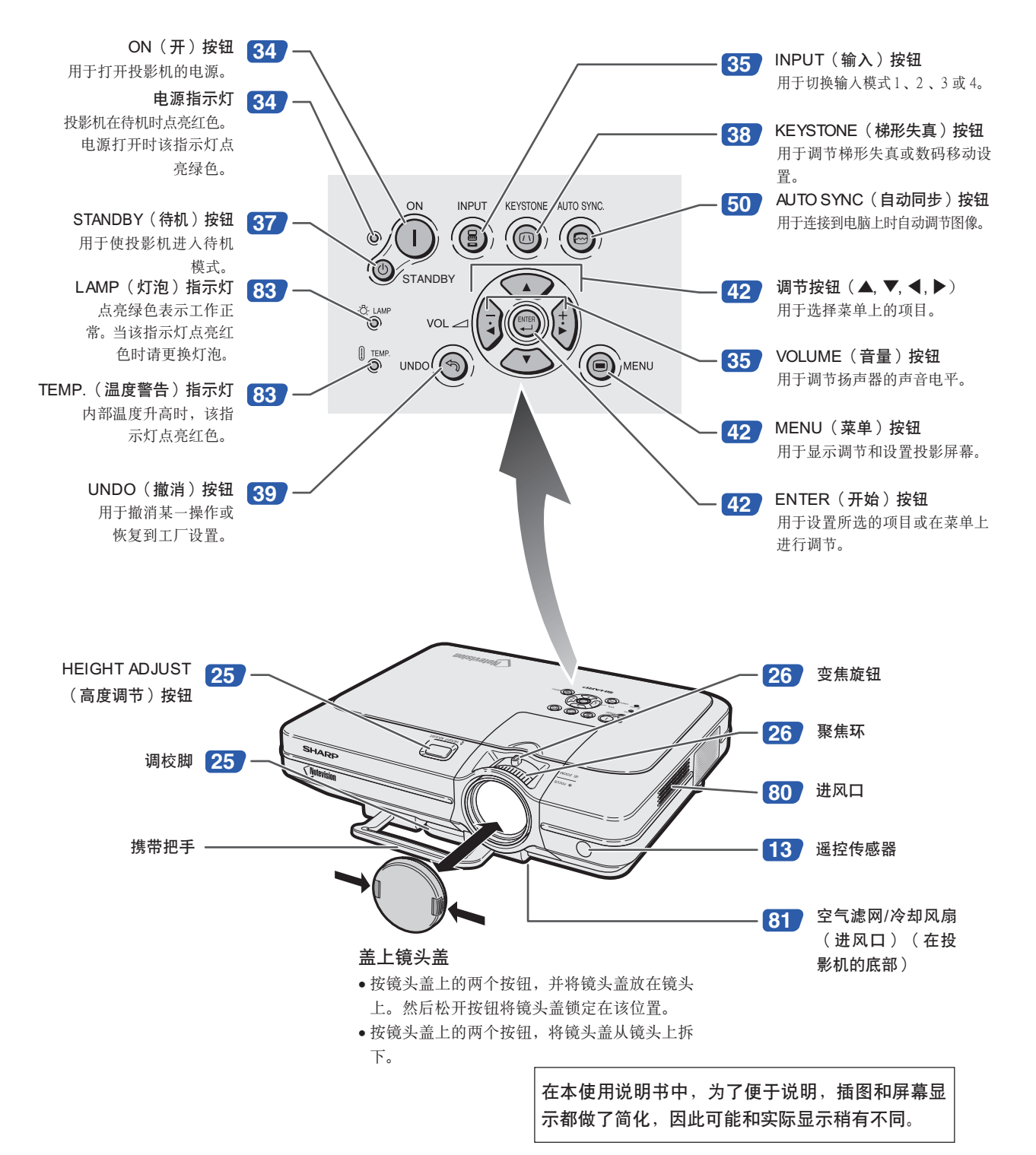

<span id="page-14-0"></span>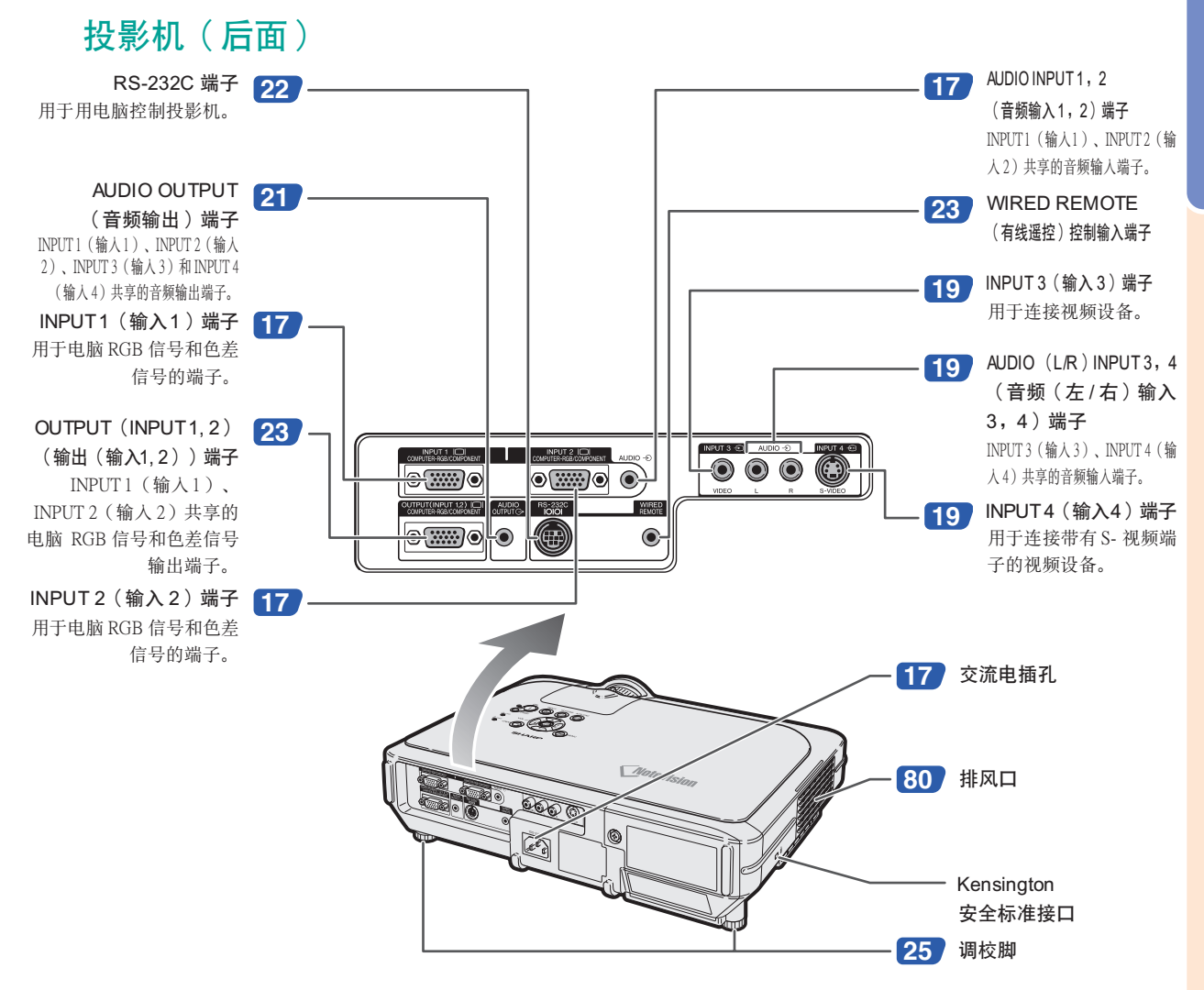

#### 使用 Kensington 鎖

●本机有一和 Kensington MicroSaver 安全系统一起使用的 Kensington 安全标准接口。有关如何使用 Kensington MicroSaver 安全系统以确保投影机安全的使用说明, 请参阅随系统提供的信息。

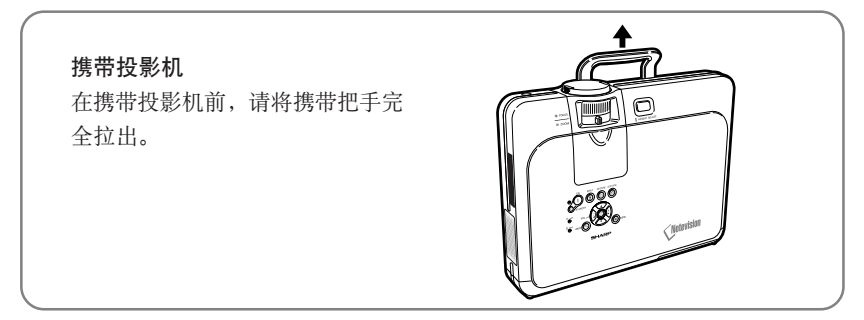

<span id="page-15-0"></span>遙控器(前面)

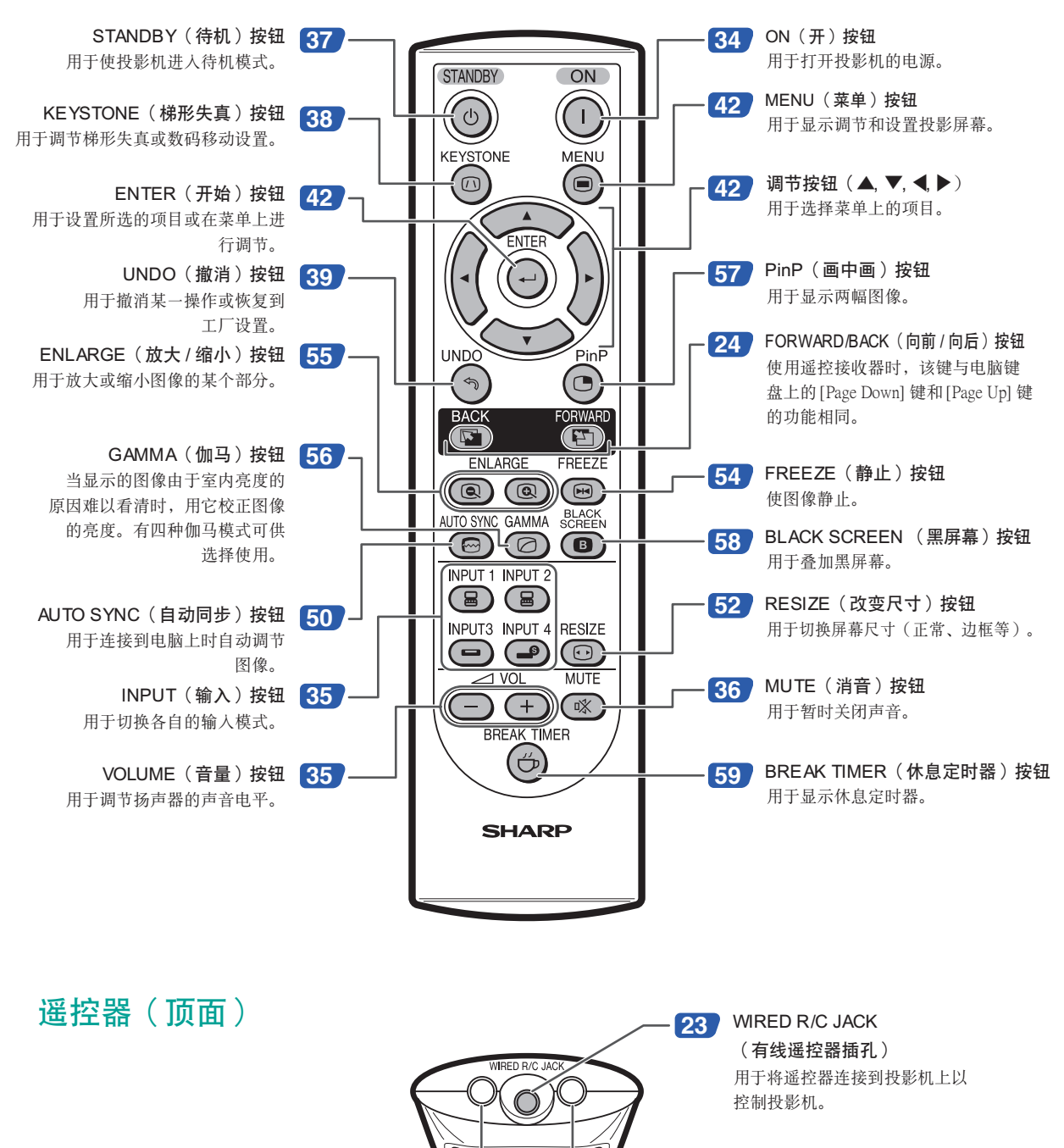

遥控信号发射器 <mark>[13](#page-16-0)</mark>

CS **-12**

# <span id="page-16-0"></span>使用遙控器

### 遙控器的有效範圍

■在如图所示的范围内,可用遥控器来控制投影机。

### **图注**

● 谣控器的信号对投影屏幕没有影响, 因此易于操作。但信号 的有效距離因屏幕的材料而異。

#### 使用遥控器时:

- 请勿使遥控器跌落、受潮或暴露于高温下。
- 在荧光灯下遥控器可能会出故障。如果出现这种情况, 请将投 影机移离荧光灯。

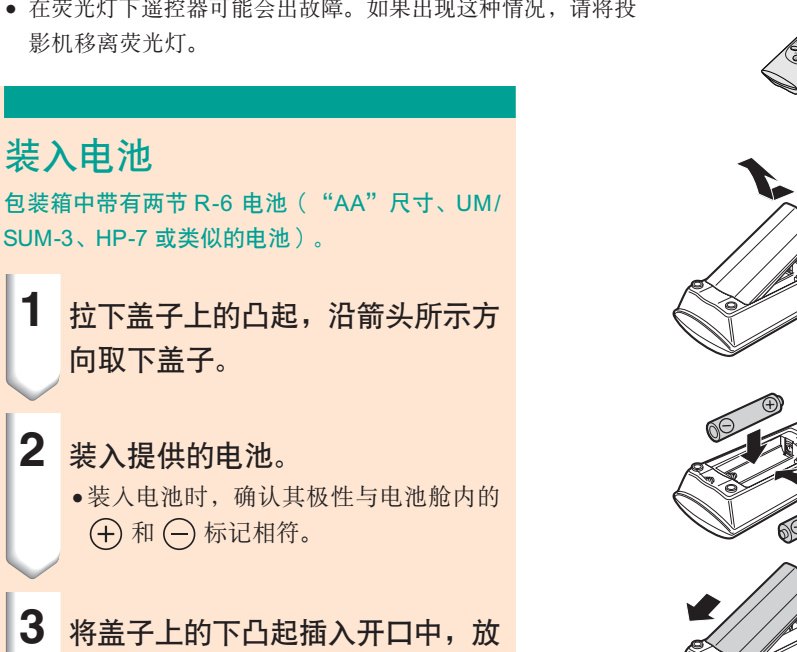

下盖子,直到它喀嗒一声到位。

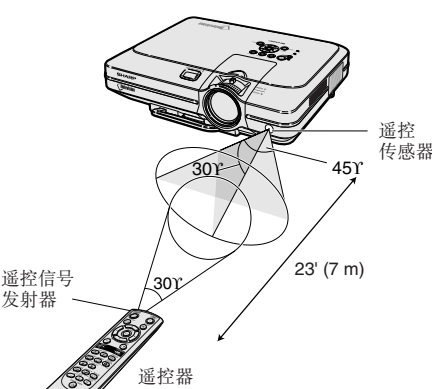

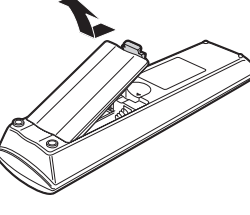

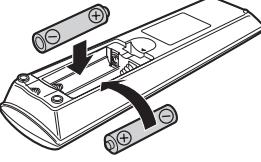

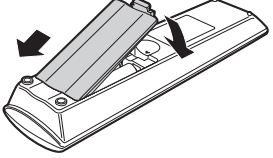

#### 不正確地使用電池可能會使電池漏液或爆炸。請遵守下面的注意事項。

#### 注意

- ●装入电池时, 确认其极性与电池舱内的 4 和 → 标记相符。
- ●不同型号的电池有不同的特性,因此,不同型号的电池不要混用。
- ∑ 新舊電池不要混用。 这可能会使新电池的寿命缩短,或使旧电池漏液。
- ●一旦电池用完,请将其从遥控器中取出。因为用完的电池留在遥控器内可能会漏液。从漏液电池中漏出的 液体对皮肤有害,因此, 务必先将液体擦去, 然后再用布将电池取出。

●随投影机提供的电池可以使用时间的长短取决于电池怎样保存。务必尽快用新电池更换。

● 如果遥控器长期不用, 请将电池从遥控器中取出。

# <span id="page-17-0"></span>附件

#### 隨機附件

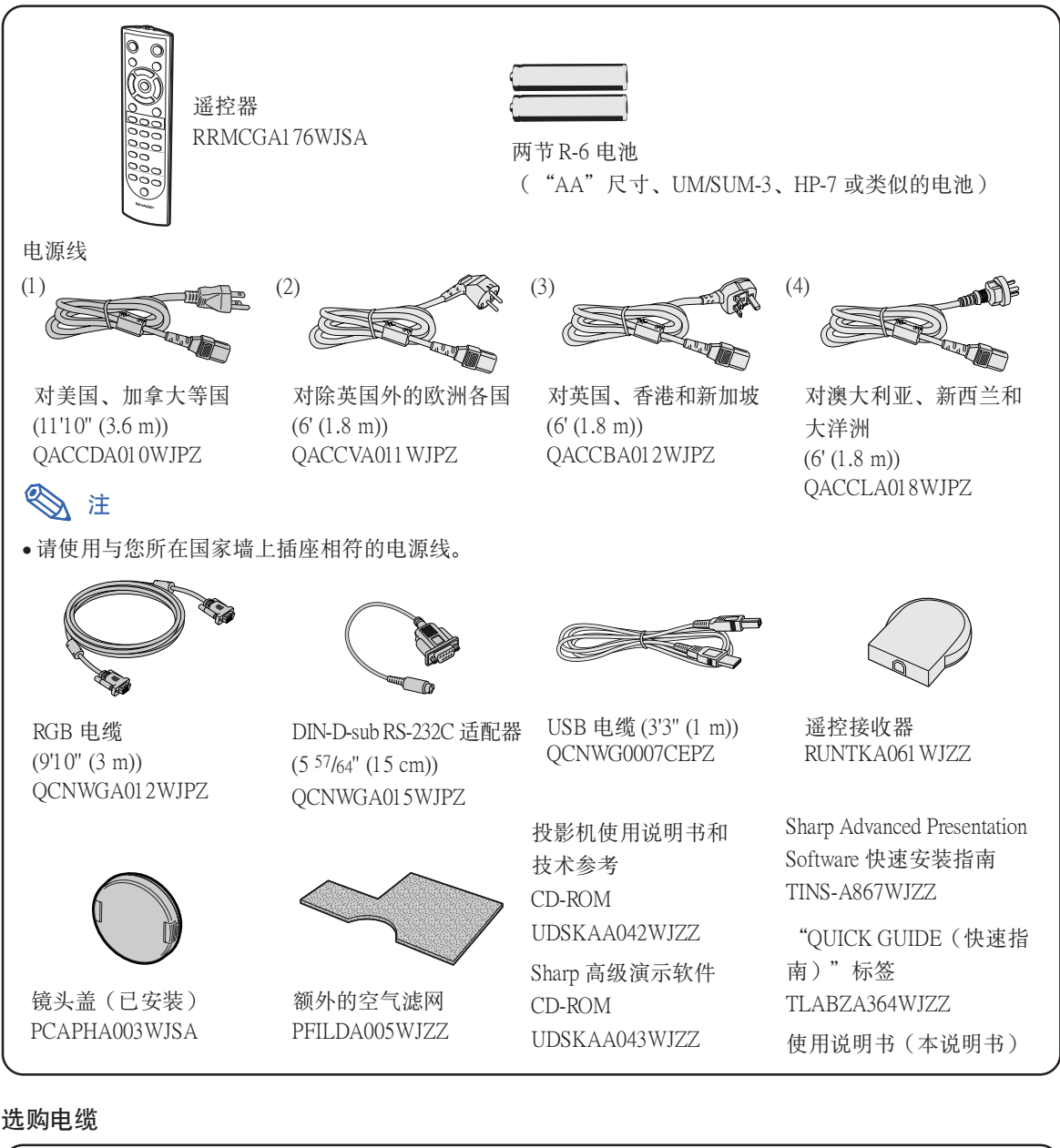

■ 3 RCA 到 15 针 D-sub 电缆 (9'10" (3.0 m)) AN-C3CP

注

●由于所在地区的原因,该电缆可能买不到。请与最近的 Sharp 公司授权的投影机经销商或服务中心 聯繫。

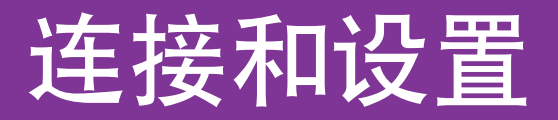

<span id="page-18-0"></span>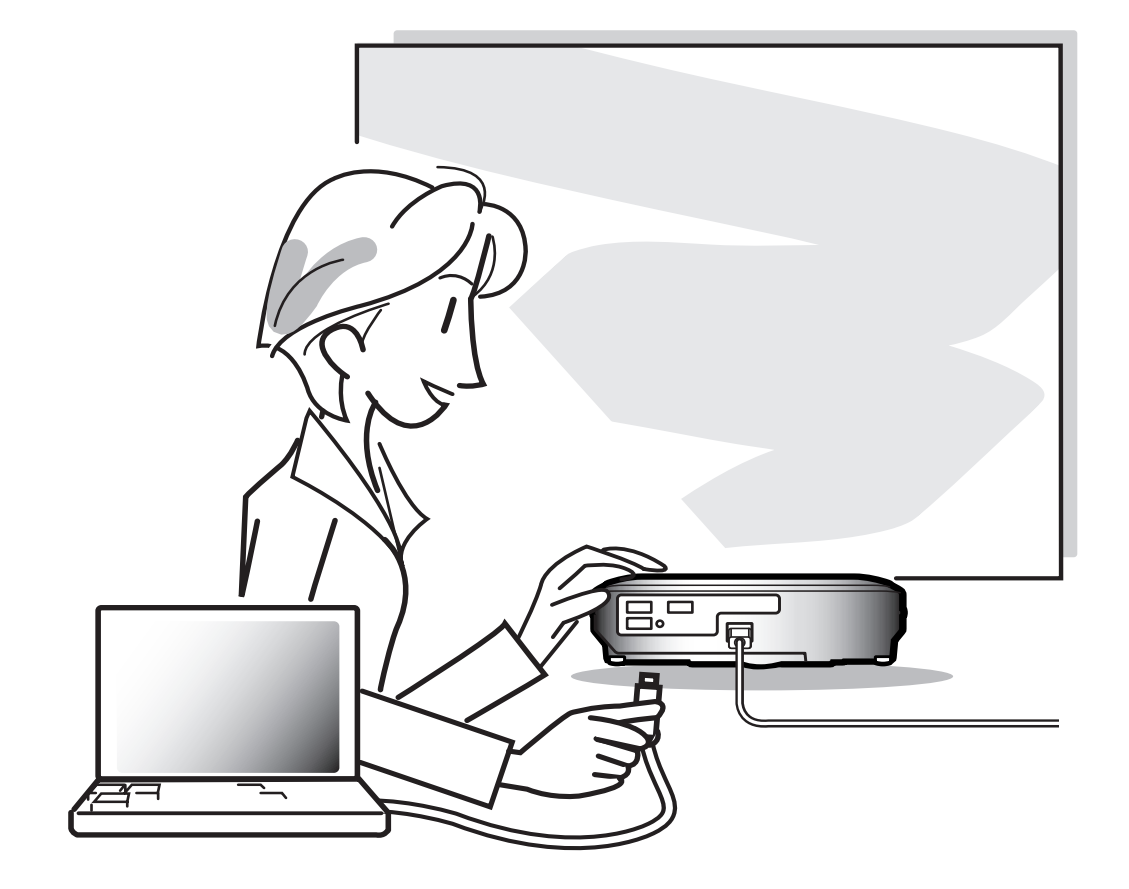

# <span id="page-19-0"></span>将投影机连接到其他设备上

### 連接之前

### **图注**

- 在连接前, 务必从交流电源插座上拔下投影机的电源线, 关闭要连接设备的电源。所有连接都完成后, 先打开 投影机电源, 然后打开其他设备的电源。 与电脑连接时, 请确保在所有连接都完成后最后一个打开其电源。
- ∑ 連接前請務必閱讀要連接設備的使用說明書。

### 本投影机可以连接到:

#### 与电脑连接请用:

- RGB 电缆和电脑音频电缆 (商店有售) (参阅第[17](#page-20-0) 页。)
- DIN-D-sub RS-232C 适配器和 RS-232C 串行控制电缆 (商店有售)(參閱第 [22](#page-25-0) 頁。)

#### 色差信号视频设备或视听设备:

■ 录像机、激光影碟机或其他视听设备 (参阅第[19](#page-22-0)页。) ■ DVD 影碟机或 DTV\* 解码器 (参阅第 [20](#page-23-0) 页。)

\* DTV 是美国用于描述新型数码电视系统的综合术语。

#### 与放大器或音频设备连接请用:

■ 音频电缆 (商店有售) (参阅第 [21](#page-24-0) 页。)

#### **与监视器连接请用**:

■ RGB 电缆 (参阅第 [23](#page-26-0) 页。) ■ 电脑 RGB 电缆 (商店有售) (参阅第 [23](#page-26-0) 页。)

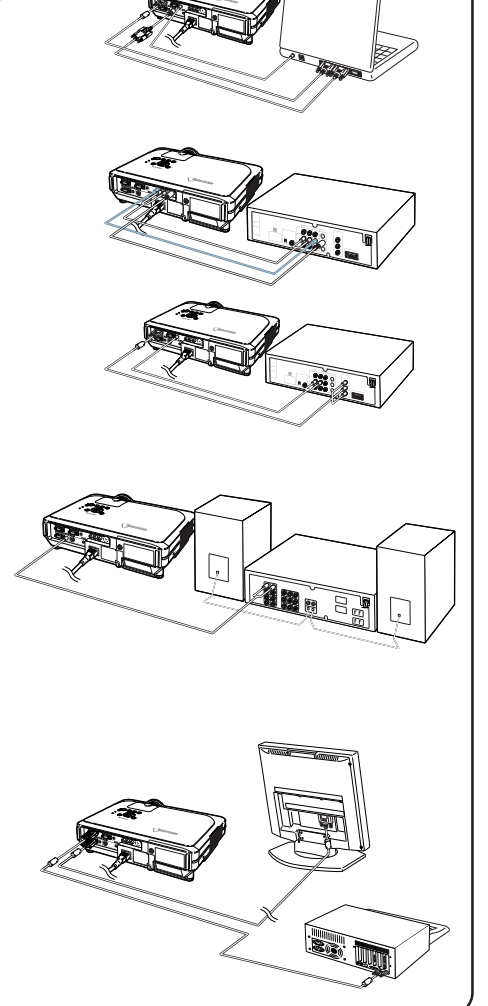

将附带的电源线插入投影机后面的交流 電插孔。

<span id="page-20-0"></span>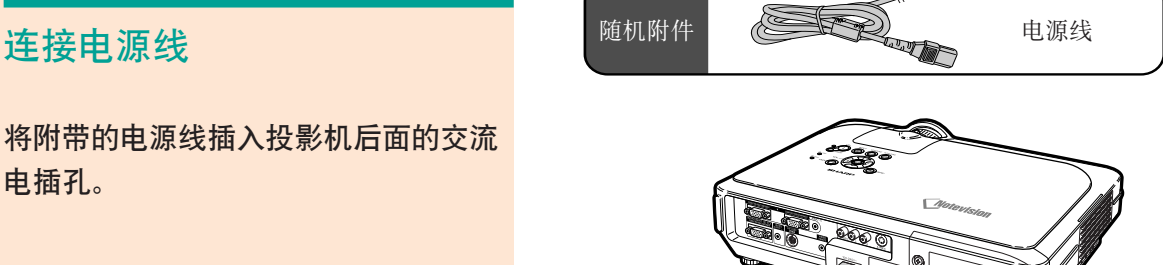

## 将投影机连接到电脑上

### 用 RGB 電纜連接到電腦

- **1** 用附帶的 RGB 電纜將投影機連到 電腦上。
	- 擰緊指旋螺釘固緊端子。
- 2 要输入音频信号,请用电脑音频电 纜(商店有售或 Sharp 維修部件 QCNWGA038WJPZ)将投影机连 接到电脑上。

### **图注**

- 与投影机兼容的电脑信号清单, 请参阅第 [93](#page-96-0) 页的"电脑兼容性图表"。除图表中所列的 信号外, 使用其他电脑信号可能会使某些功 能不起作用。
- 將投影機用這種方法連接到電腦上時﹐請在 "圖像"菜單的"信號類型"上選擇 "RGB"。請參閱第[46](#page-49-0)頁。
- 使用某些 Macintosh 電腦可能需要 Macintosh 适配器。请与最近的Sharp公司授权的投影机 經銷商或服務中心聯繫。
- 根據正在使用的電腦﹐可能只能在電腦的信 號輸出設置切換到外部輸出的情況下才能投 影图像。有关切换电脑信号输出设置的细 節﹐請參閱電腦的使用說明書。

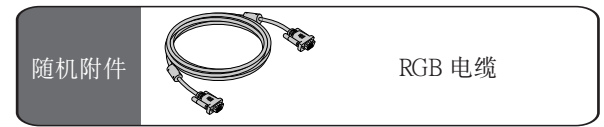

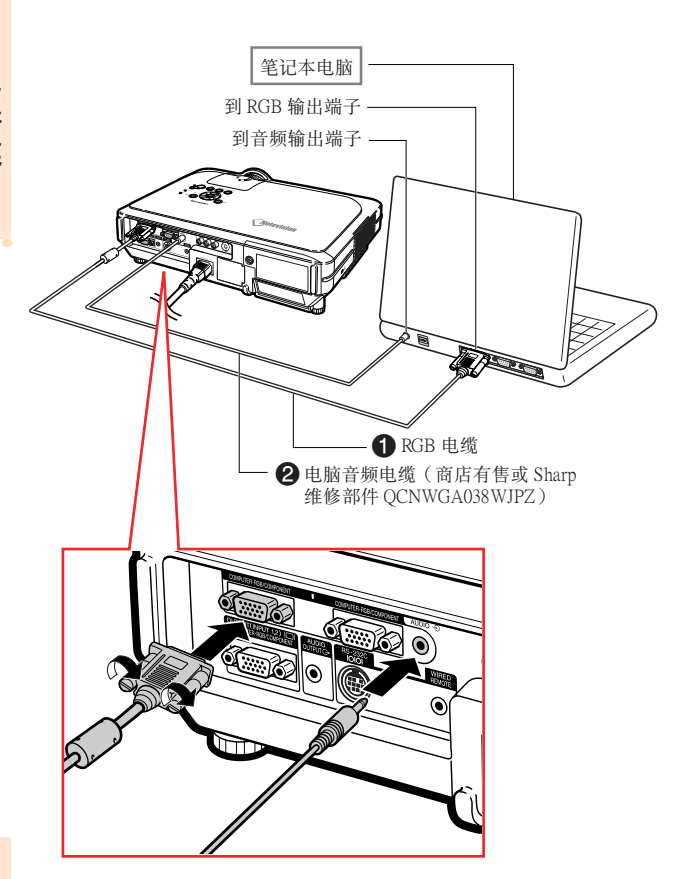

### 连接指旋螺钉电缆

■ 连接指旋螺钉电缆时确认它与端子正确相配。然 后拧紧插头两侧的螺钉紧固端子。

■ 请勿取下连接到 RGB 电缆上的铁氧体磁芯。

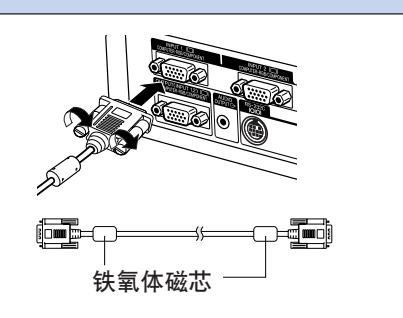

# "即插即用"功能(連接到 15 針端子時) ■ 本机与 VESA 标准 DDC 1/DDC 2B 兼容。投影机和 VESA DDC 兼容电脑能沟通它们的设置需求, 便于 快速和簡單的設置。 ■ 使用"即插即用"功能之前, 请务必先打开投影机, 并最后打开所连接的电脑。 **图注**

●本机的 DDC"即插即用"功能只能在与 VESA DDC 兼容电脑连接时才起作用。

# 連接和設置 连接和设置

# <span id="page-22-0"></span>连接到视频设备上

### 用 S- 視頻﹑复合視頻或音頻電 缆连接到视频设备上

用 S- 视频、视频或音频电缆, 可将录像机、激光影 碟机或其他视听设备连接到 INPUT 3 (输入 3)、 INPUT 4 (输入 4) 和 AUDIO(L/R) (音频 (左 / 右))輸入端子上。

- **1** 用 S- 視頻或复合視頻電纜(兩種 电缆商店都有售)将投影机连接到 视频设备上。
- 2 用音频电缆(商店有售)将投影机 連接到視頻設備上。

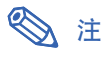

● INPUT 4 (输入 4) (S- 视频)端子使用将图 像分解成颜色信号和亮度信号的视频信号制 式﹐以實現更高質量的圖像。要瀏覽高質量 的圖像﹐請使用商店出售的 S- 視頻電纜連接 投影机上的 INPUT 4 (输入4)端子和视频 設備上的 S- 視頻輸出端子。

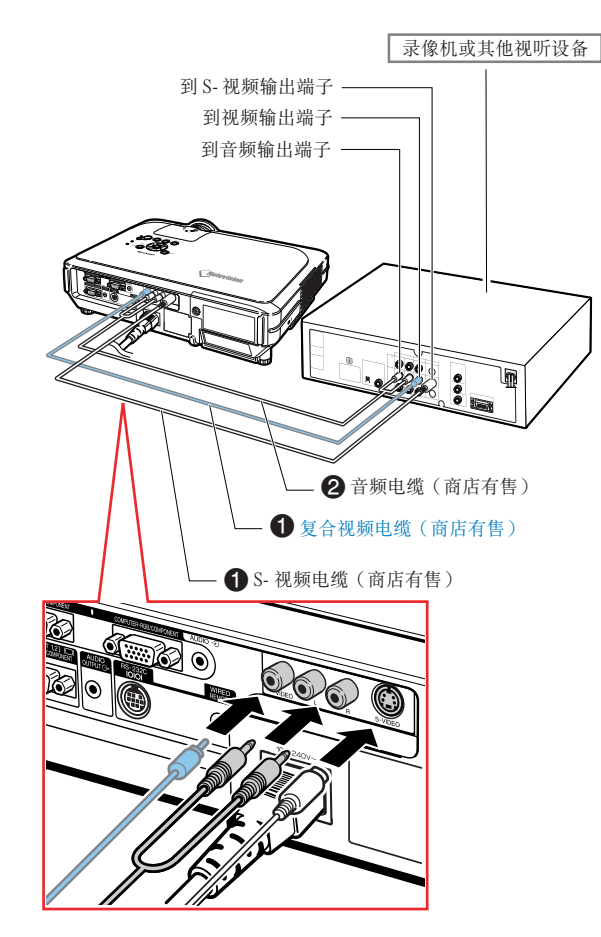

### <span id="page-23-0"></span>连接到色差信号视频设备

连接 INPUT 1 (输入1)或 INPUT 2 (输入 2)端 子、色差信号视频设备(如, DVD 影碟机和 DTV\* 解码器)时, 请使用 3 RCA 到 15 针 D-sub 电缆。

\*DTV 是美国用于描述新型数码电视系统的综合术 語。

**1** 用 3 RCA 到 15 針 D-sub 電纜將 投影機連接到視頻設備(另售)。

 $2$  用 ø3.5 mm 立体声微型插孔到 RCA 音频电缆(商店有售)将投 影机连接到视频设备。

<del>. . . . . . . . . . . . .</del>

### **图注**

- 用此方法將投影機連接到視頻設備時﹐請在 "图像"菜单的"信号类型"上选择"色差 信号"。参阅第[46](#page-49-0)页。
- 音頻輸入需要 ø3.5 mm 立體聲微型插孔到 RCA 音頻電纜(商店有售)。

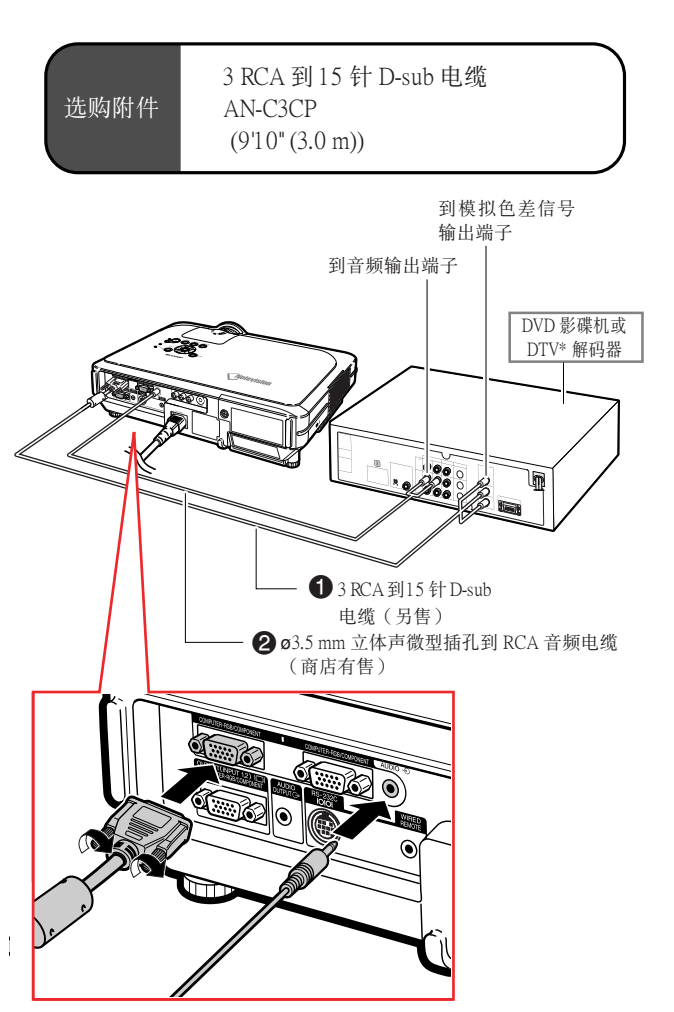

# <span id="page-24-0"></span>連接到放大器

### 連接到放大器或其他的音頻設備

用 ø3.5 mm 立体声微型插孔到 RCA 音频电缆可以 將放大器或其他音頻設備連接到 AUDIO OUTPUT (音頻輸出)端子。

用 **ø**3.5 mm 立體聲微型插孔到 RCA 音 频电缆(商店有售)将投影机连接到放 大器。

#### **Q** 信息

- ∑ 通過使用外部音頻設備﹐可以將音量放大﹐ 以获得更佳的声音。
- AUDIO OUTPUT (音频输出)端子可以将音 頻從連接到視聽設備的所選 AUDIO(音頻) 输入端子(用于 INPUT1 (输入1)和 INPUT 2(輸入 2)或 AUDIO (L/R)(音頻(左 / 右))輸入端子(用于 INPUT 3(輸入 3 ) 和 INPUT 4 (输入 4))輸出到音响设备。
- 有关可变音频输出 (VAO) 和固定音频输出 (FAO) 的細節﹐請參閱第 [63](#page-66-0) 頁。
- 音频输入需要 ø3.5 mm 立体声微型插孔到 RCA 音頻電纜(商店有售)。

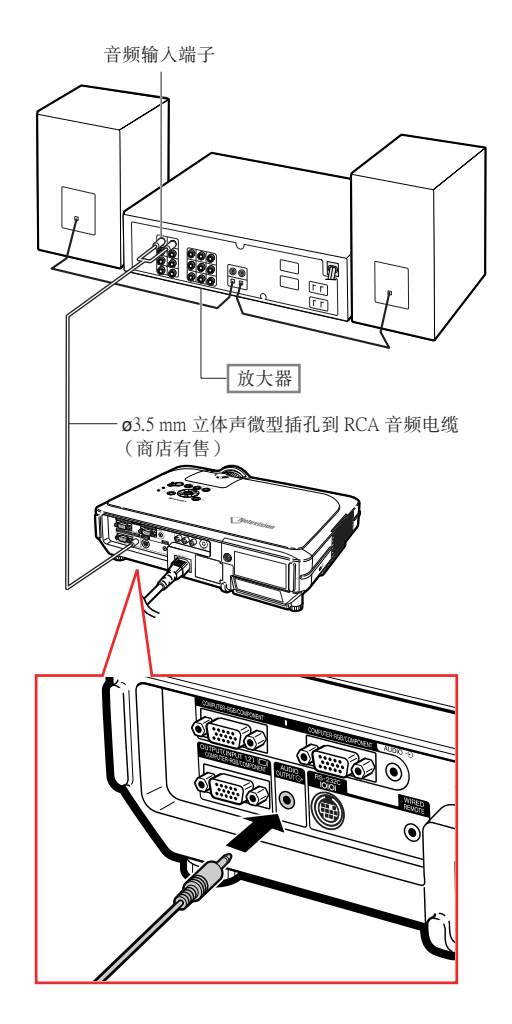

### <span id="page-25-0"></span>用电脑控制投影机

### 用 DIN-D-sub RS-232C 適配器 和 RS-232C 串行控制电缆连接 到电脑

當用 DIN-D-sub RS-232C 適配器和 RS-232C 串行 控制电缆(十字型,商店有售)将投影机上的 RS-232C 端子连接到电脑时, 可以用电脑来控制投影机 及核对投影机的状态。有关细节,请参阅第89页。

- **1** 將附帶的 DIN-D-sub RS-232C 適 配器連接到 RS-232C 串行控製電 纜(商店有售)上。
- 2 用上述电缆连接投影机和电脑。

### **图注**

- 当电脑打开时, 请勿将 RS-232C 串行控制电 缆连接到电脑或将 RS-232C 串行电缆从电脑 上拔下。这样做可能会损坏电脑。
- 如果电脑端子安装不正确, RS-232C 功能可 能不起作用。有关细节,请参阅电脑的使用 說明書。
- RS-232C 串行电缆的连接请参阅第 [88](#page-91-0) 页。

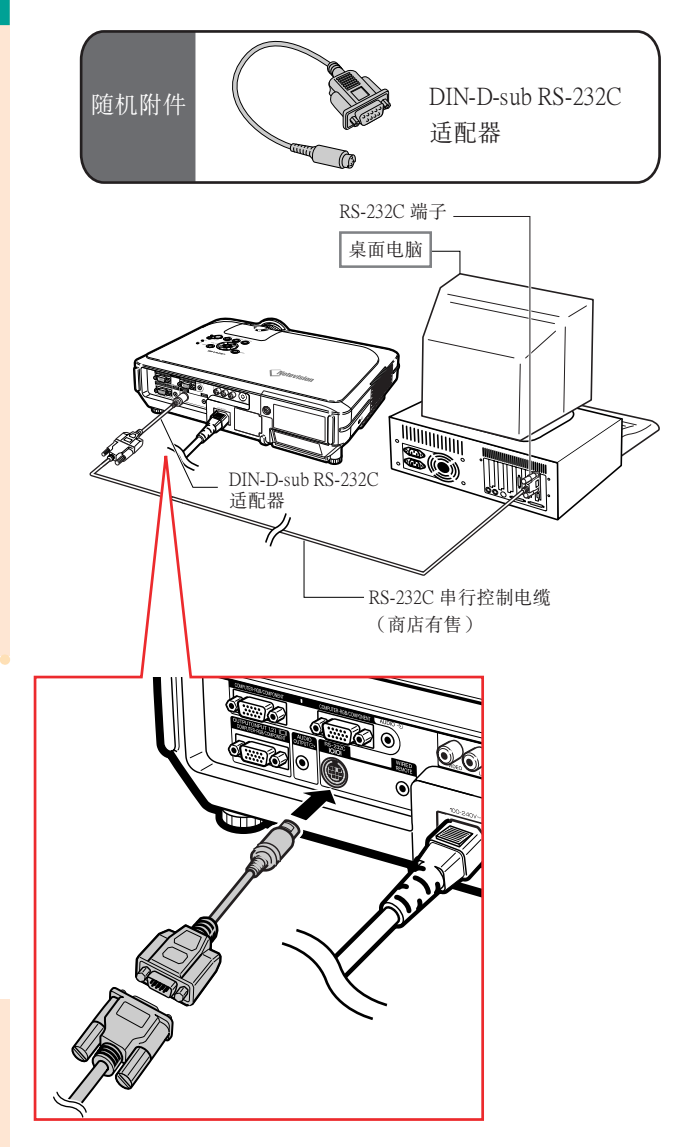

# <span id="page-26-0"></span>連接到監視器上

### 在投影机上和监视器上观看图 像

可以用兩根 RGB 電纜在投影機和另外的監視器上 同時顯示電腦圖像。本投影機附帶一根 RGB 電纜。 您需要另外购买一根 RGB 电缆将投影机连接到监 視器上。

- **1** 用 RGB 電纜(一根附帶﹐一根商 店有售)将投影机连接到电脑上和 監視器上。
- **2** 在"選項 (1)"菜單中﹐選擇"節 能模式"、"监视器 /RS232C", 然后选择"ON"。(参阅第 [69](#page-72-0) 頁。)

### **图注**

● 模拟 RGB 信号和色差信号可输出到监视器 上。

## 使用有線遙控器

### 将遥控器连接到投影机上

当遥控器由于投影机的距离或位置(背投等)等原 因而不能使用時﹐請用 ø3.5 mm 立體聲或單聲道小 型插孔電纜(商店有售或 Sharp 維修部件 QCNWGA038WJZZ )將遙控器頂部的 WIRED R/C JACK (有线遥控插孔)连接到有线遥 控器的輸入端子。

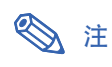

∑ 當遙控器用導線連接到投影機上時﹐不能使 用 FORWARD/BACK (向前/向后) 演示控制 功能。要使用这一功能, 请从遥控器上断开 電纜。

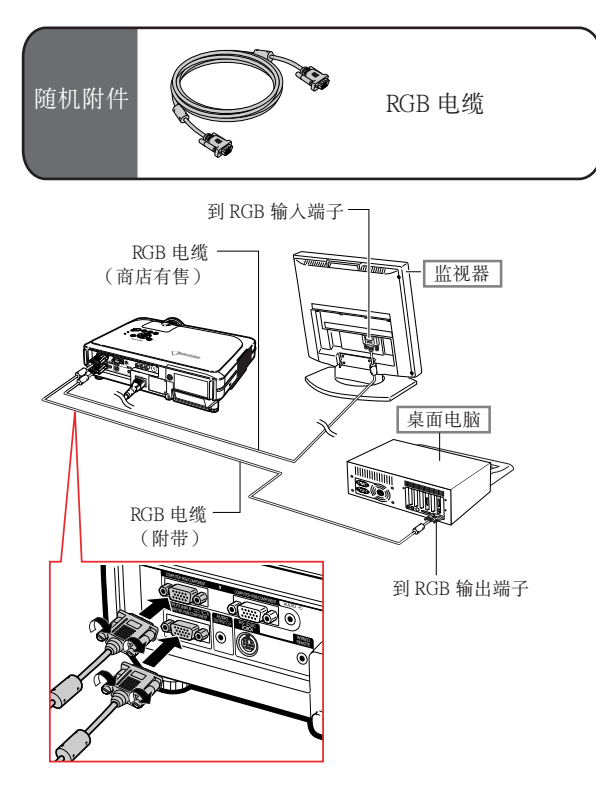

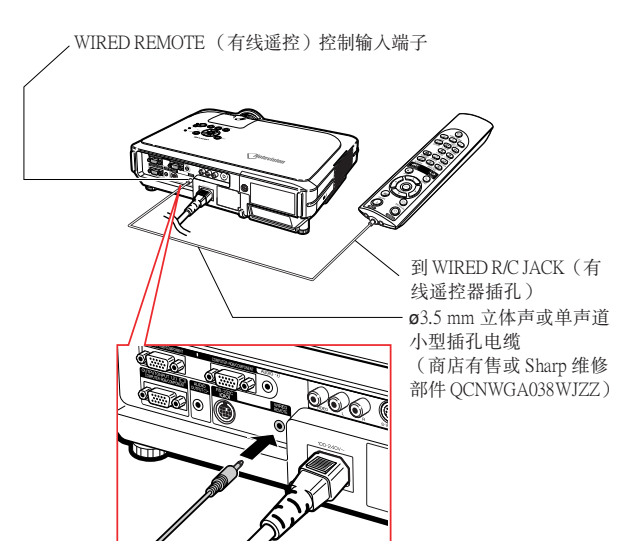

# <span id="page-27-0"></span>使用遥控器的无线演示功能

將遙控接收器連接到電腦上﹐就可以進行無線演示控製。遙控器上的 BACK(向后)和 FORWARD (向前)按鈕起電腦鍵盤上的 [Page Up] 和 [Page Down] 鍵的作用。這使您能夠遙控操縱演示應用 程序﹐ 如 Microsoft PowerPoint **®**。

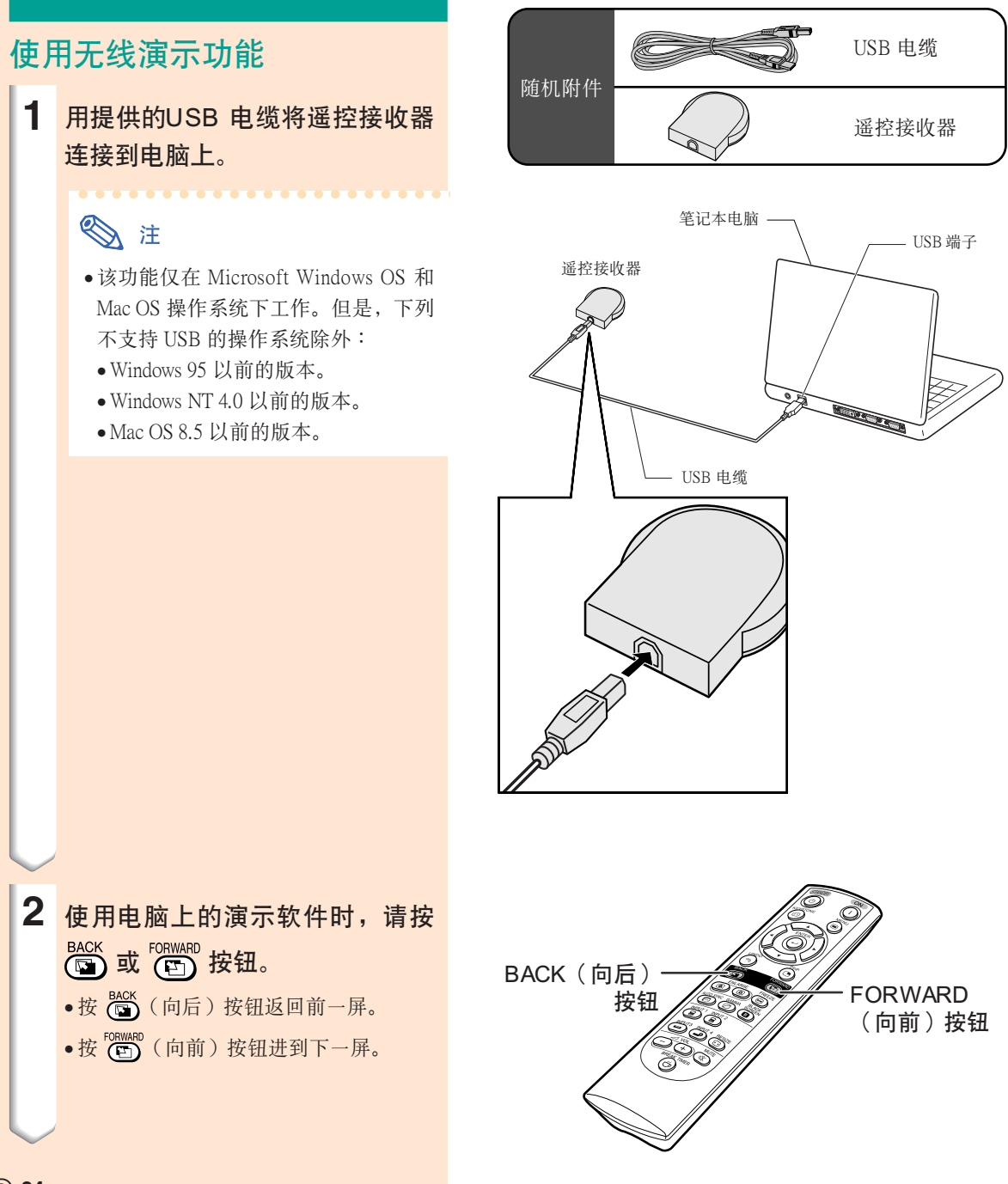

 $(CS) - 24$ 

### <span id="page-28-0"></span>使用調校腳

當投影機的放置表面不平時﹐或當投影屏傾斜時﹐ 可以用投影机前面和后面的调校脚调节投影机的高 度。

当投影的图像比投影屏幕低时, 调节投影机可使投 影的圖像升高。

- **1** 按 HEIGHT ADJUST(高度調節) 按鈕。
- 2 抬起投影机调节其高度,并将手指 从 HEIGHT ADJUST (高度调节) 按鈕上移開。
- 3 转动投影机后面的调校脚作微量调 節。

### **图注**

- ∑ 將投影機縮回到它原來的位置時﹐抓牢投影 機﹐按 HEIGHT ADJUST(高度調節)按鈕﹐ 然后將投影機輕輕地放下。
- ●投影机前部相对标准位置最大可调节约12°, 后部相對標準位置最大可調節約 3∞。

### ■信息

- ∑ 當調校腳伸出但沒有抓牢投影機時﹐請勿按 HEIGHT ADJUST(高度調節)按鈕。
- ●升高或降低投影机时不要抓镜头处。
- ∑ 放下投影機時要小心﹐不要將手指夾在調校 腳和投影機之間。

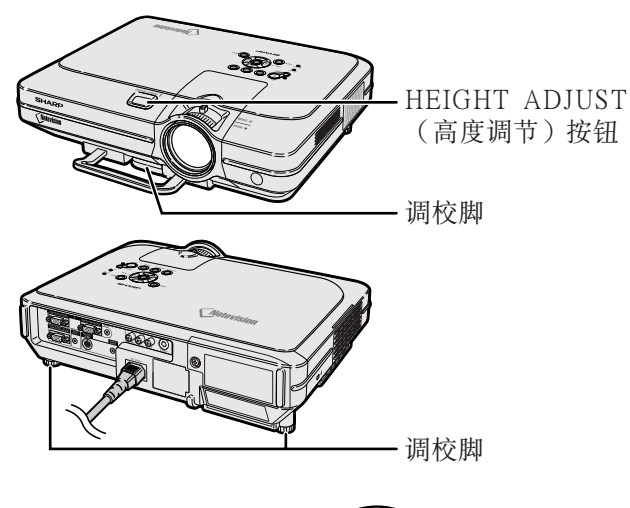

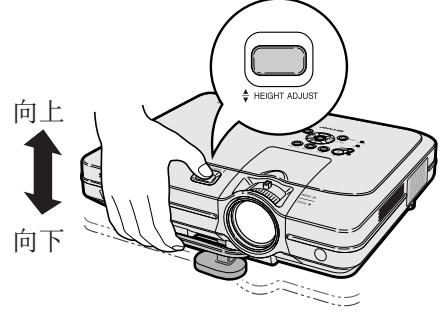

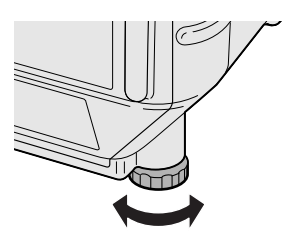

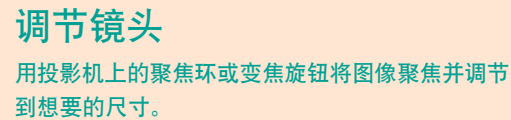

<span id="page-29-0"></span>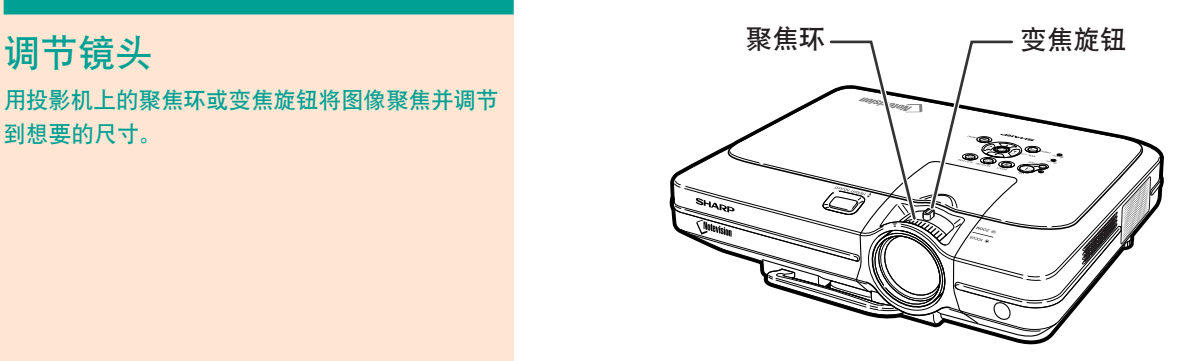

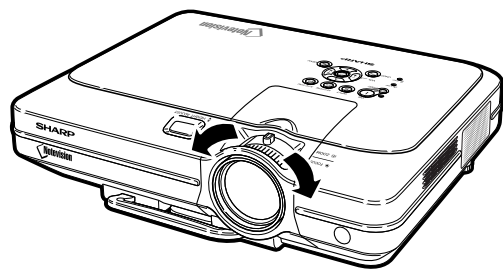

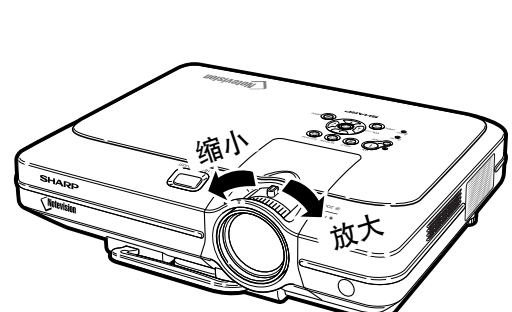

1 转动聚焦环调节焦距。

**2** 轉動變焦旋鈕調節變焦。

### <span id="page-30-0"></span>設置投影屏幕

将所有的撑脚放置在平的未面上,使投影机垂直于投影屏幕,以便获得最佳的图像。

### **图**注

- 投影机镜头应位于投影屏幕的中心。如果穿过镜头中心的水平线不垂直于投影屏幕, 图像将会失真, 使观看困难。
- 为得到最佳图像,不要将屏幕正对着阳光或室内的灯光。光直接照射在屏幕上会使图像颜色变淡, 使观看困难。 在阳光充足或明亮的室内设置屏幕时, 请拉上窗帘并调暗灯光。
- 使光偏振的投影屏幕不能和本机一起使用。

也可从 Sharp 公司购买三种选购的专用镜头。有关镜头的细节,请与当地 Sharp 公司授权的经销商 联系。(连接镜头时, 请参阅镜头的安装说明书。)

#### 投射距離

■ 下面的圖表用于100 英寸(254 cm)﹑4:3 正常模式的投影屏。

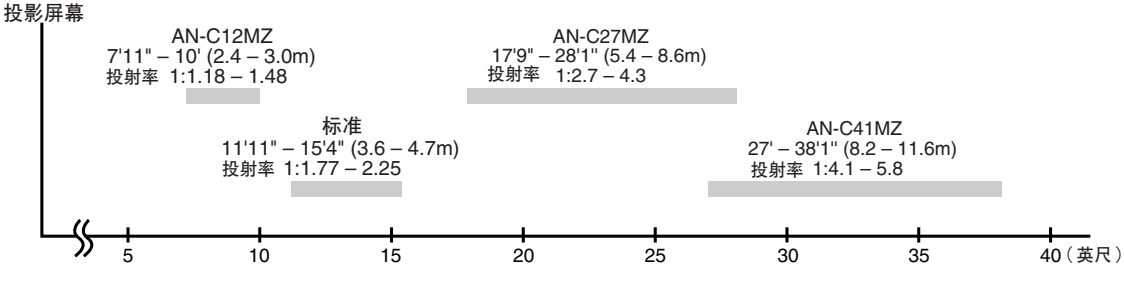

#### 標準設置(前面投影)

■ 根据想要的图像尺寸, 将投影机放置在距投影屏幕一定 距离远的地方。(参阅第[28](#page-31-0)页。)

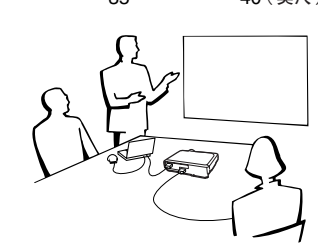

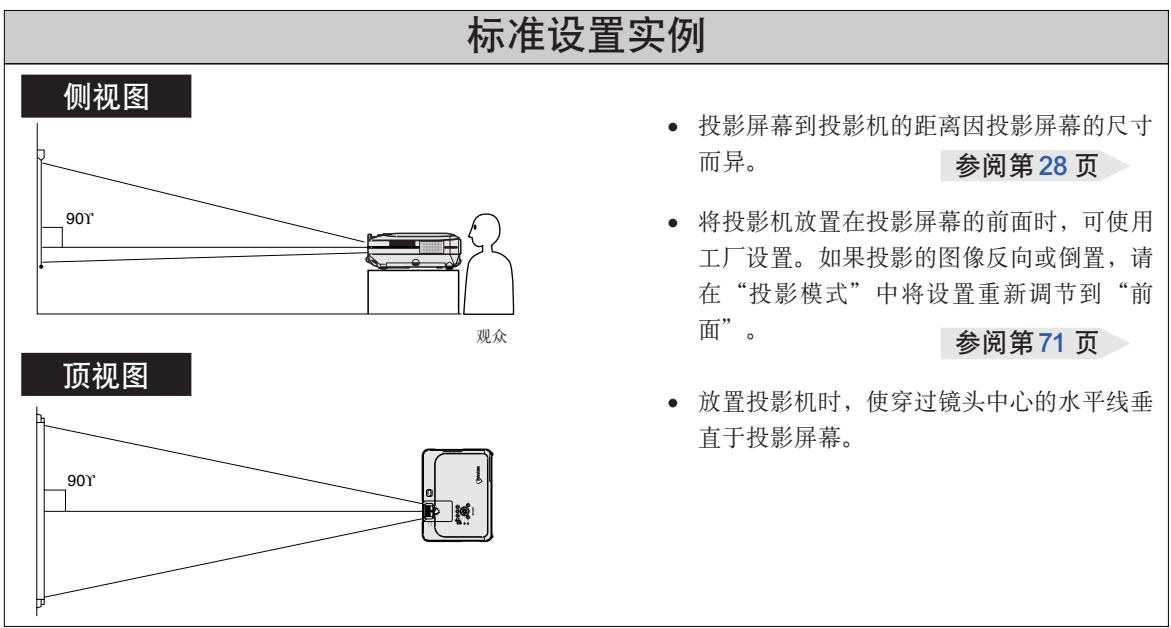

<span id="page-31-0"></span>設置

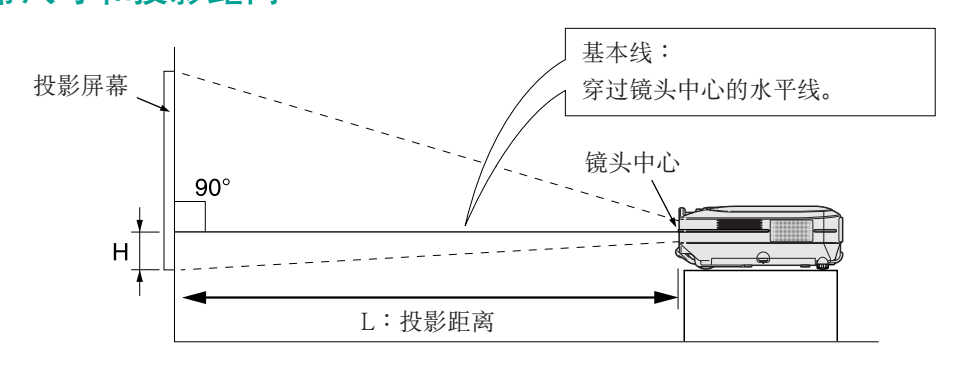

### 标准镜头 投射率

#### 1:1.77 到 2.25

正常模式 (4:3)

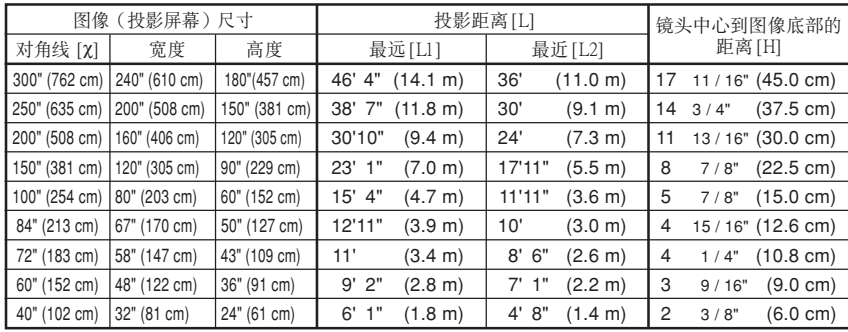

計算圖像尺寸和投影距離的公式

c︰圖像尺寸(對角線)(英寸)

#### [英尺﹐英寸]

L1 (英尺) =  $(0.0472\chi - 0.0517)/0.3048$ L2 (英尺) =  $(0.0367\text{X}-0.0529)$  / 0.3048

H(英寸)=  $(0.1499\text{X} - 0.0064)/2.54$ 

#### **[m, cm]**

L1 (m) =  $0.0472\chi - 0.0517$ L2 (m) =  $0.0367\chi - 0.0529$  $H$  (cm) = 0.1499 $\chi$  – 0.0064

#### 伸展模式 (16:9)

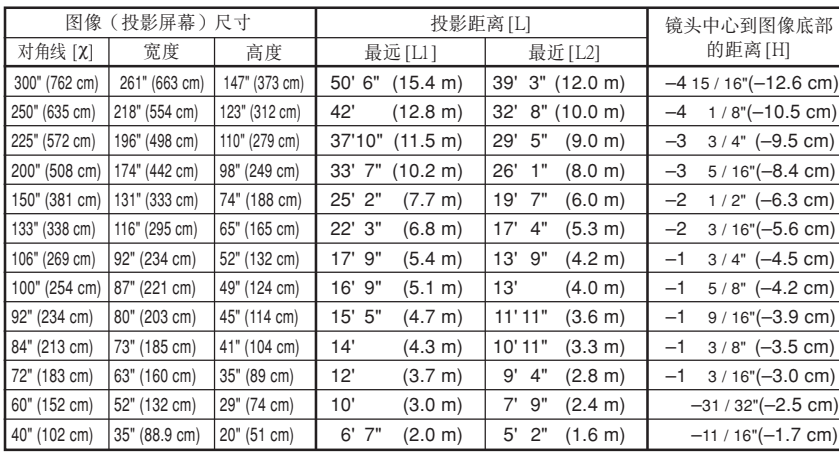

計算圖像尺寸和投影距離的公式

c︰圖像尺寸(對角線)(英寸)

#### [英尺﹐英寸]

L1 (英尺) =  $(0.0514\text{X} - 0.0516) / 0.3048$ L2 (英尺) =  $(0.04X - 0.0523) / 0.3048$ H(英寸) =  $(-0.0422X + 0.0018) / 2.54$ 

#### **[m, cm]**

L1 (m) =  $0.0514\chi - 0.0516$ L2 (m) =  $0.04X - 0.0523$  $H$ (cm) =  $-0.0422X + 0.0018$ 

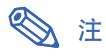

∑ 上述公式有 ±3% 的誤差。

● 带负号 (一) 的值表示镜头中心的距离低于图像的底部。

### **AN-C41MZ** (選購附件)

投射率

### 1:4.1 到 5.8

#### 正常模式 (4:3)

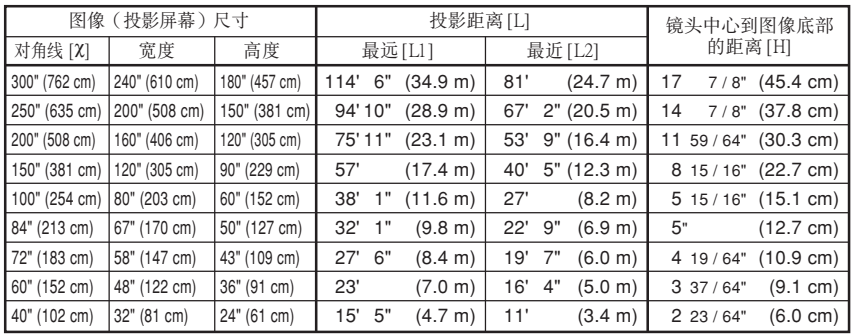

計算圖像尺寸和投影距離的公式

c︰圖像尺寸(對角線)(英寸)

#### [英尺﹐英寸]

(22.7 cm) L2 (英尺) = (0.0818x+0.0606) / 0.3048<br>(22.7 cm) H (英寸) = (0.1514x -0.0071) / 2.54 L1 (英尺) =  $(0.1158X + 0.0403) / 0.3048$ H (英寸) = (0.1514X-0.0071)/2.54

**[m, cm]**<br>L1 (m)= 0.1158**x** + 0.0403 L2 (m) =  $0.0818\lambda + 0.0606$  $H$  (cm) = 0.1514 $\chi$  – 0.0071

#### 伸展模式 (16:9)

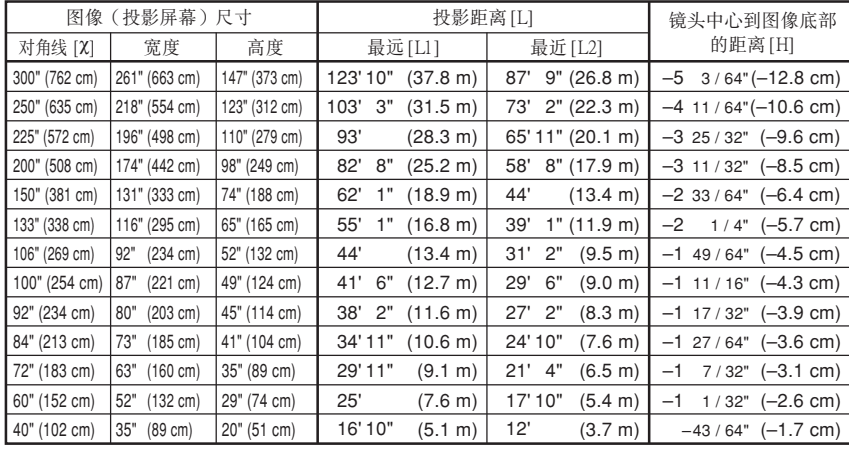

計算圖像尺寸和投影距離的公式

c︰圖像尺寸(對角線)(英寸)

#### [英尺﹐英寸]

 $(-8.5 \text{ cm})$  H (英寸) =  $(-0.0425\text{X} - 0.001)/2.54$ L1 (英尺) =  $(0.1255\chi + 0.0951)/0.3048$ L2 (英尺) =  $(0.0888\chi + 0.0975)/0.3048$ 

#### **[m, cm]**

L1 (m) =  $0.1255\chi + 0.0951$ L2 (m) =  $0.0888X + 0.0975$  $H$  (cm) =  $-0.0425\chi - 0.001$ 

### **图注**

∑ 上述公式有 ±3% 的誤差。

●带负号(一)的值表示镜头中心的距离低于图像的底部。

### **AN-C27MZ** (選購附件)

投射率

### 1:2.7 到 4.3

正常模式 (4:3)

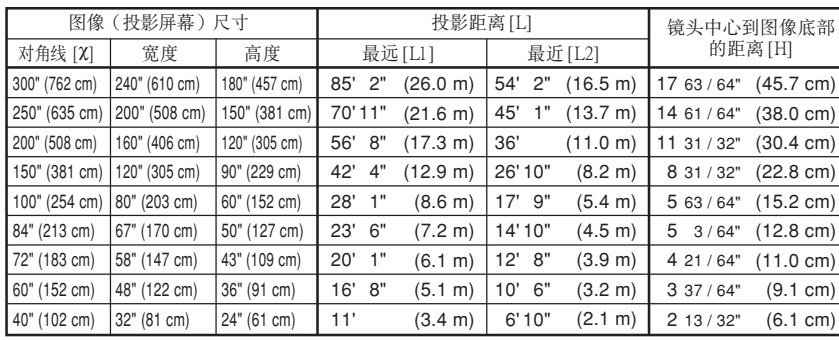

計算圖像尺寸和投影距離的公式

c︰圖像尺寸(對角線)(英寸)

#### [英尺﹐英寸]

L1 (英尺) =  $(0.087\text{Z} - 0.1353)/0.3048$ L2 (英尺) =  $(0.0555\text{X} - 0.1377)/0.3048$ H(英寸)=  $(0.1522X - 0.002) / 2.54$ 

#### **[m, cm]**

 $-L1$  (m) = 0.087 $\chi$  – 0.1353 L2 (m) =  $0.0555\chi - 0.1377$  $H$  (cm) = 0.1522 $\chi$  – 0.002

#### 伸展模式 (16:9)

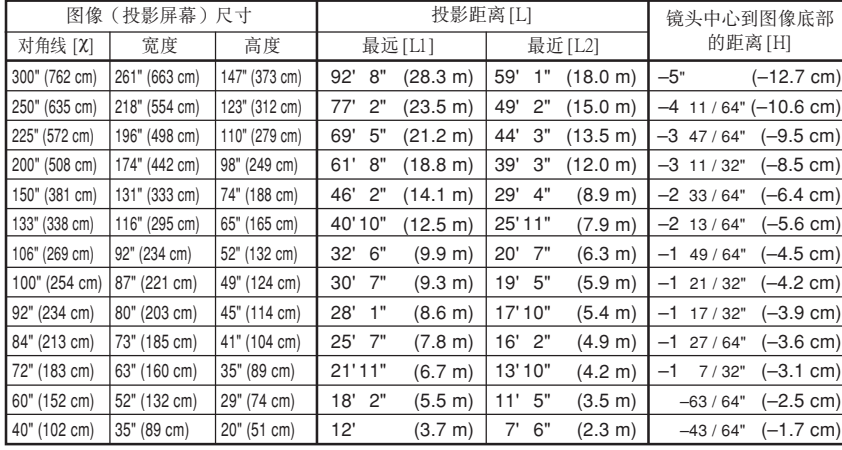

計算圖像尺寸和投影距離的公式

c︰圖像尺寸(對角線)(英寸)

#### [英尺﹐英寸]

L1 (英尺) =  $(0.0946\chi - 0.1356)/0.3048$ L2 (英尺) =  $(0.0605\text{X} - 0.1377)/0.3048$ H(英寸) =  $(-0.0424X + 0.0013) / 2.54$ 

#### **[m, cm]**

L1 (m) =  $0.0946\chi - 0.1356$ L2 (m) =  $0.0605\chi - 0.1377$  $H$  (cm) =  $-0.0424\chi + 0.0013$ 

### **图注**

∑ 上述公式有 ±3% 的誤差。

● 带负号 (一) 的值表示镜头中心的距离低于图像的底部。

### **AN-C12MZ**(選購附件)

投射率

### 1:1.18 到 1.48

正常模式 (4:3)

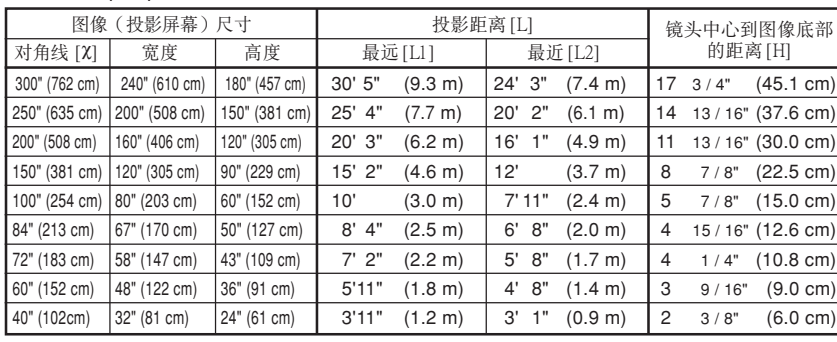

計算圖像尺寸和投影距離的公式

c︰圖像尺寸(對角線)(英寸)

#### [英尺﹐英寸]

L1 (英尺) =  $(0.0311\text{X} - 0.0676) / 0.3048$ L2 (英尺) =  $(0.0248\chi - 0.0693)/0.3048$ H(英寸)= $(0.1504X - 0.0328)/2.54$ 

#### **[m, cm]**

L1 (m) =  $0.0311\chi - 0.0676$ L2 (m) =  $0.0248X - 0.0693$  $H$  (cm) = 0.1504 $\chi$  – 0.0328

#### 伸展模式 (16:9)

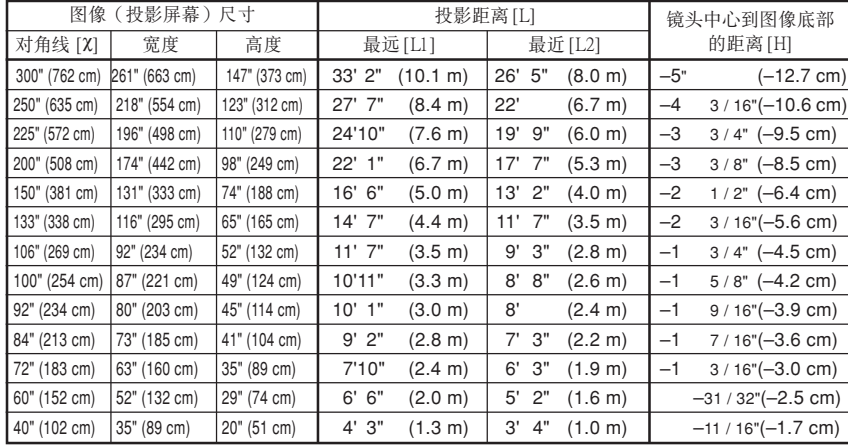

計算圖像尺寸和投影距離的公式

c︰圖像尺寸(對角線)(英寸)

#### <u>n)</u> [英尺,英寸]

L1 (英尺) =  $(0.0339\chi - 0.0669) / 0.3048$ L2 (英尺) =  $(0.027\text{X} - 0.0683)/0.3048$ H(英寸) =  $(-0.0424X + 0.0079) / 2.54$ 

#### **[m, cm]**

L1 (m) =  $0.0339X - 0.0669$ L2 (m) =  $0.027\chi - 0.0683$  $H$  (cm)=  $-0.0424\chi + 0.0079$ 

### **图注**

∑ 上述公式有 ±3% 的誤差。

● 带负号 (一) 的值表示镜头中心的距离低于图像的底部。

### 投影反向 / 倒置的图像

### 从屏幕后面投影

<span id="page-35-0"></span>設置

- 在投影机和观众之间放置透明的投影屏幕。
- 将"投影模式"设置成"后面", 使图像反向。该功能的使用 請參閱第 [71](#page-74-0) 頁。

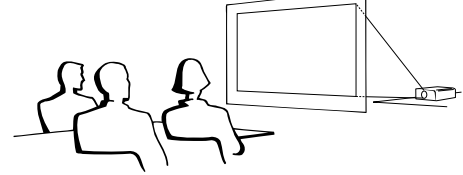

#### 用鏡子投影

■ 在镜头前放置一面镜子(普通的平面镜)。

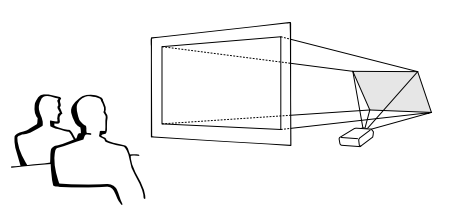

#### 1信息

● 使用镜子时, 请务必仔细放置投影机和镜子, 不要使光线照到观 眾的眼睛。

#### 天花板安裝投影

- 建议采用选购的 Sharp 天花板安装支架用于这一安装。 在安装投影机之前, 请与最近的Sharp公司授权的投影机经销商 或服務中心聯繫﹐以獲得推薦的天花板安裝支架(另售)。
	- AN-XGCM55 天花板安装支架、支架的 AN-EP101B 延伸管和 AN-JT200 通用支架、用于非水平天花板安装的适配器(用于 美國)。
	- ∑ BB-M20T 天花板適配器﹐適配器的 BB-NVHOLDER280, BB-NVHOLDER550, BB-NVHOLDER900 天花板安装系统(用 于德國)。
	- AN-60KT 天花板安装支架, 支架的 AN-TK201 和 AN-TK202 延 伸管(用於除美國和德國外的其他國家)。
- 在天花板上安装投影机时, 请务必调节投 影机的位置, 使之与从镜头中心位置(H) (参阅第[28](#page-31-0)页)到图像下边缘的距离相 配。
- 通过将"投影模式"设置 成"天花板 + 前面"使图 像倒置。該功能的使用請 參閱第 [71](#page-74-0) 頁。

使用工厂设置时。 ▼ 屏幕顯示

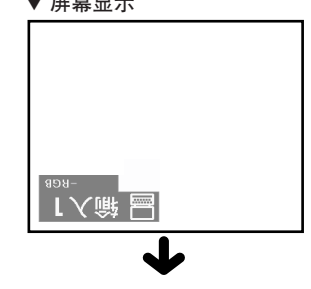

圖像倒置。

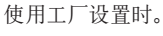

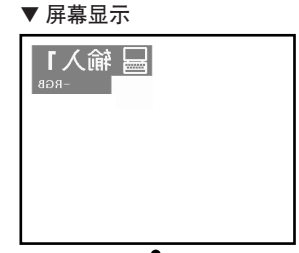

圖像反向。
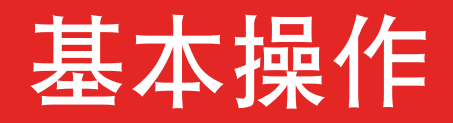

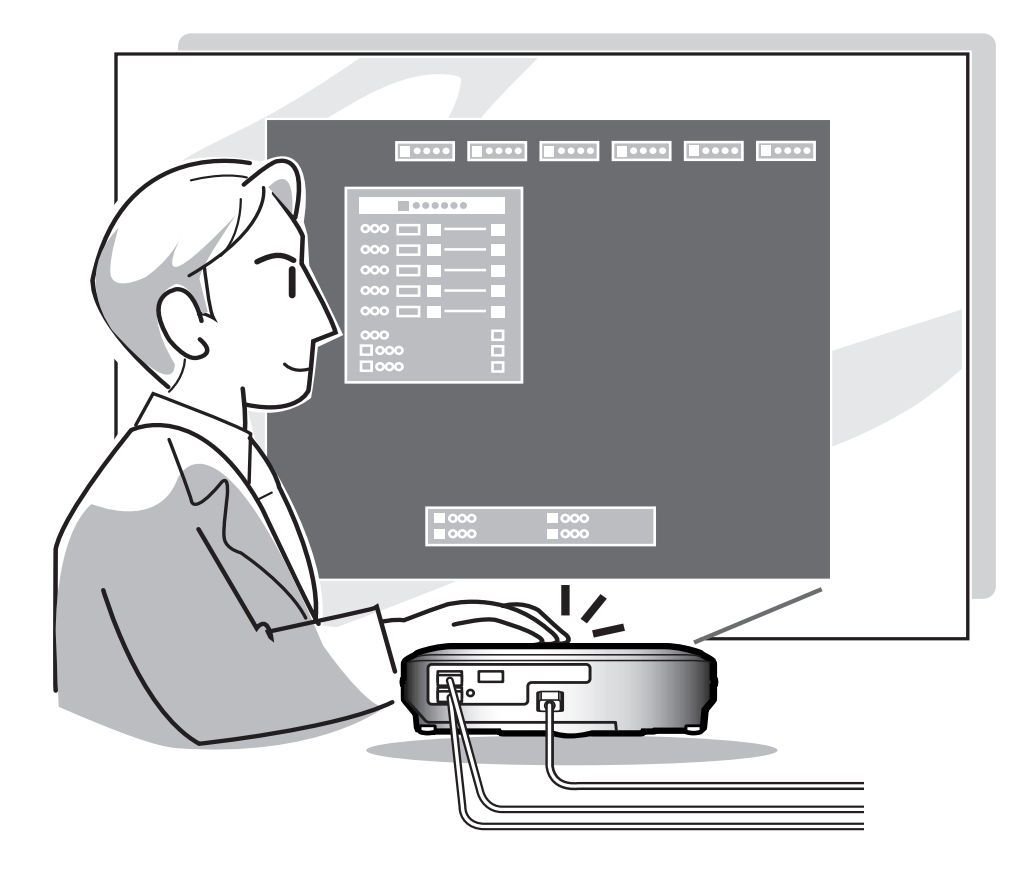

# 圖像投影

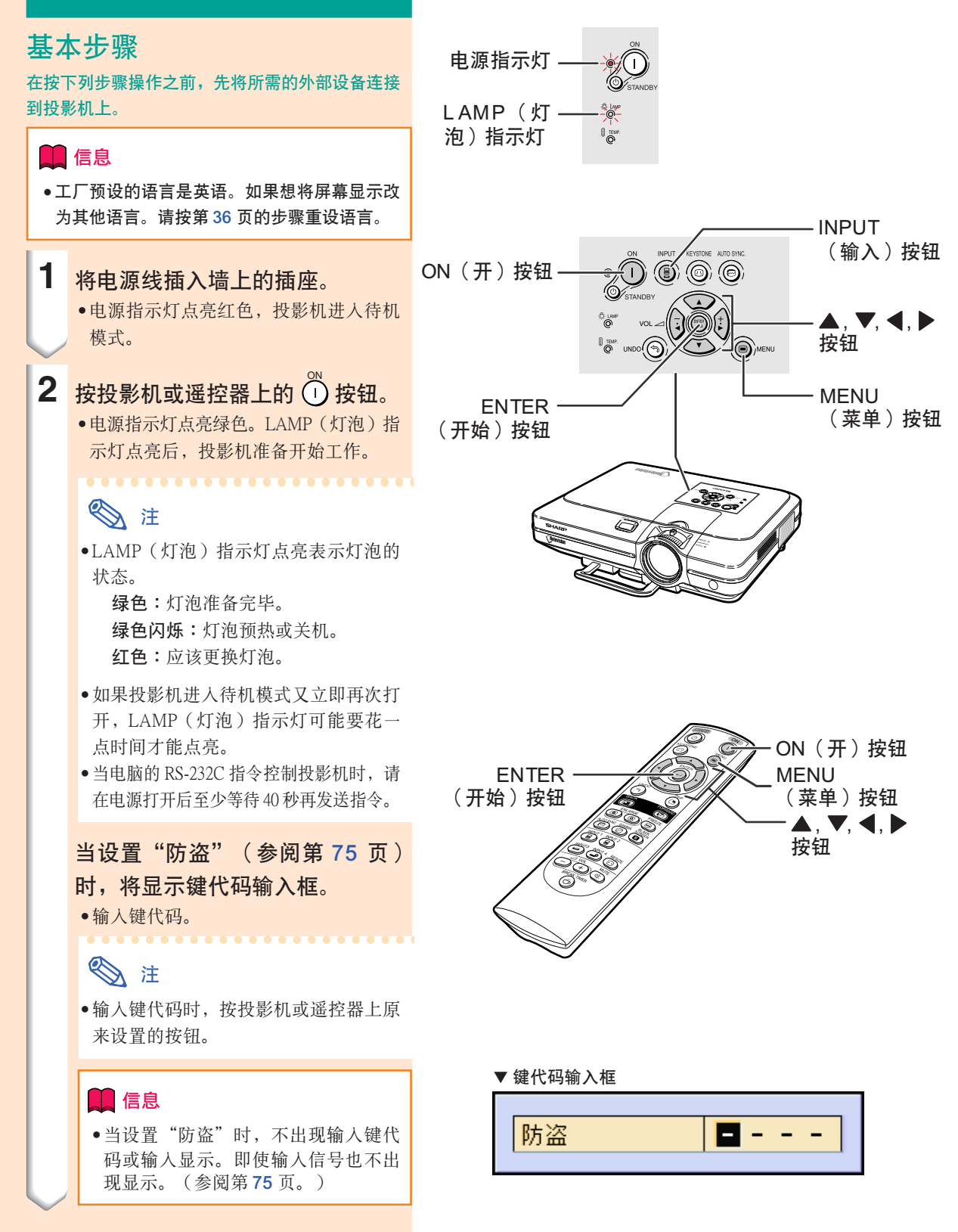

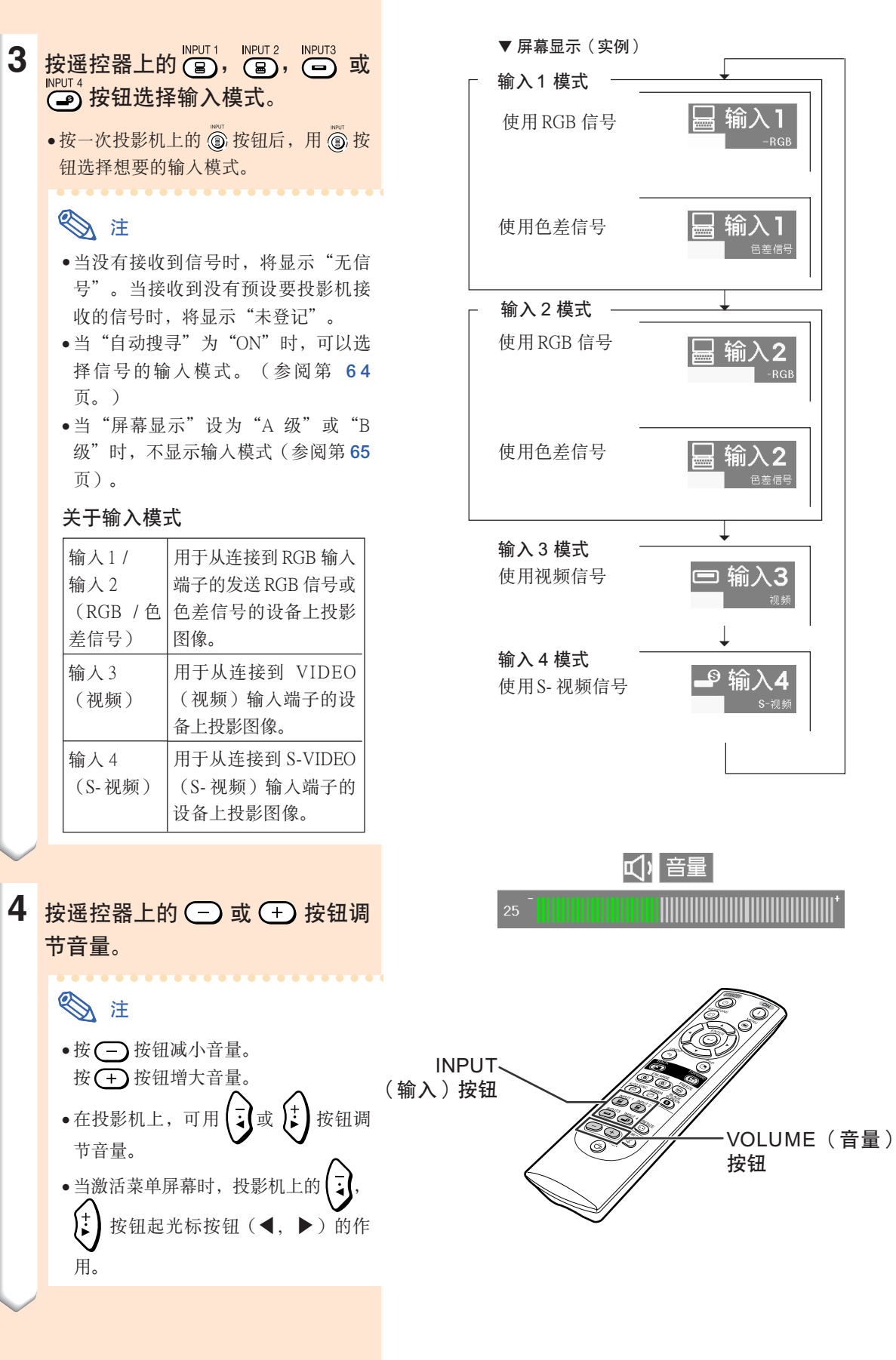

<span id="page-39-0"></span>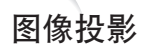

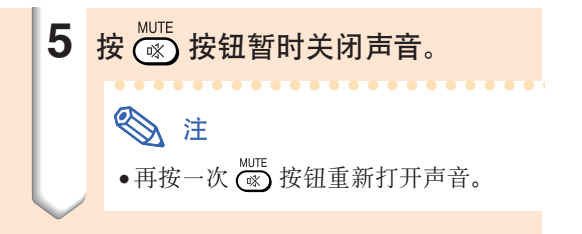

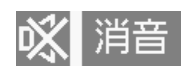

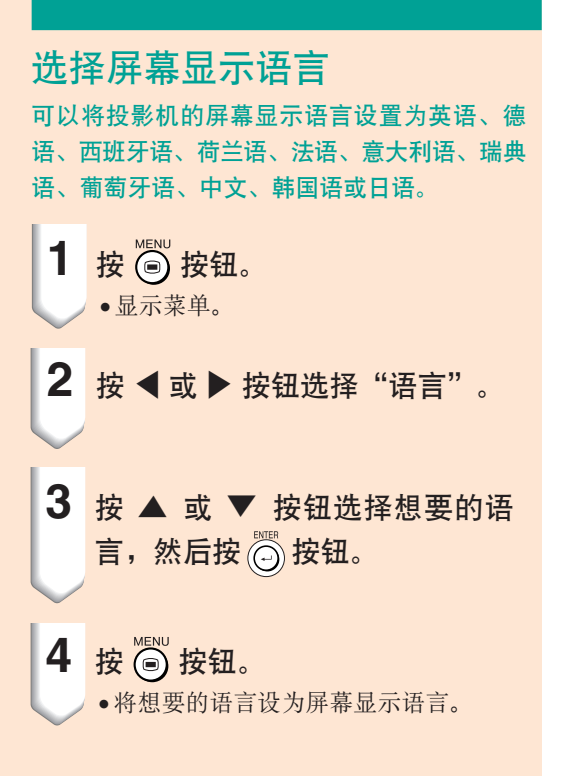

**Q C.M.S.** © 同步微调 → 选项 → © 选项 → ◎ 通商 → <mark>◎ 通商 → 【 扰索</mark>

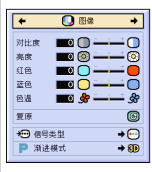

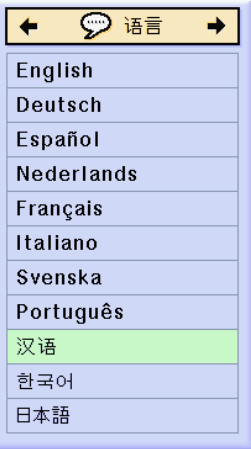

## 关闭电源

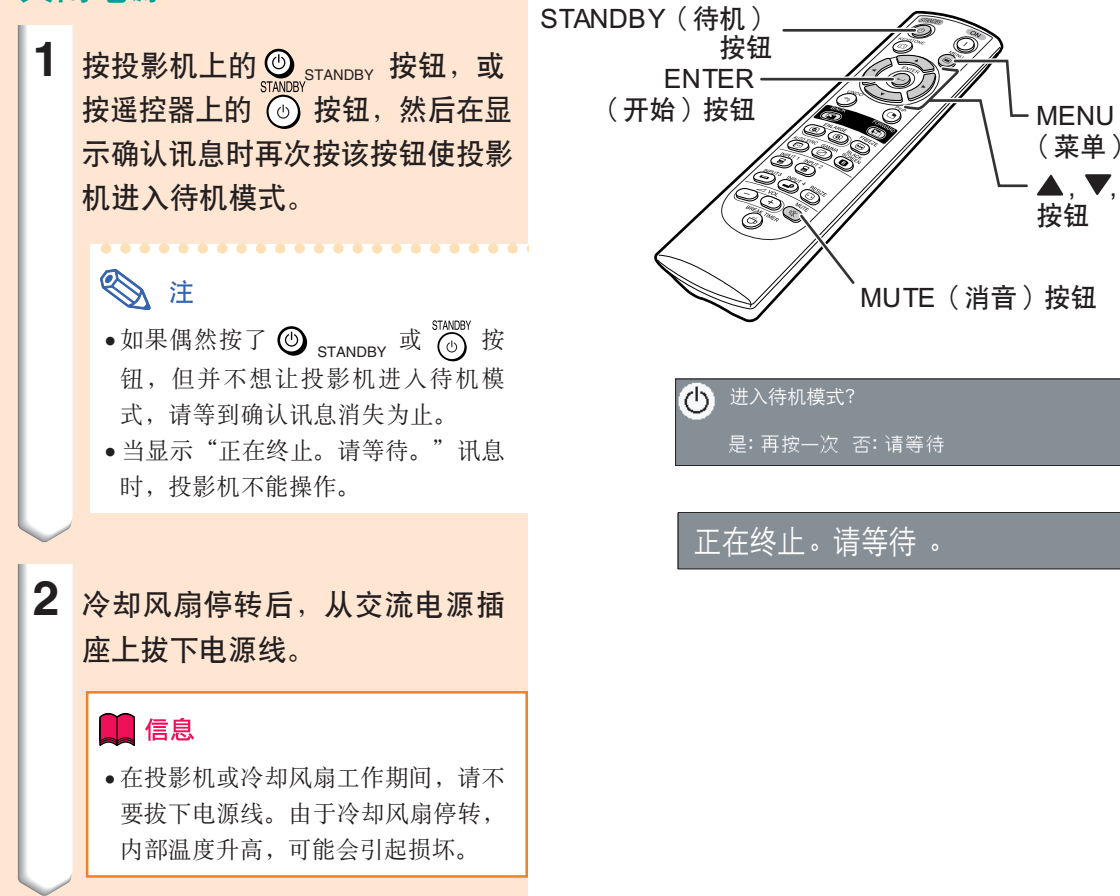

MUTE(消音)按鈕

(菜單)按鈕

 $\blacktriangle$  ,  $\blacktriangledown$  ,  $\blacktriangleleft$  ,  $\blacktriangleright$ 

按鈕

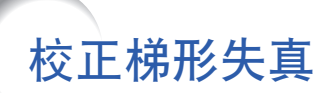

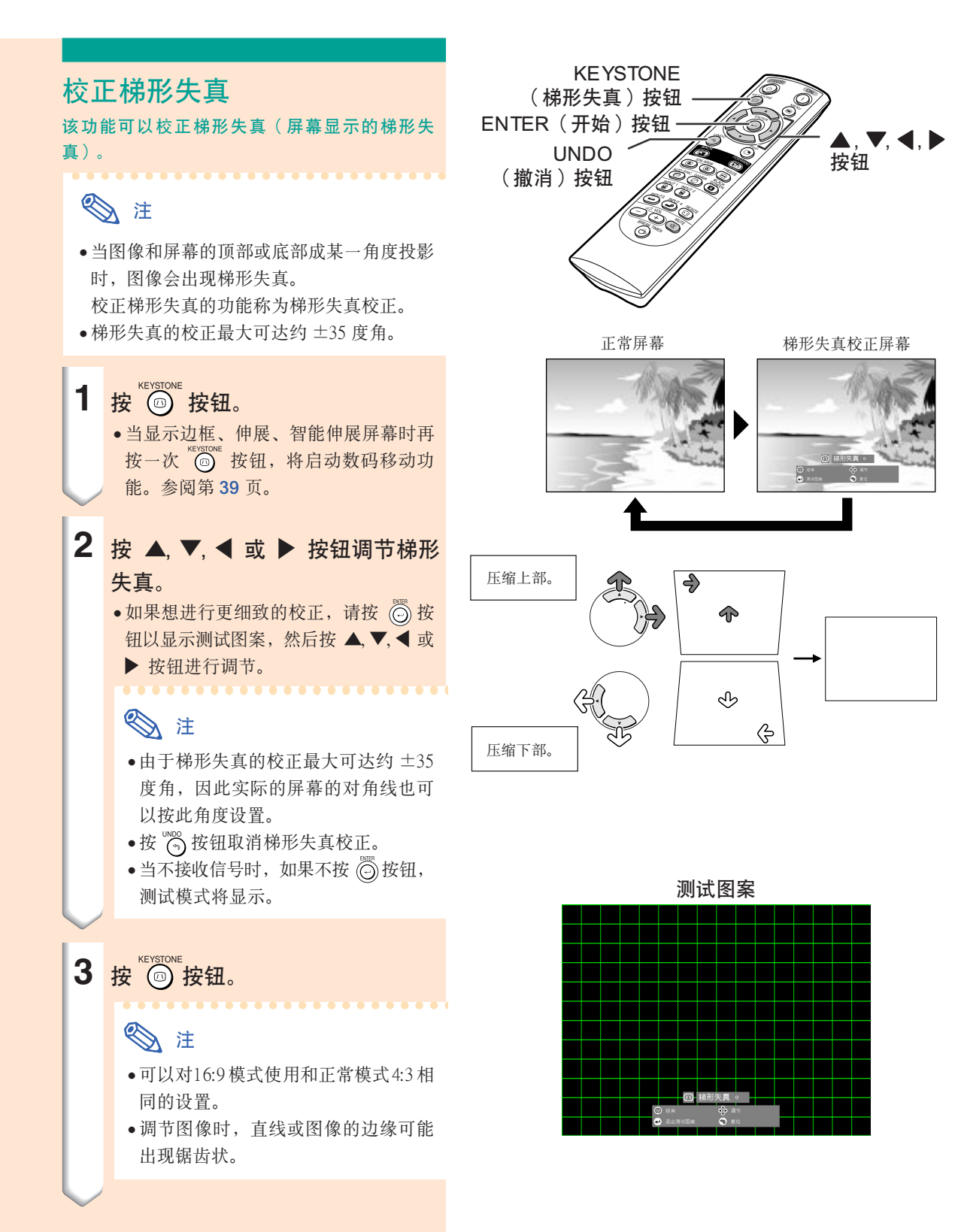

CS **-38**

<span id="page-42-0"></span>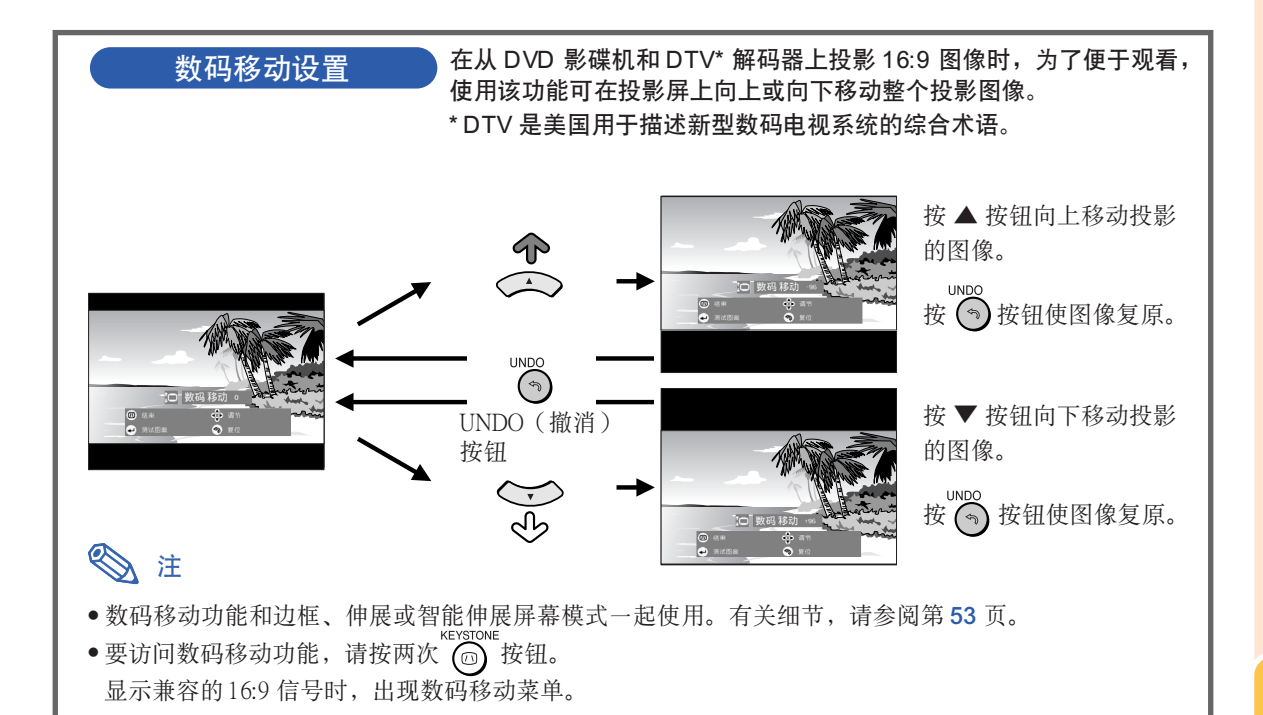

<span id="page-43-0"></span>该清单显示可以在投影机上设置的项目。

#### 子菜單 主菜单 きょうきょう 子菜单 しょうしょう こうしょう きょうきょう 主菜单 しょうきょう きょうしょく 图像 对比度  $-30 \leftrightarrow +30$ 選項 (1) 音頻輸出 固定音頻輸出 可變音頻輸出 第 [46](#page-49-0) 頁 第 [63](#page-66-0) 頁 亮度  $-30 \leftrightarrow +30$ 揚聲器 [ON/OFF] 颜色  $-30 \leftrightarrow +30$ 自動搜尋 [ON/OFF] 色調  $-30 \leftrightarrow +30$ 銳度 数码抑噪  $-30 \leftrightarrow +30$ OFF<br>A 级 ↔ C 级 红色  $-30 \leftrightarrow +30$ 屏幕显示 正常 蓝色  $-30 \leftrightarrow +30$ A 級  $-3 \leftrightarrow +3$ **B级** 色溫 图像捕获 保存圖像 復原 刪除 信号类型 RGB<br>色差信号 背景 Sharp 用戶化 藍色 漸進模式 2 維漸進 無 3 維漸進 電影模式 片头图像 Sharp 用戶化 C.M.S. 無 所選的顏色 標準 <sup>仍使</sup><br>用户化1 → 用户化3 第 [60](#page-63-0) 頁 節能模式 節電 [ON/OFF] sRGB 监视器 /RS232C[ON/OFF] 自动关机 [ON/OFF] 對象 [R] 紅 [Y] 黃 亮度  $-30 \leftrightarrow +30$ [G] 綠 選項 (2) 殘存率 [C] 青色 色度  $-30 \leftrightarrow +30$ <sup>第</sup>[70](#page-73-0)<sup>頁</sup> 投影模式 前面 [B] 藍 [M] 紫色 色調  $-30 \leftrightarrow 30$ 天花板 + 前面 後面 復原(該顏色) 天花板 + 後面 復原(所有顏色) 鍵鎖等級 正常 瀏覽設置 A 級 B 級 RS-232C 同步微调 一  $-150 \leftrightarrow +150$ 9600 bps 38400 bps 相位 第 [48](#page-51-0) 頁  $-30 \leftrightarrow 30$ 115200 bps 水平位置  $-150 \leftrightarrow +150$ 密碼 舊密碼 新密码<br>确认 垂直位置  $-60 \leftrightarrow +60$ 復原 防盜 舊代碼 保存設置項目 解像度 帧频 新代碼  $1024 \times 768$ 60 Hz 确认 選擇設置項目  $\overline{a}$  $800 \times 600$ 75 Hz 全部重設 語言 English 解像度 帧频  $1024 \times 768$ <br> $800 \times 600$ 60 Hz 75 Hz Deutsch 第 [36](#page-39-0) 頁  $\overline{2}$ Español<br>Nederlands Français<br>Italiano 特殊模式 解像度 Svenska  $1024 \times 864$  $\mathbf{1}$ Português  $\begin{array}{c} 2 \\ 3 \\ 4 \end{array}$ 1152 ¥ 864 1152 ¥ 870 1 51 dg<br>汉语<br>한국어<br>日本語  $1152 \times 882$ 信号信息  $1024 \times 768$ 解像度 狀態 48.4 KHz 行頻 幀頻 第 [78](#page-81-0) 頁 60 Hz 自動同步 OFF ー<br>正常 自動同步顯示 [ON/OFF]

#### ■ 输入 1/2 模式

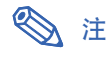

● 上面所示的解像度、帧频和行频的数字只是个例子。

高速

- 仅当信号类型设为"色差信号"时,才能显示 输入1 或 2 的"图像"菜单中的"颜色"、"色调"和"锐度"。
- 即使已经选择了选项(2) 中的"全部重设", 某些项目也不能重设。有关细节, 请参阅第 [77](#page-80-0) 页。

<span id="page-44-0"></span>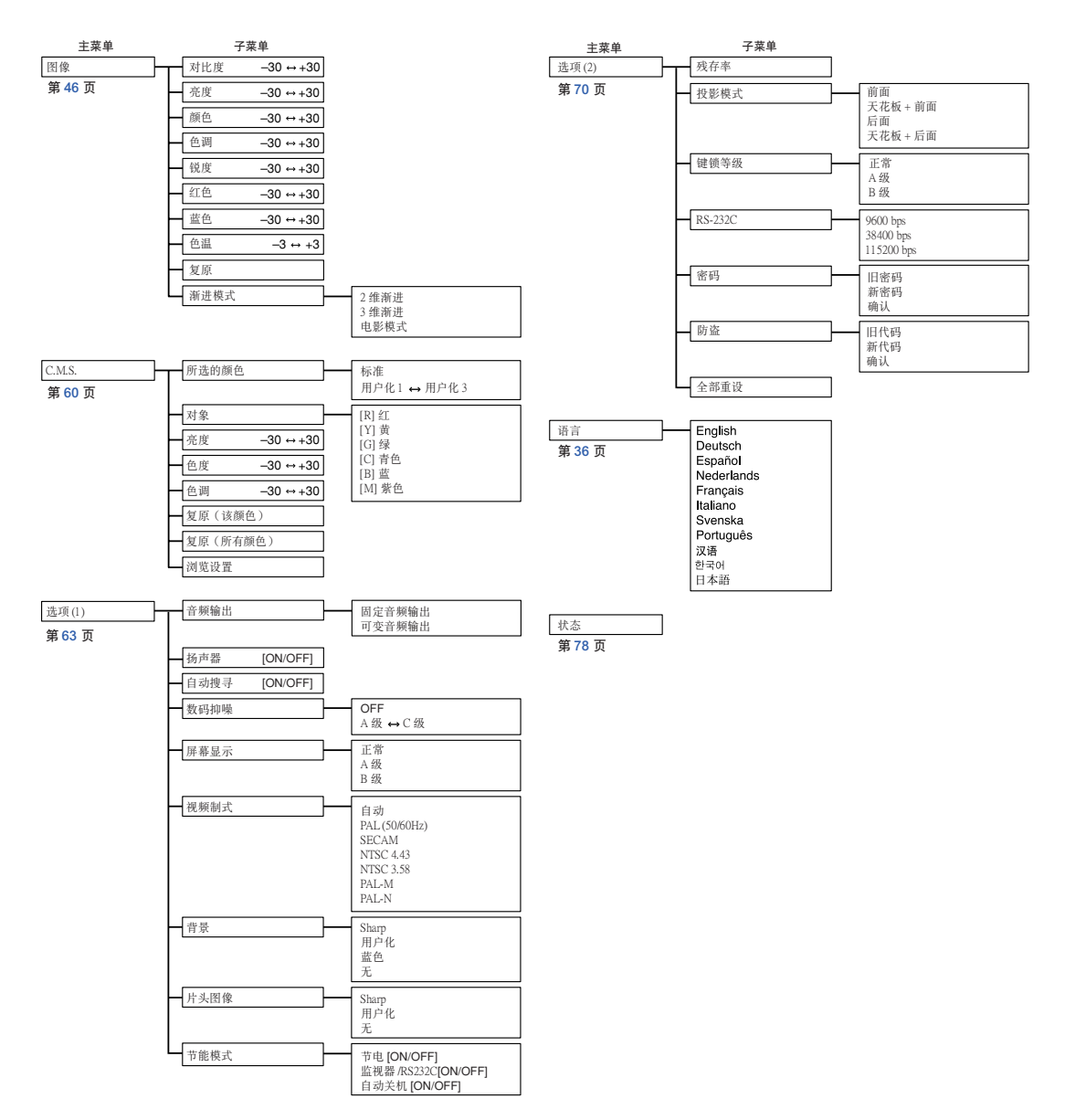

<span id="page-45-0"></span>使用菜單屏幕

本投影机有两套菜单屏幕,允许您调节图像和各种投影机设置。 这些菜单屏幕可按下述步骤从投影机上操作,或从遥控器上操作。

#### 輸入 1 或 輸入 2 RGB 模式的菜單屏幕

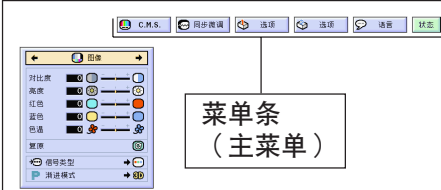

### 輸入 3 或輸入 4 模式的菜單屏幕

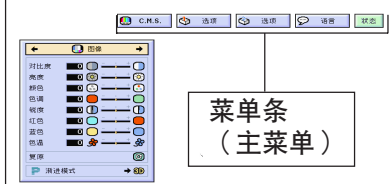

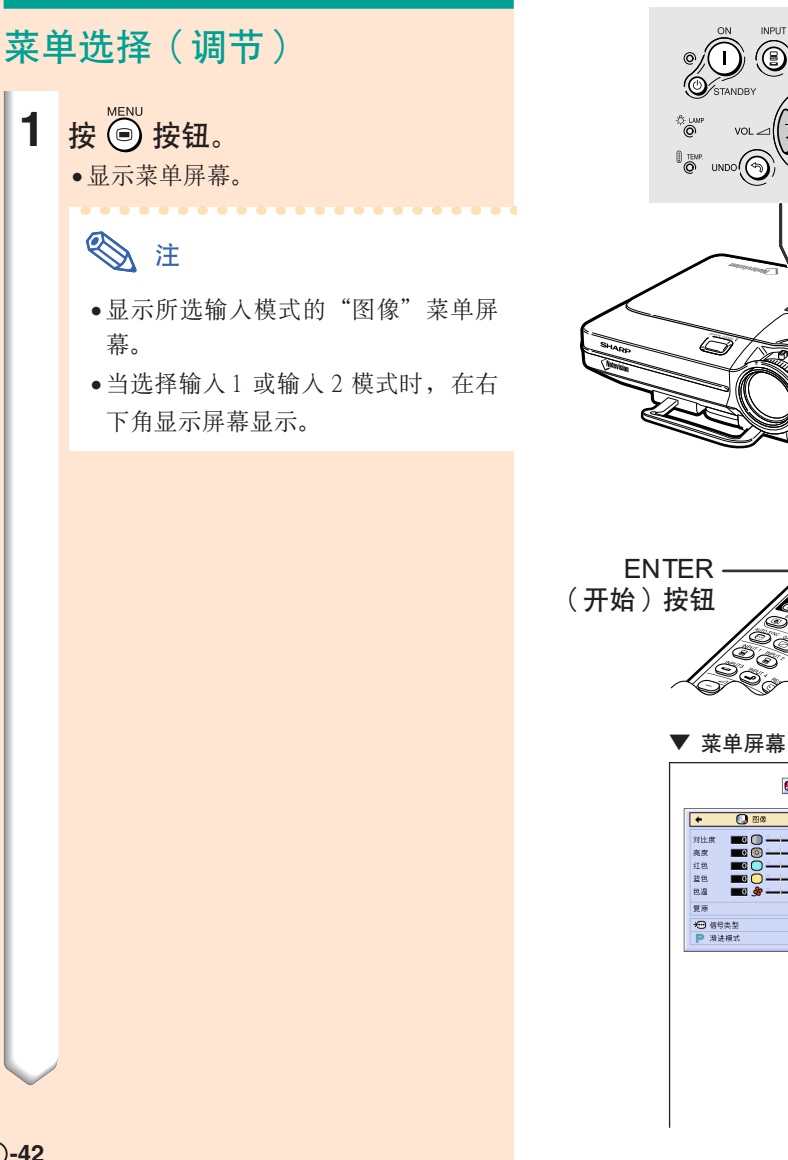

ENTER (开始) (®) 按鈕 ▲, ▼, ◀, ▶ 按钮  $\odot$  MENU MENU(菜單) 按鈕

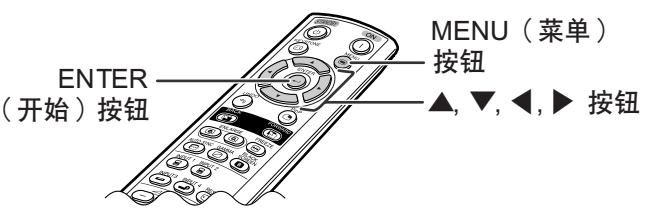

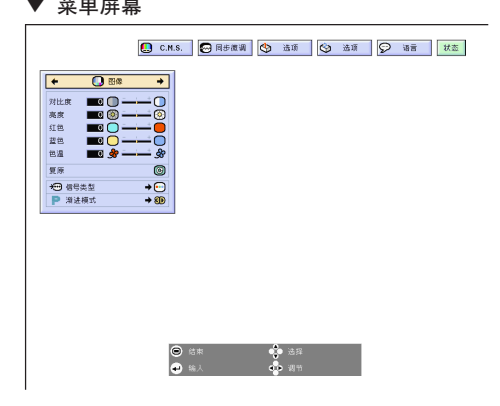

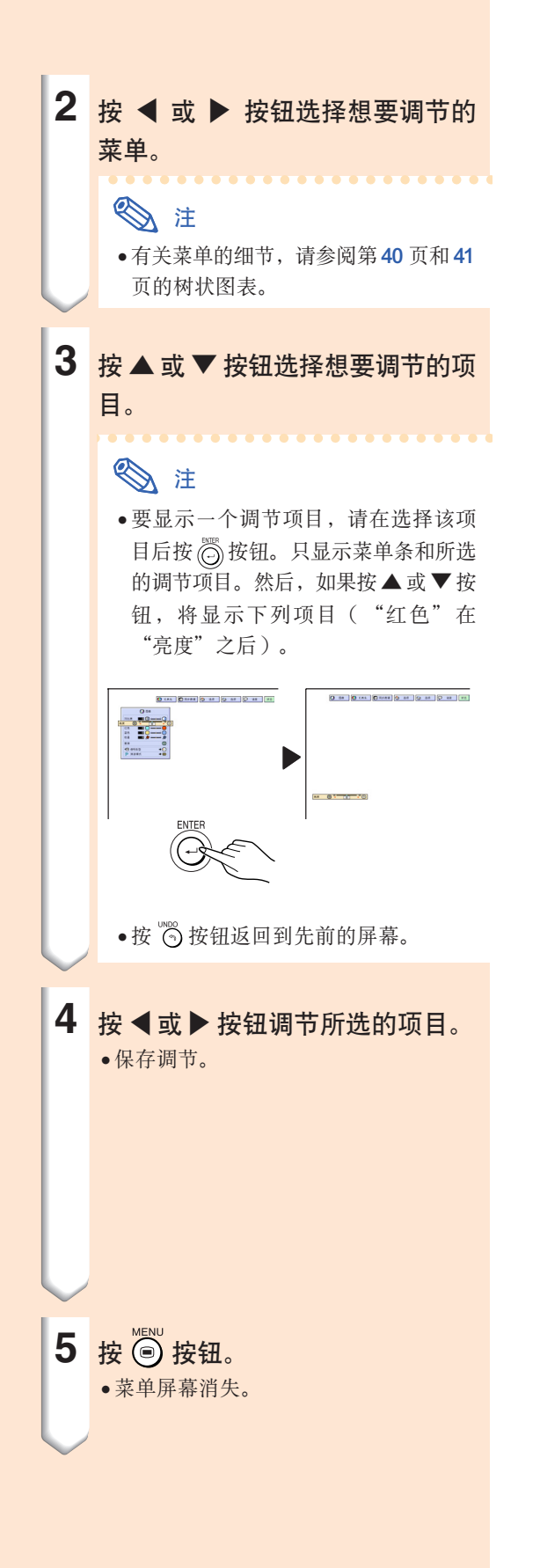

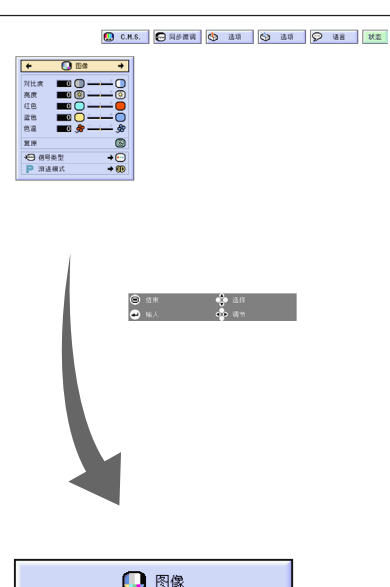

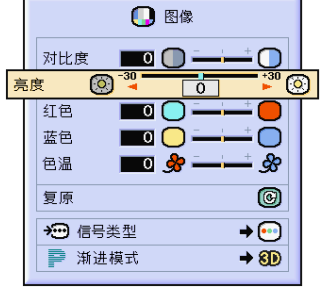

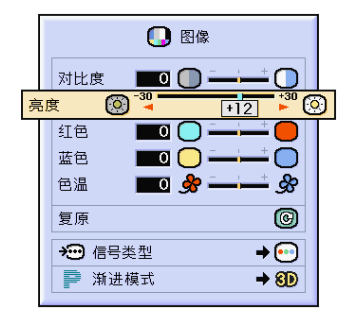

## 使用菜單屏幕

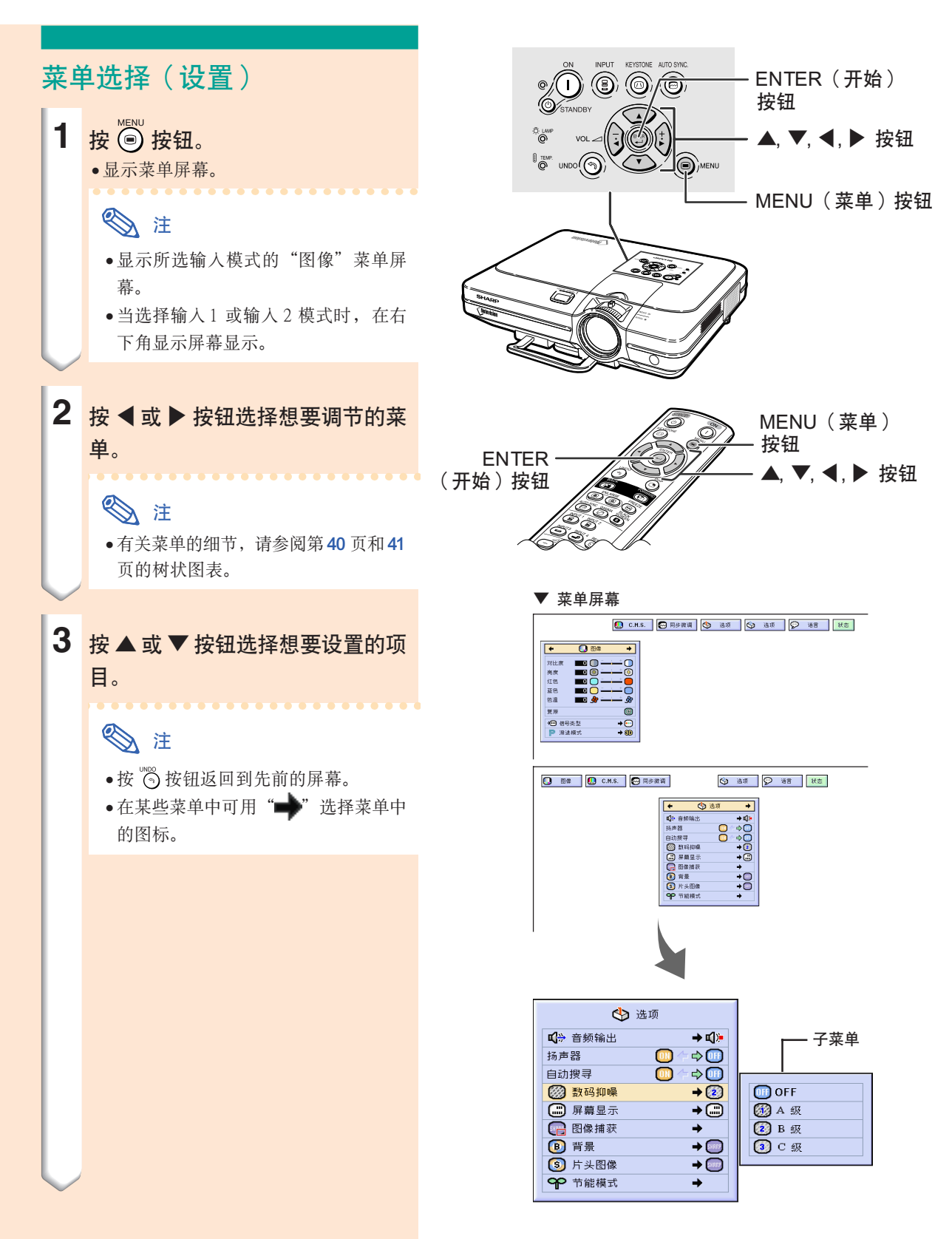

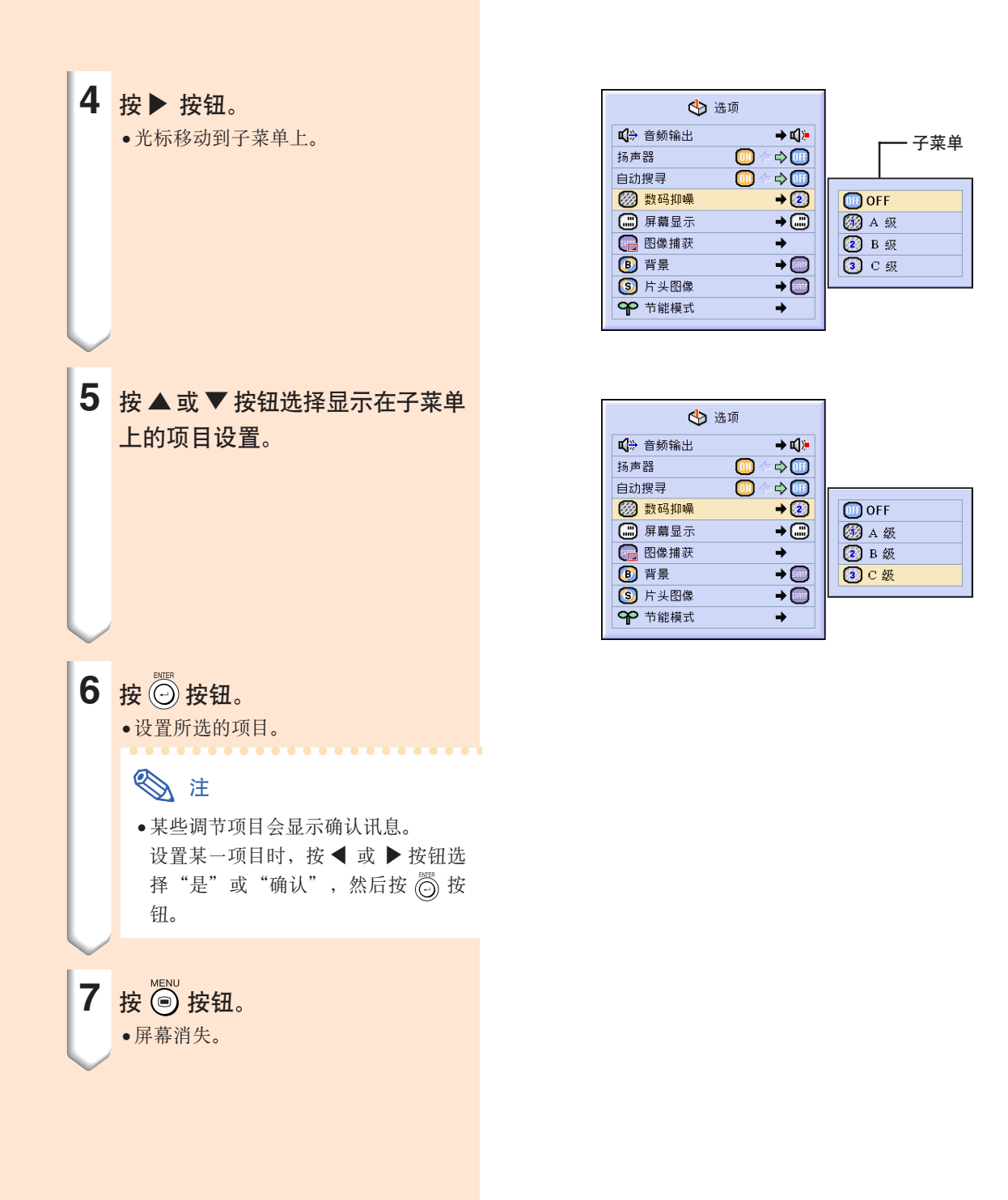

<span id="page-49-0"></span>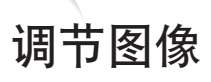

#### 用下列图像设置可按您个人的爱好调节投影图像。

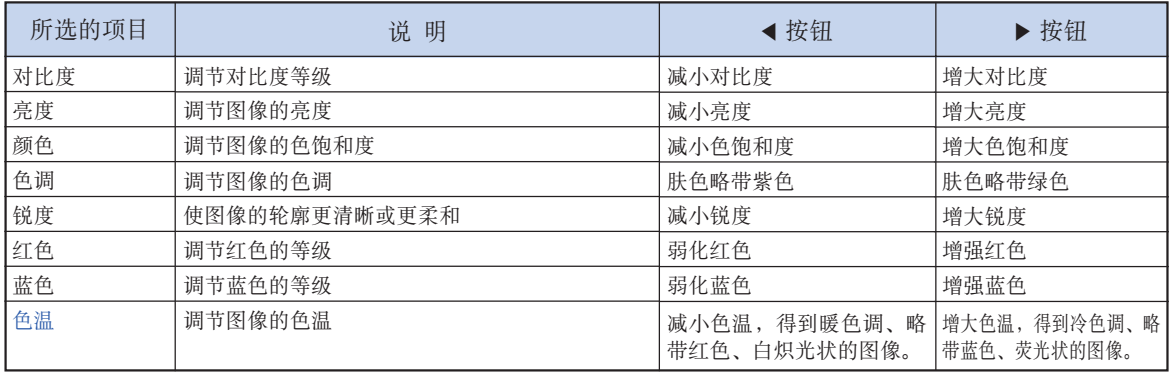

 $\boldsymbol{\mathsf{o}}$ 图像  $\bigcirc$  c.m.s. ◎ 同步微调 lG 选项  $\otimes$ 选项  $\odot$ 语言 状态

## 调节图像的优先级

调节菜单屏幕上的"图像"菜单。 → 有关操作菜单屏幕的细节, 请参阅第 42 [到](#page-45-0) 45 页。

## **图**注

- ●选择输入 1或输入 2 模式且"信号类型"为 "RGB"时﹐不显示"颜色"﹑"色调"和 "銳度"。
- •每一输入模式的图像调节可以单独保存。
- 当输入 1 或输入 2 的信号类型设为色差信号 時﹐連接 480I﹑480P﹑540P﹑580I﹑580P﹑ 720P、1035I 或1080I 信号时, 可以调节"锐 度"。
- ●要重设所有的调节项目,请选择"复原"并 按 ⓒ 按钮。
- ●当 C.M.S. 菜单上的"所选的颜色"设为 "sRGB"時﹐不能調節"紅色"﹑"藍色" 和"色溫"。

### 选择信号类型

该功能用来选择输入1 或输入2 模式的输入信号类 型, 即 RGB 信号或色差信号。

在菜单屏幕上, 从"图像"菜单中选择"信 號類型"。

→ 有关操作菜单屏幕的细节, 请参阅第 42 [到](#page-45-0) 45 页。

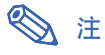

- $\cdot$  RGB 接收 RGB 信号时设置。 ●⊙色差信号
	- 接收色差信号时设置。

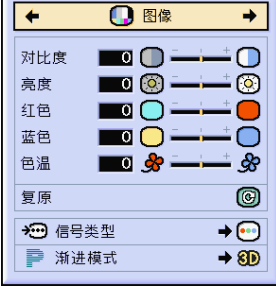

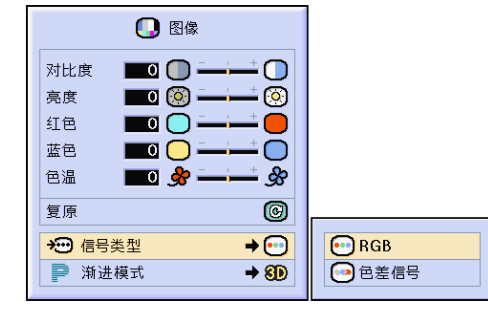

### [漸進模式](#page-102-0)

该功能用来选择视频信号的渐进显示。渐进显示可 以使投影的视频图像更平滑。

在菜单屏幕上, 从"图像"菜单中选择"渐 進模式" 。

→ 有关操作菜单屏幕的细节, 请参阅第 [42](#page-45-0) [到](#page-45-0) 45 页。

## **图注**

- ●212 维渐进 该功能对显示快速移动的图像, 如运动片和 动作片很有用。该模式使显示的每帧图像达 到最佳的效果 。
- ●8D3维渐进 该功能能更清晰地显示相对慢速移动的图 像,如戏剧片和记录片。 该功能通过判断运动的渐进帧数和后继帧数

使圖像達到最佳的效果 。

- ◎ 电影模式 清晰地再现电影图像。该模式将电影图像用 3-2 帧间距拉开功能 (NTSC 和 PAL60Hz)或 2-2 幀間距拉開功能(PAL50Hz和 SECAM) 轉變為漸進模式圖像﹐使圖像達到最佳的效 果。
	- \* 影片源是以每秒 24 帧的普通编码录制的数 码视频图像。投影机可以以 NTSC 和 PAL60Hz 每秒 60 幀或 PAL50Hz 和 SECAM 每秒 50 幀的方式將這種影片源轉變成漸進 视频图像, 以便高质量地播放图像。
- ∑ 漸進輸入是直接顯示的﹐因此"2 維漸 進"﹑"3 維漸進"和"電影模式"是不能 选择的。这些模式可以在除1080I 信号外的 隔行扫描信号中加以选择。
- ∑ 當影片源已經輸入時﹐在 NTSC 或 PAL60Hz 中即使设置了"3 维渐进"模式, 3-2 帧间距 拉開功能也將自動起作用 。
- ●当影片源已经输入时, 在 PAL50Hz 或 SECAM 中, 2-2 帧间距拉开功能只对"电影 模式"起作用。

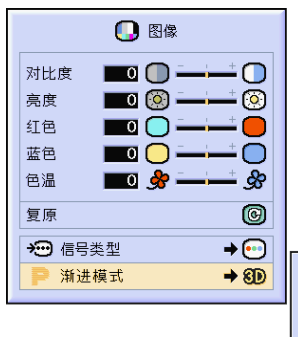

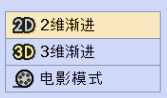

<span id="page-51-0"></span>在不規則的情況下(如部分投影屏幕出現垂直條紋或閃爍)﹐請使用同步微調功能。

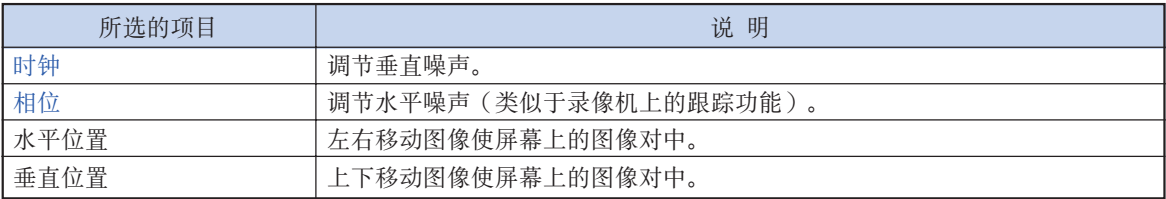

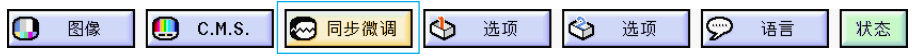

### 電腦圖像調節

當["自動同步](#page-102-0)"設為"OFF"時﹐或即使"自動同 步"設為"正常"或"高速"﹐部分屏幕也出現垂直 条纹和闪烁时,请调节"时钟"、"相位"、"水平 位置"或"垂直位置"以获得最佳的电脑图像。

在菜单屏幕上, 从"同步微调"菜单中选择 "时钟"、"相位"、"水平位置"或"垂 直位置"。

→ 有关操作菜单屏幕的细节, 请参阅第 [42](#page-45-0) [到](#page-45-0) 45 頁。

. . . . . . . . . . . . . . . . . . . .

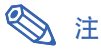

●按 (◎ 按钮就可很容易地进行电脑图像调 节。有关细节,请参阅第[50](#page-53-0)页。

### 保存调节设置

本投影机可以保存多达7 套用于各种电脑的调节设 置。

- 在菜单屏幕上, 从"同步微调"菜单中选择 "保存設置項目"。
- → 有关菜单屏幕的操作细节, 请参阅第 [42](#page-45-0) [到](#page-45-0) 45 頁。

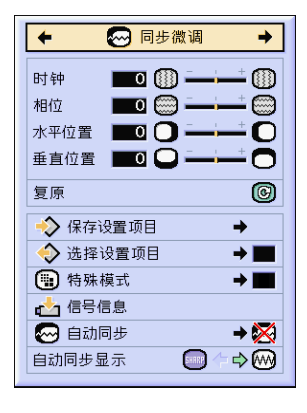

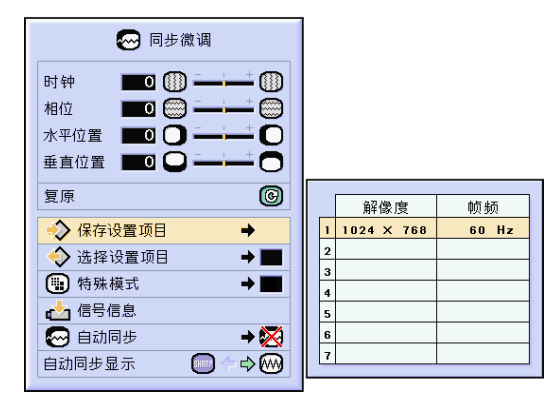

### 選擇調節設置

很容易存取保存在投影机中的调节设置。

- 在菜单屏幕上, 从"同步微调"菜单中选择 "選擇設置項目" 。
- → 有关操作菜单屏幕的细节, 请参阅第 [42](#page-45-0) [到](#page-45-0) 45 页。

## **图注**

- 如果还没有设置保存, 则不显示解像度和频 率設置 。
- ∑ 用"選擇設置項目"選擇保存的調節設置 时,可以在保存的调节中设置投影机。

### 特殊模式設置

通常,本机检测输入信号的类型,并自动选择正确 的解像度模式。但对某些信号,需要在"同步微 调"菜单屏幕的"特殊模式"中选择最佳的解像度 模式,以匹配电脑的显示模式。

在菜单屏幕上, 从"同步微调"菜单中选择 "特殊模式"来设置解像度。

→ 有关操作菜单屏幕的细节, 请参阅第 [42](#page-45-0) [到](#page-45-0) 45 页。

## **图注**

- ●要避免显示每隔一行重复的电脑图案(水平 條紋) 。(可能會出現閃爍﹐使圖像難以看 清。)
- 连接 DVD 影碟机或数码视频设备时, 请洗 择 480P 作为输入信号。
- 对当前选择的输入信号数据, 请参阅下面的 "检查输入信号"一节。

### 检查输入信号

该功能可以检查当前输入信号的数据。

在菜单屏幕上, 从"同步微调"菜单中选择 "信号信息"。

→ 有关操作菜单屏幕的细节, 请参阅第 [42](#page-45-0) [到](#page-45-0) 45 页。

## **图注**

●投影机将显示视听设备(如 DVD 影碟机或 数码视频设备)可用的扫描线数量。

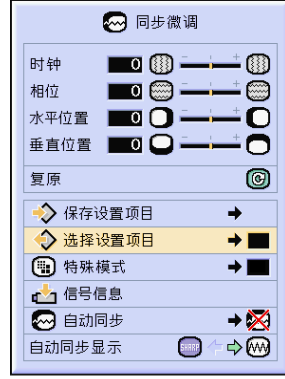

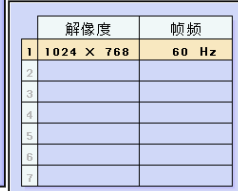

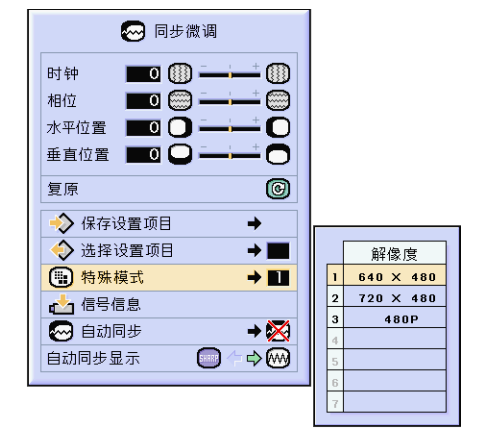

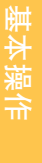

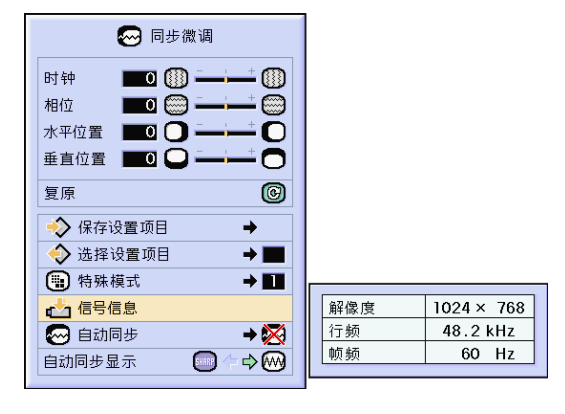

## <span id="page-53-0"></span>自動同步調節

用于自动调节电脑图像。

在菜单屏幕上, 从"同步微调"菜单中选择 "自動同步"。

→ 有关操作菜单屏幕的细节, 请参阅第 [42](#page-45-0) [到](#page-45-0) 45 頁。

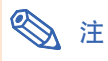

当设为"20正常"或"27高速"时:

∑ 當投影機打開時﹐或當切換輸入模式時﹐連 接到電腦時﹐出現自動同步調節。

#### 下列情况应进行手动调节:

- ●用自动同步调节不能获得最佳图像时。参阅 第 [48](#page-51-0) 頁。
- ∑ 自動同步調節需要一些時間才能完成﹐這取 决于连接到投影机上的电脑图像。
- ●将"自动同步"设为"OFF"或"高速"模 式时, 如果按下 "li<sup>oswc</sup> 按钮, 自动同步将以 "高速"模式進行。如果在一分鐘之內再次 按下该按钮, 自动同步将以"正常"模式进 行。

## 自動同步顯示功能

用於在自動同步顯示期間設置屏幕。

- 在菜单屏幕上, 从"同步微调"菜单中选择 "自動同步顯示"。
- → 有关操作菜单屏幕的细节, 请参阅第 [42](#page-45-0) [到](#page-45-0) 45 頁。

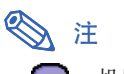

- ∑ .....投影設為背景圖像的圖像。
- .....显示正在调节的电脑图像。

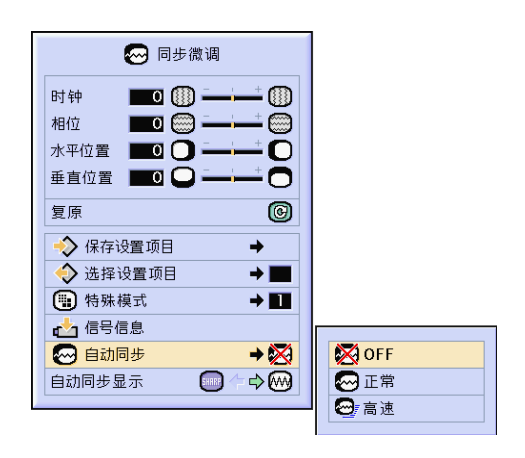

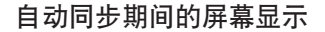

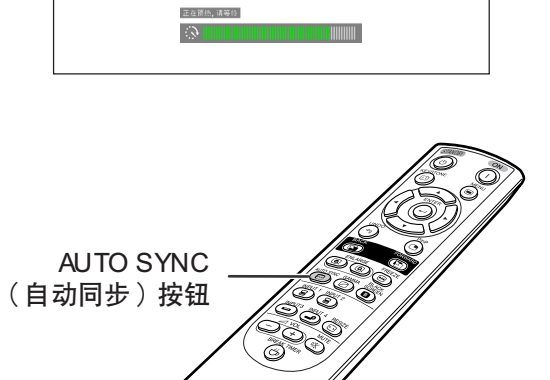

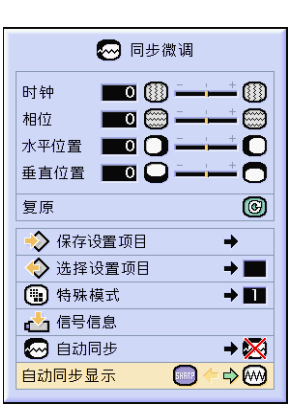

CS **-50**

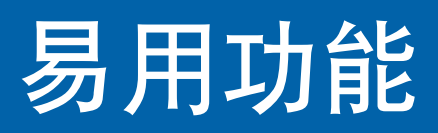

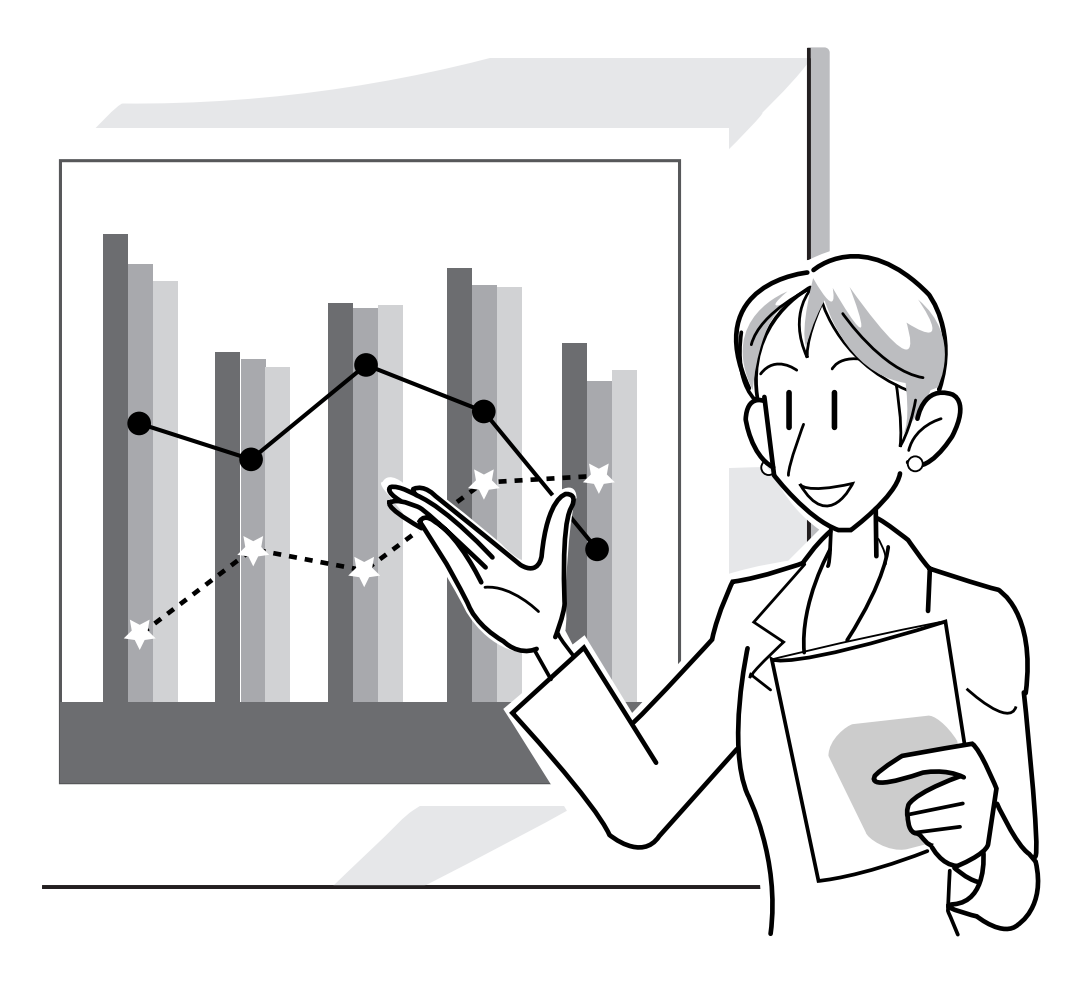

## 选择图像显示模式

该功能允许您修改或自定义图像显示模式﹐以增强输入图像的吸引力。根据输入信号的不同﹐可以选 择"正常"、"全屏"、"原样显示"、"边框"、"伸展"或"智能伸展"图像。

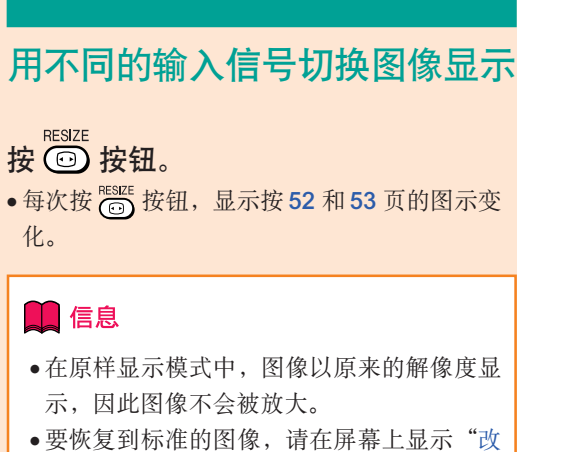

变尺寸"时按 100 按钮。

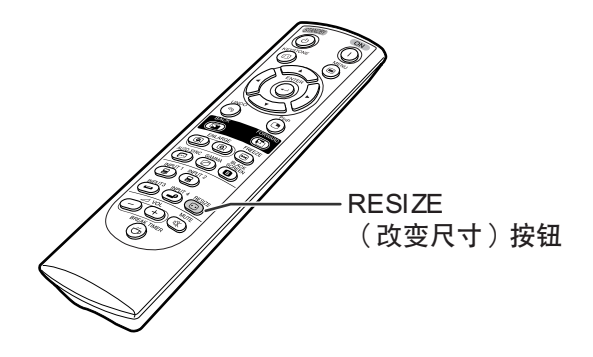

#### 圖像顯示模式的屏幕顯示

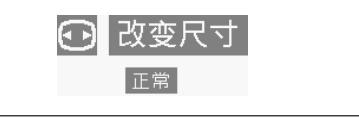

#### 電腦

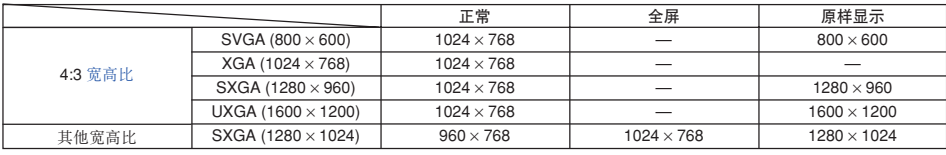

● 输入 XGA (1024×768) 信号时, "正常"为固定模式。

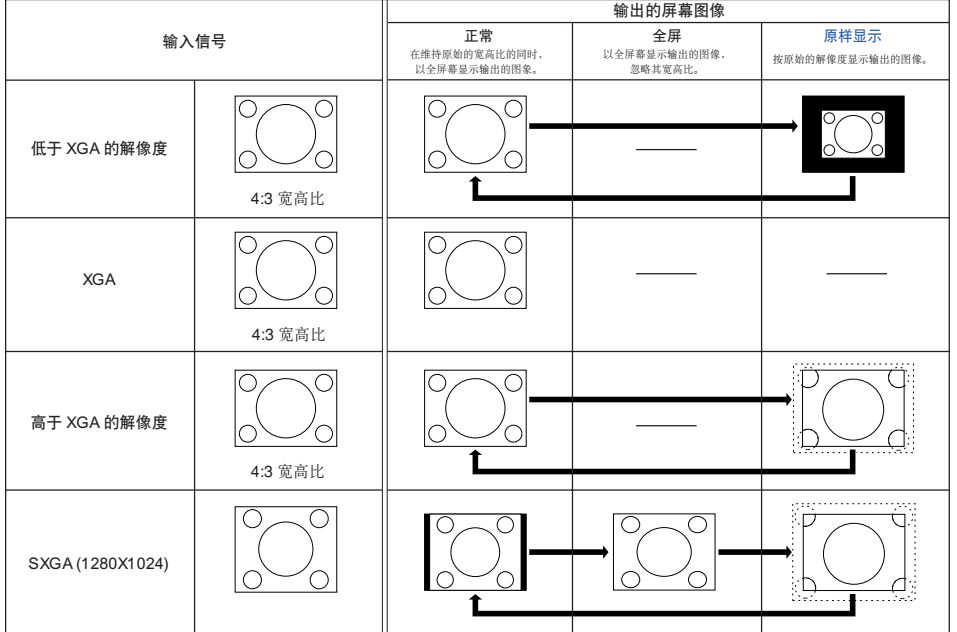

#### <span id="page-56-0"></span>**VIDEO**

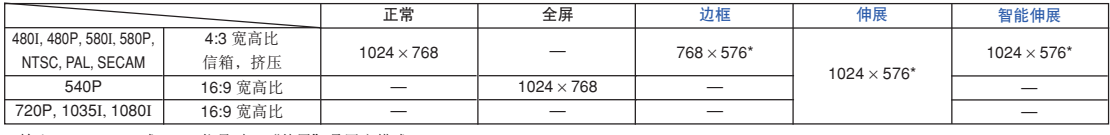

● 输入 720P, 1035I 或 1080I 信号时, "伸展"是固定模式。

\* 數碼移動功能可以和這些圖像一起使用。

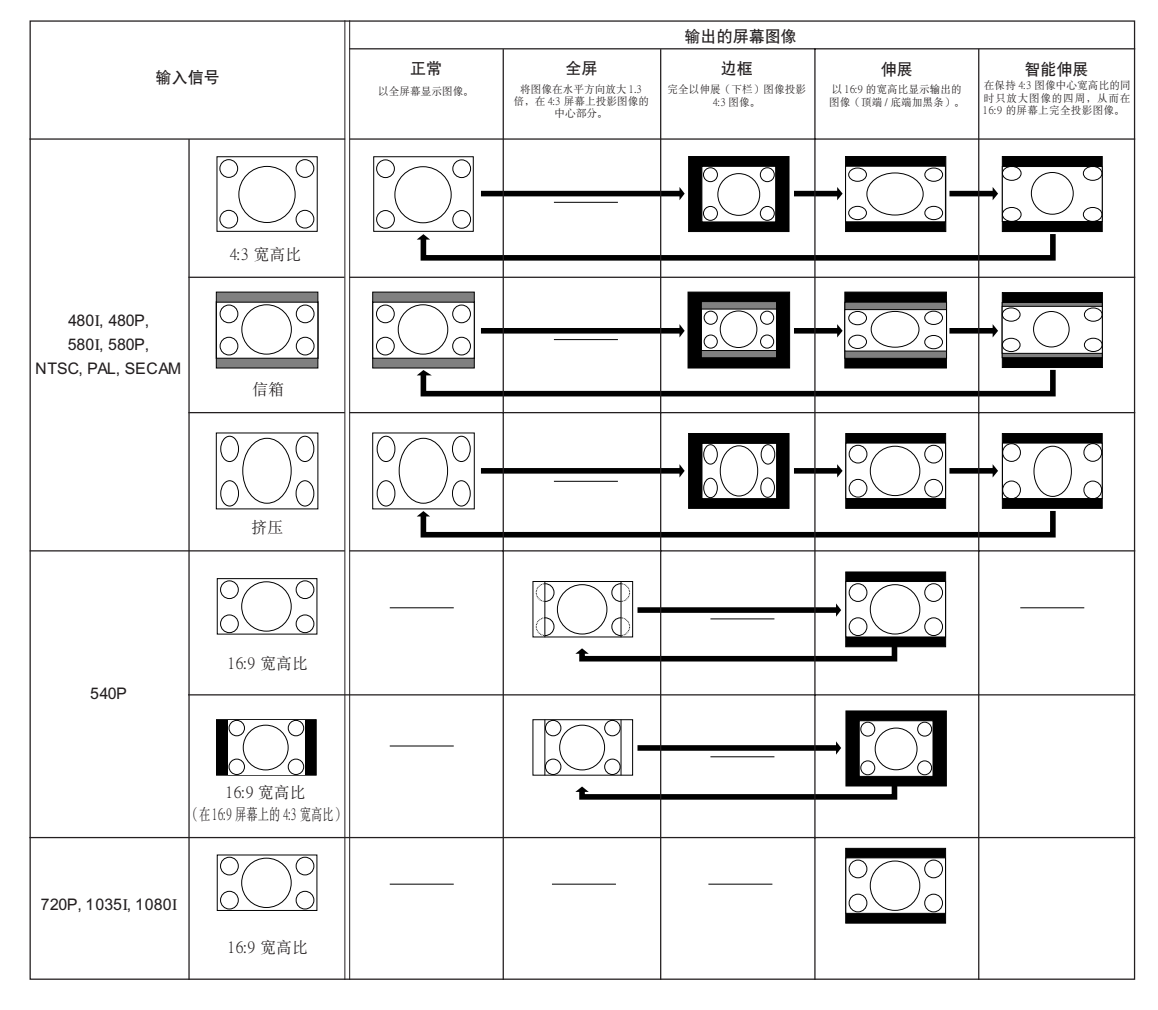

顯示靜像

该功能允许立即静止运动的图像。想从电脑或视频设备上显示静像时,该功能非常有用,它使您能有 更多的時間向觀眾講解該圖像。

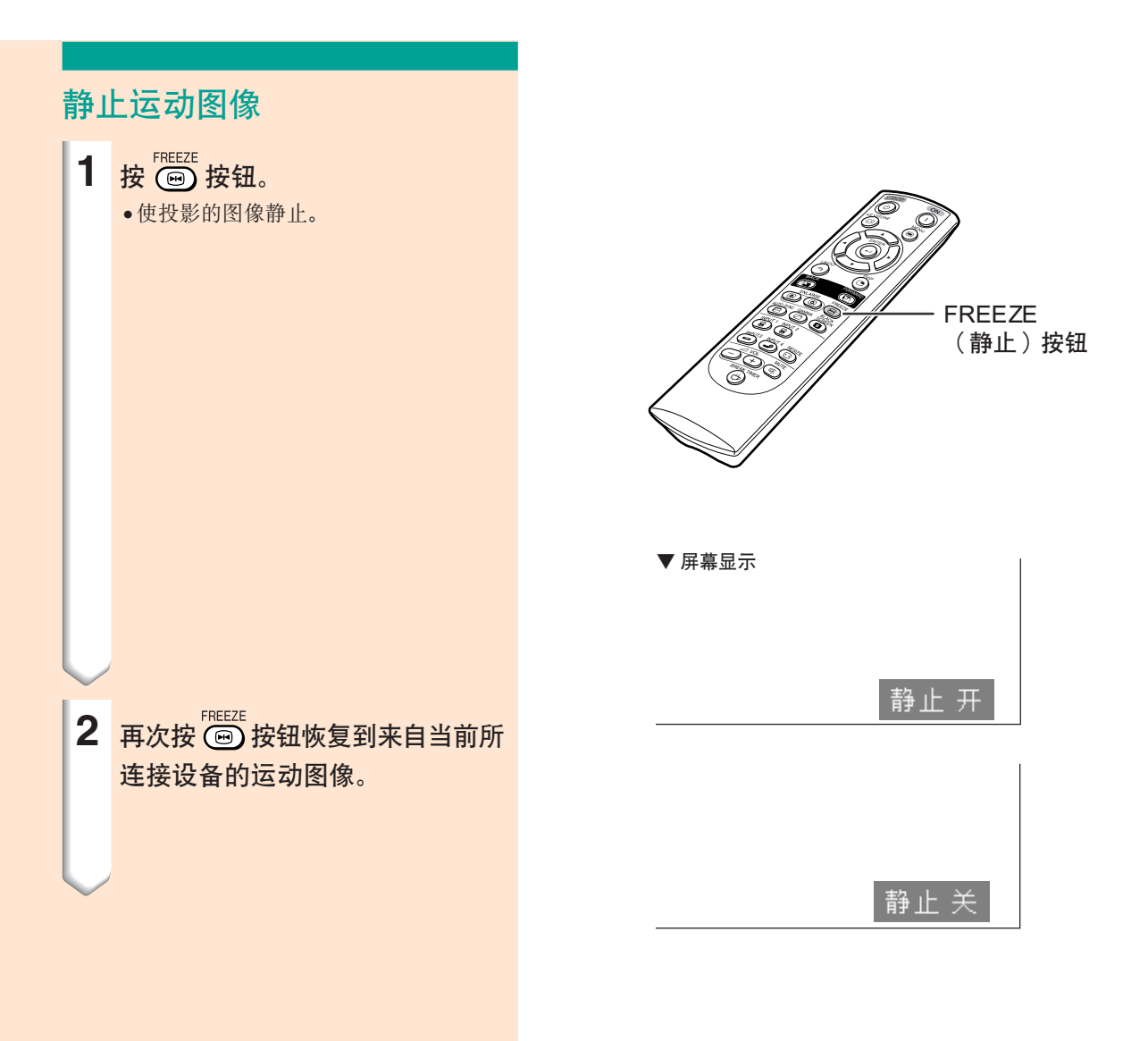

放大圖像的指定部分

该功能使您能够放大图像的指定部分。当想要显示图像某部分的细节时,该功能非常有用。

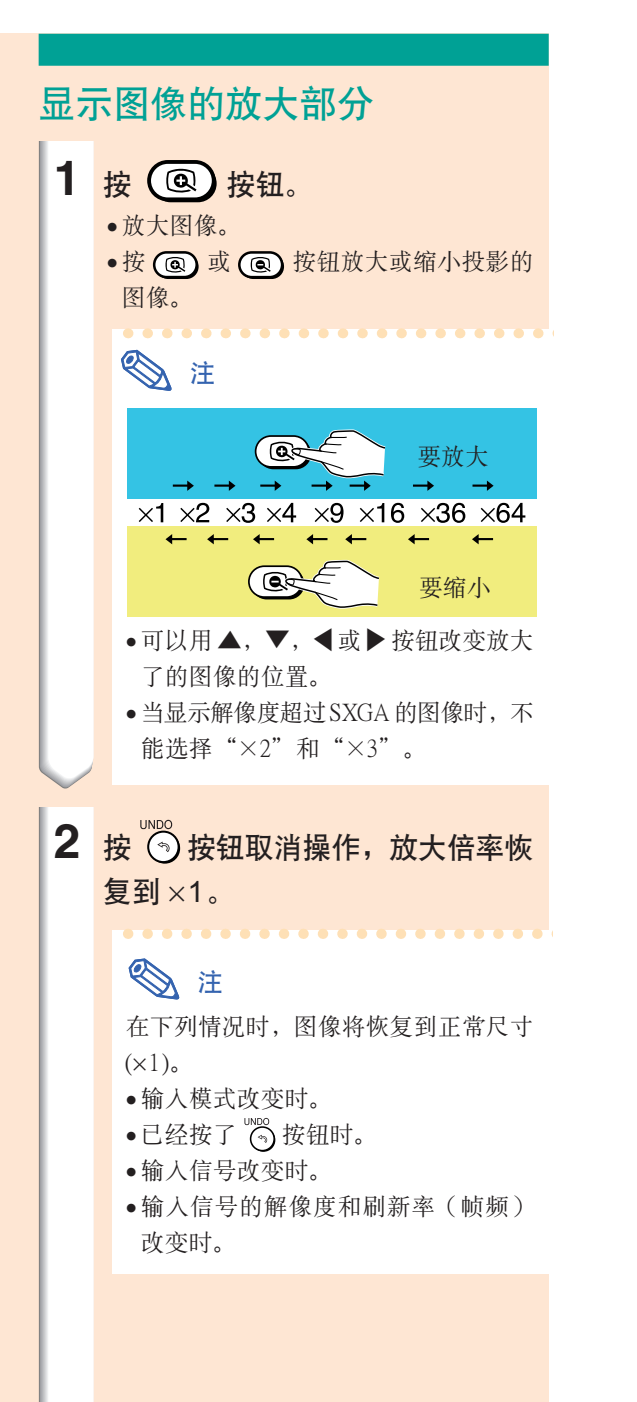

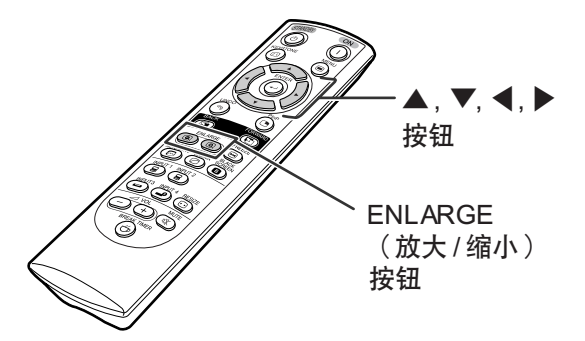

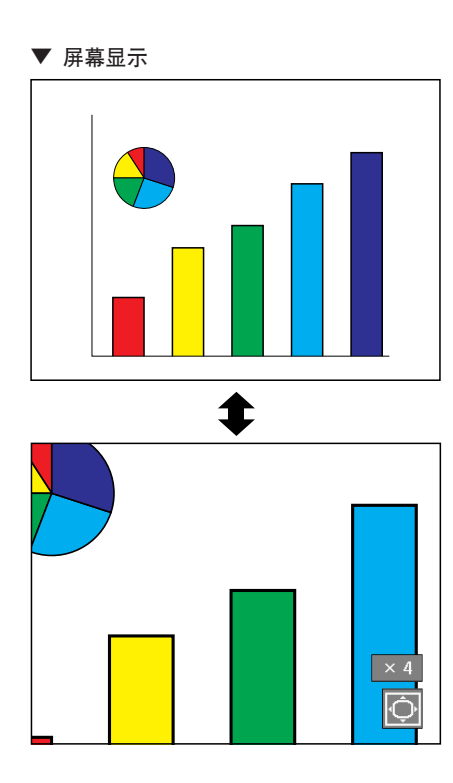

## [伽馬](#page-102-0)校正功能

伽马是一种图像质量增强功能﹐它通过增加图像黑暗部分的亮度但又不改变图像明亮部分的亮度使图 像更为丰富。当正显示的图像经常有黑暗的场景(如电影或音乐会),或正在明亮的室内显示图像时, 该功能使黑暗的场景更易观看,并使图像的印象更深刻。

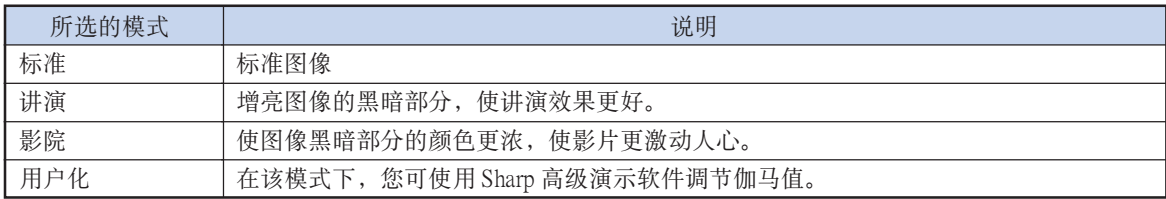

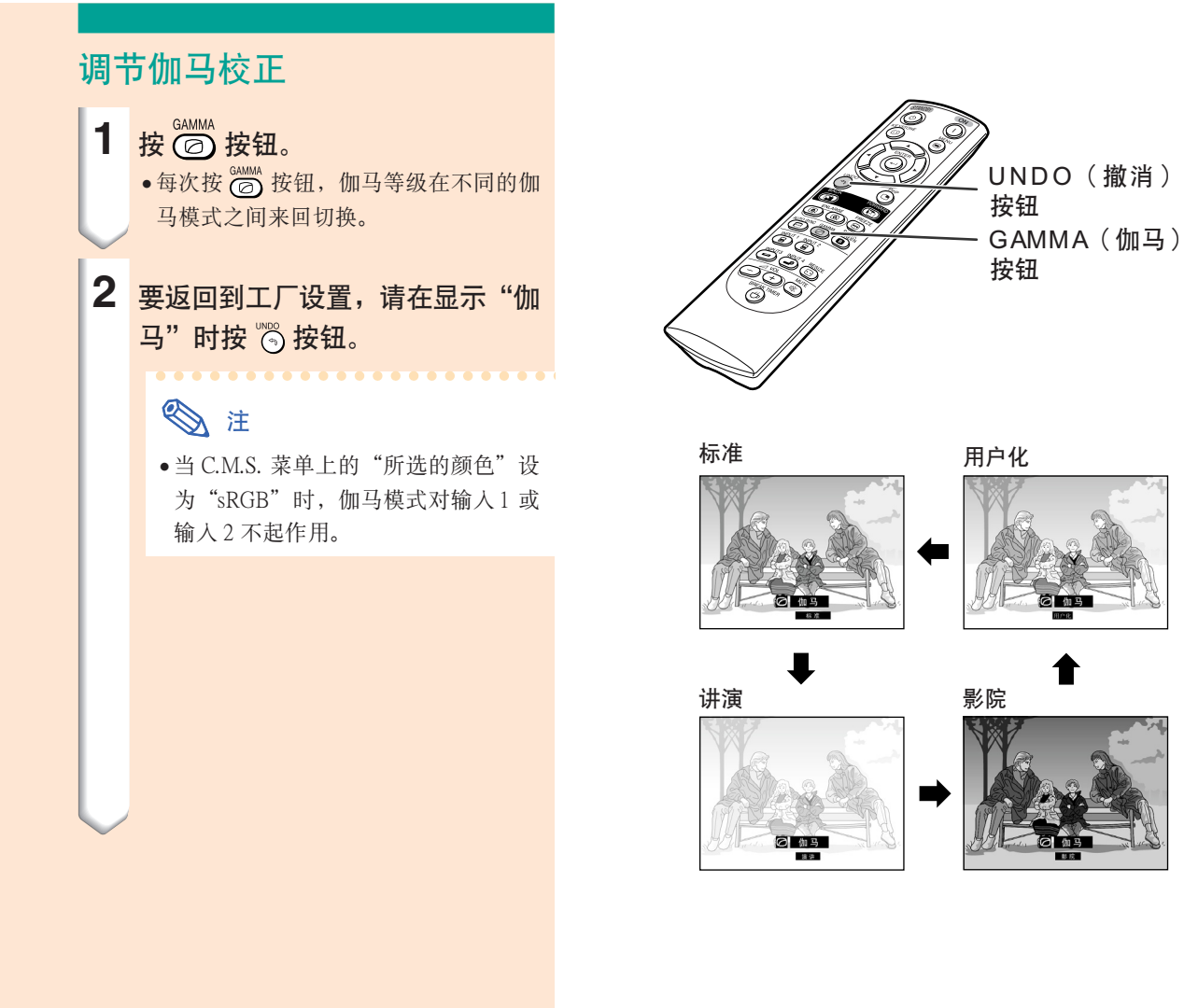

顯示兩幅圖像[\(畫中畫\)](#page-102-0)

画中画功能使您在同一屏幕上显示两幅图像。可以将从 INPUT 3 ( 输入 3 ) 或 INPUT 4 ( 输入 4 ) 输 入的图像作为插入图像堆叠在从 INPUT1 (输入1)或 INPUT2 (输入2)输入的主图像上显示。

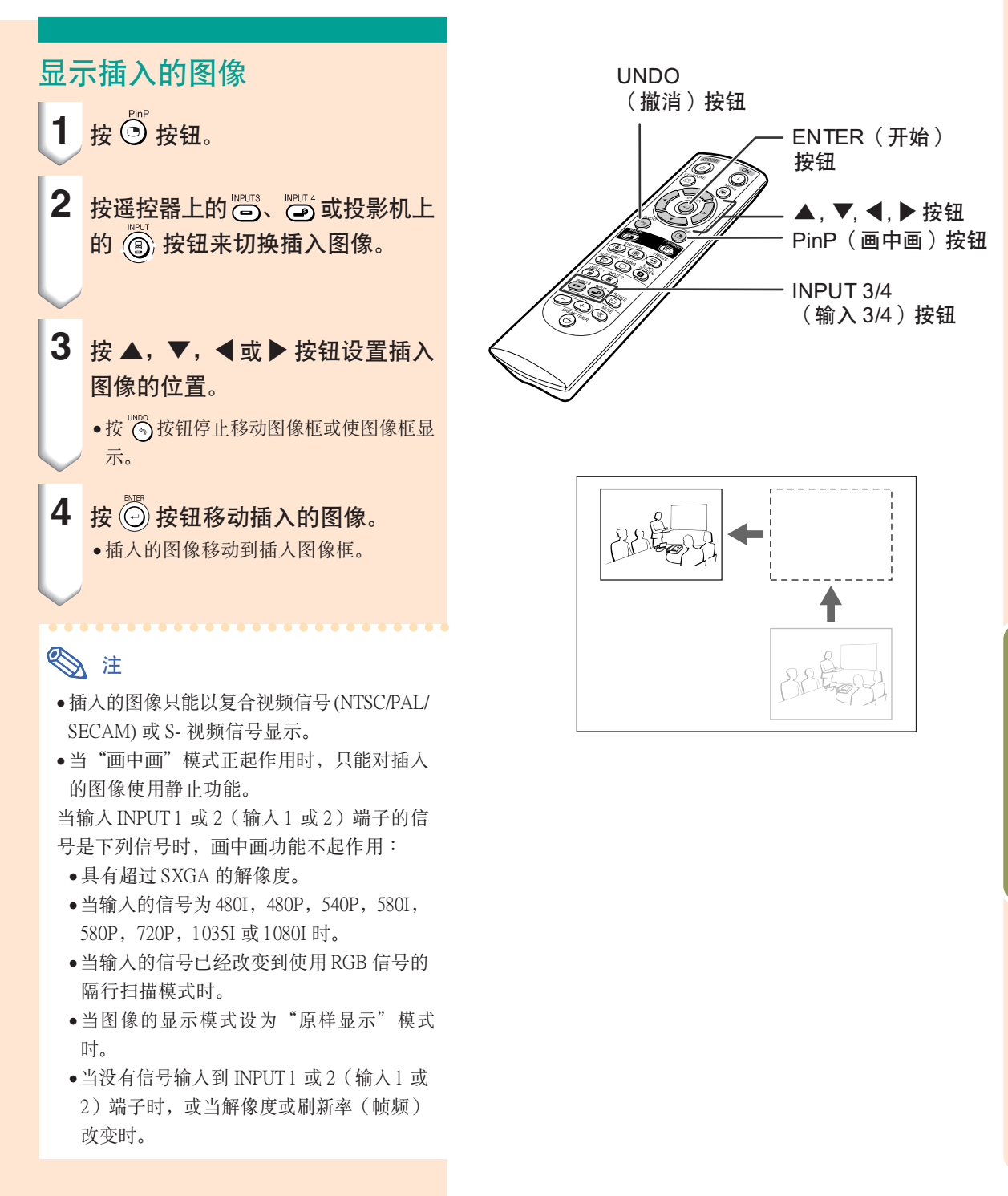

黑屏幕功能

該功能用于顯示黑屏幕。

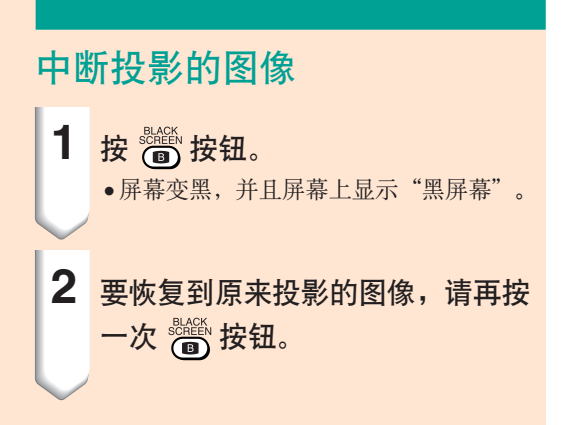

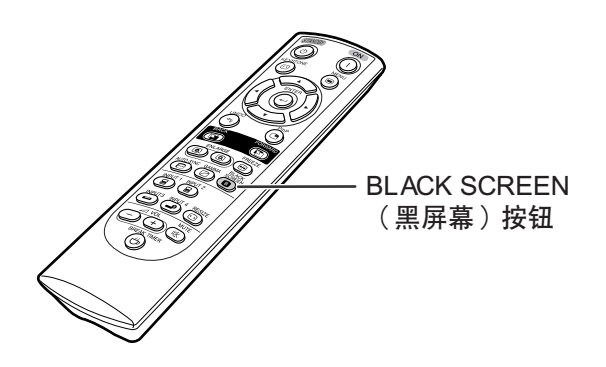

▼ 投影的图像

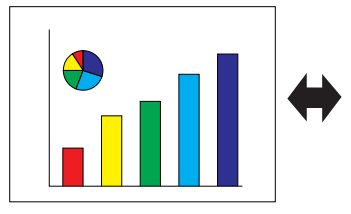

8 黑屏幕

顯示休息定時器

该功能用于显示会议期间休息的剩余时间。

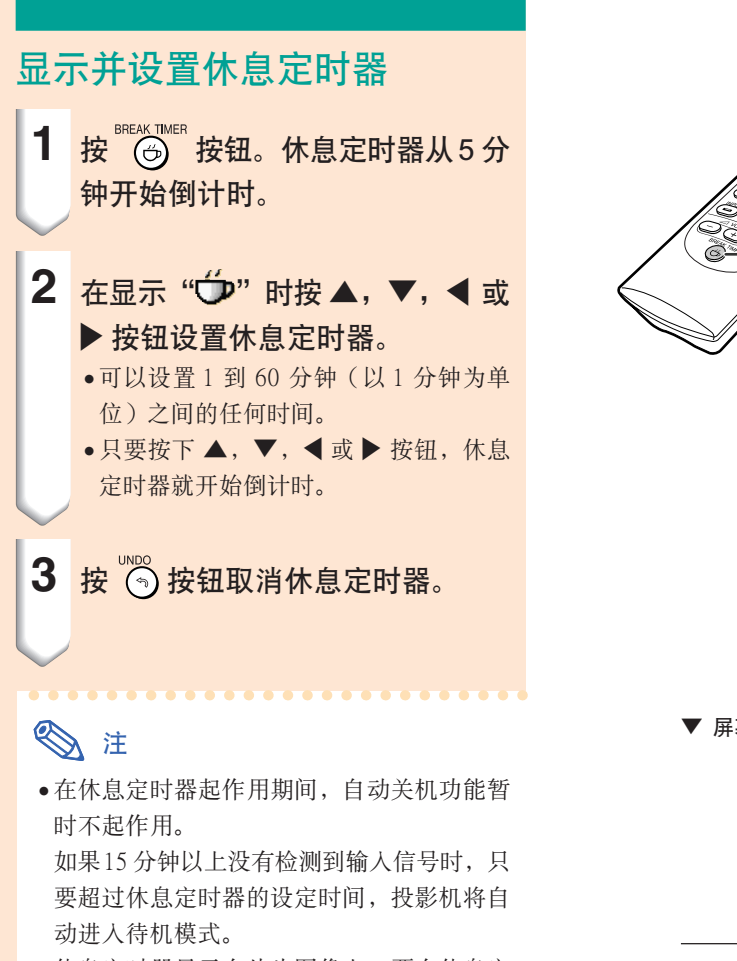

●休息定时器显示在片头图像上。要在休息定 時器起作用期間改變顯示的屏幕﹐請改變 "片头图像"的设置。(参阅第[68](#page-71-0)页。)

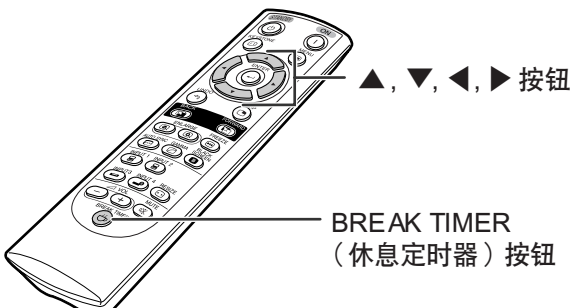

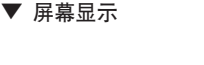

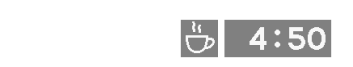

## <span id="page-63-0"></span>[顏色管理系統 \(C. M. S.\)](#page-102-0)

使用該功能可以單獨調節 6 種顏色(R︰紅﹑Y︰黃﹑G︰綠﹑C︰青色﹑B︰藍﹑M︰紫色)的特性。

2 语言 o 图像  $\bigcirc$  C.M.S. ◎ 同步微调 ← 选项 ☆ 选项 状态

### 選擇顏色再現模式

在菜單屏幕上﹐從"C.M.S."菜單中選擇 "所選的顏色"。

→ 有关操作菜单屏幕的细节, 请参阅第 [42](#page-45-0) [到](#page-45-0) 45 頁。

## **图注**

- ●有关 sRGB 功能的补充说明, 访问"http:// www.srgb.com/"網站。
- ●当"图像"菜单上的"信号类型"选为"色 差信号"时, C.M.S. 菜单上的"所选的颜 色"不能選為"sRGB"。
- 当选择"sRGB"时;
	- ∑ 不能設定伽馬校正。
	- ∑ 不能調節"圖像"中的"紅"﹑"藍"或 "色溫"。
	- ∑ 如果選擇了"所選的顏色"子菜單中的 "標準"或"sRGB"﹐則不能調節其他項 目(如﹐對象)。

#### **A**信息

●当选择["sRGB"](#page-102-0)时, 投影的图像变暗;但这 並不表明有故障。

### 选择对象颜色

在菜单屏幕上, 从"C.M.S."菜单中选择 "對象"。

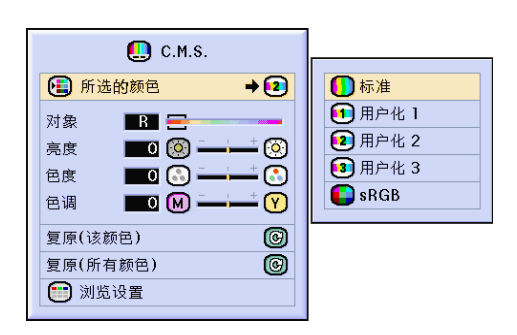

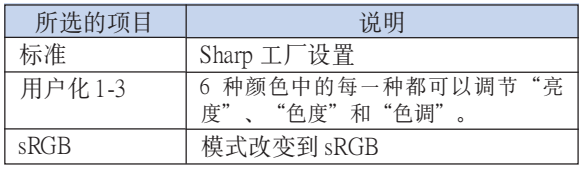

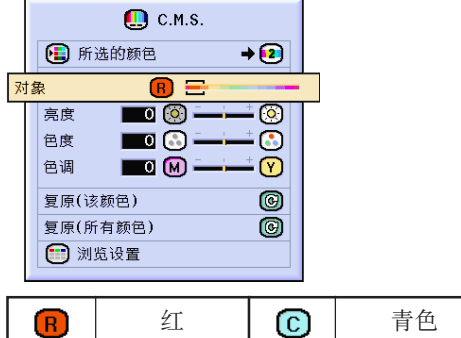

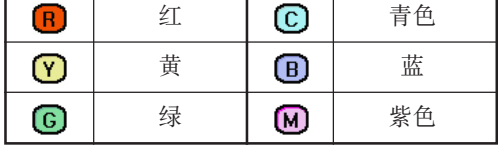

## 設置對象顏色的亮度

在菜单屏幕上, 从"C.M.S."菜单中选择 "亮度"。

→ 有关操作菜单屏幕的细节, 请参阅第 [42](#page-45-0) [到](#page-45-0) 45 頁。

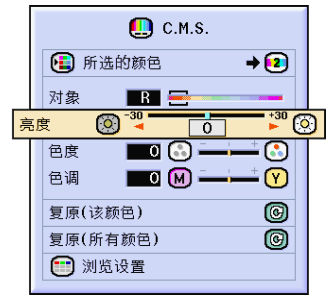

## 設置對象顏色的色度值

在菜单屏幕上, 从"C.M.S."菜单中选择 "色度"。

→ 有关操作菜单屏幕的细节, 请参阅第 [42](#page-45-0) [到](#page-45-0) 45 頁。

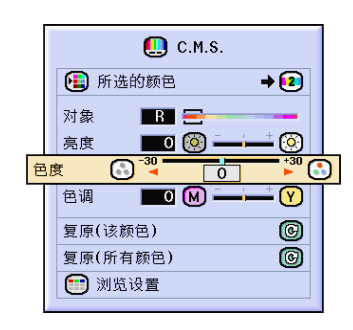

## 設置對象顏色的色調

在菜单屏幕上, 从"C.M.S."菜单中选择 "色調"。

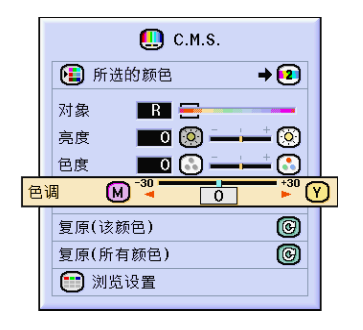

### 複原用戶自定的顏色設置

在菜单屏幕上, 从"C.M.S."菜单中选择 "複原(該顏色)"或"複原(所有顏 色)"。

→ 有关操作菜单屏幕的细节, 请参阅第 [42](#page-45-0) [到](#page-45-0) 45 頁。

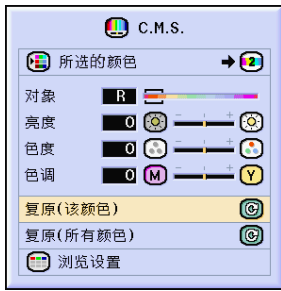

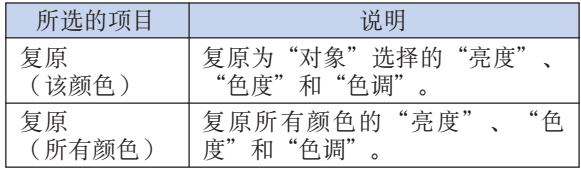

## 瀏覽所有的顏色設置

在菜单屏幕上, 从"C.M.S."菜单中选择 "瀏覽設置"。

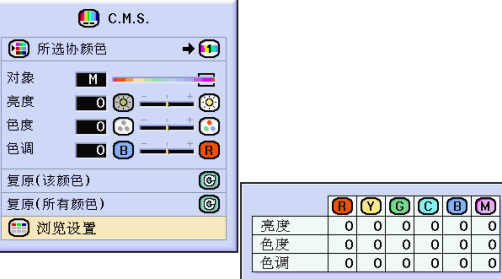

## <span id="page-66-0"></span>設置音頻輸出類型

该功能可以设定音频输出类型。

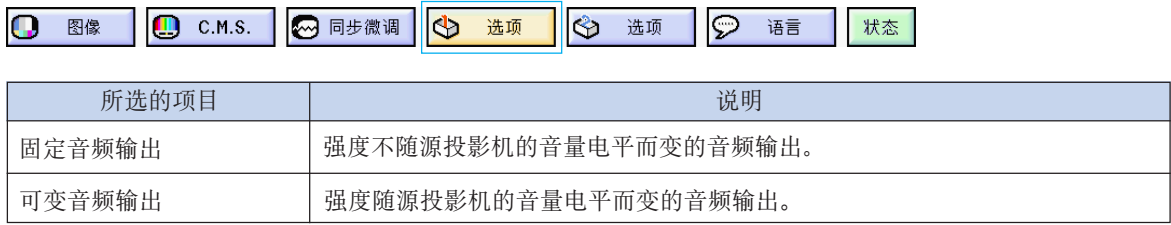

## 設置音頻輸出類型

- 在菜單屏幕上﹐從"選項 (1)"菜單中選擇 "音頻輸出"。 → 有关操作菜单屏幕的细节, 请参阅第 [42](#page-45-0)
- [到](#page-45-0) 45 頁。

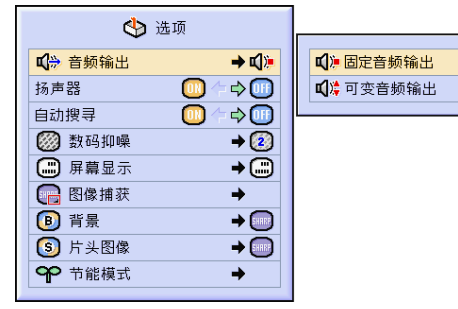

## 设置打开 / 关闭内部扬声器

该功能可以设置打开 / 关闭内部扬声器。

## 设置打开 / 关闭内部扬声器

在菜单屏幕上, 从"选项(1)"菜单中选择 "揚聲器"。

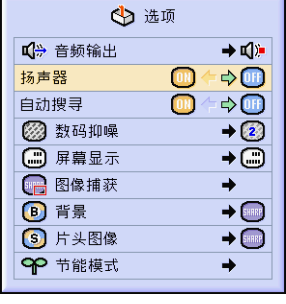

## <span id="page-67-0"></span>自動搜尋功能

当投影机打开, 或当按下 INPUT (输入)按钮时, 该功能自动搜寻并切换到接收信号的输入模式。

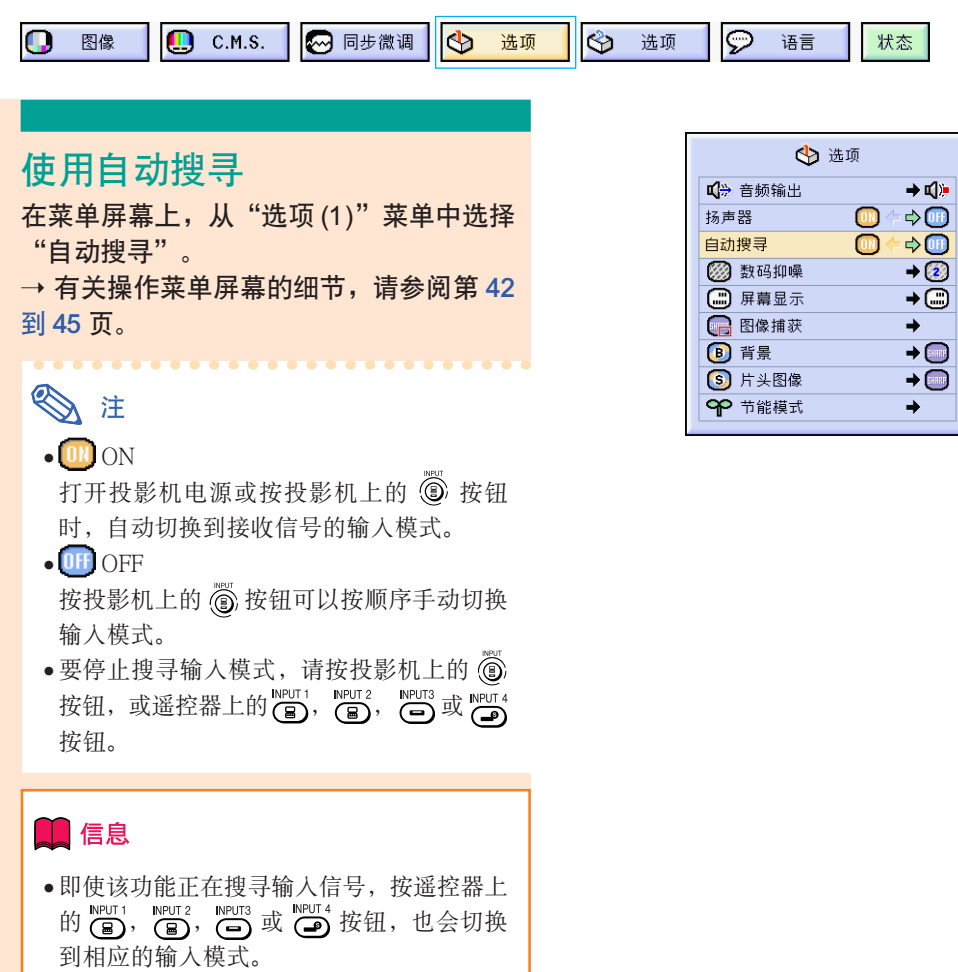

● 即使该功能正在搜寻输入信号, 也可以按投 影机上的 3 按钮返回到前一种输入模式。

## <span id="page-68-0"></span>視頻數碼抑噪 (DNR) 系統

数码抑噪 (DNR) 功能以最少的点蠕动和串色噪声提供高质量的图像。

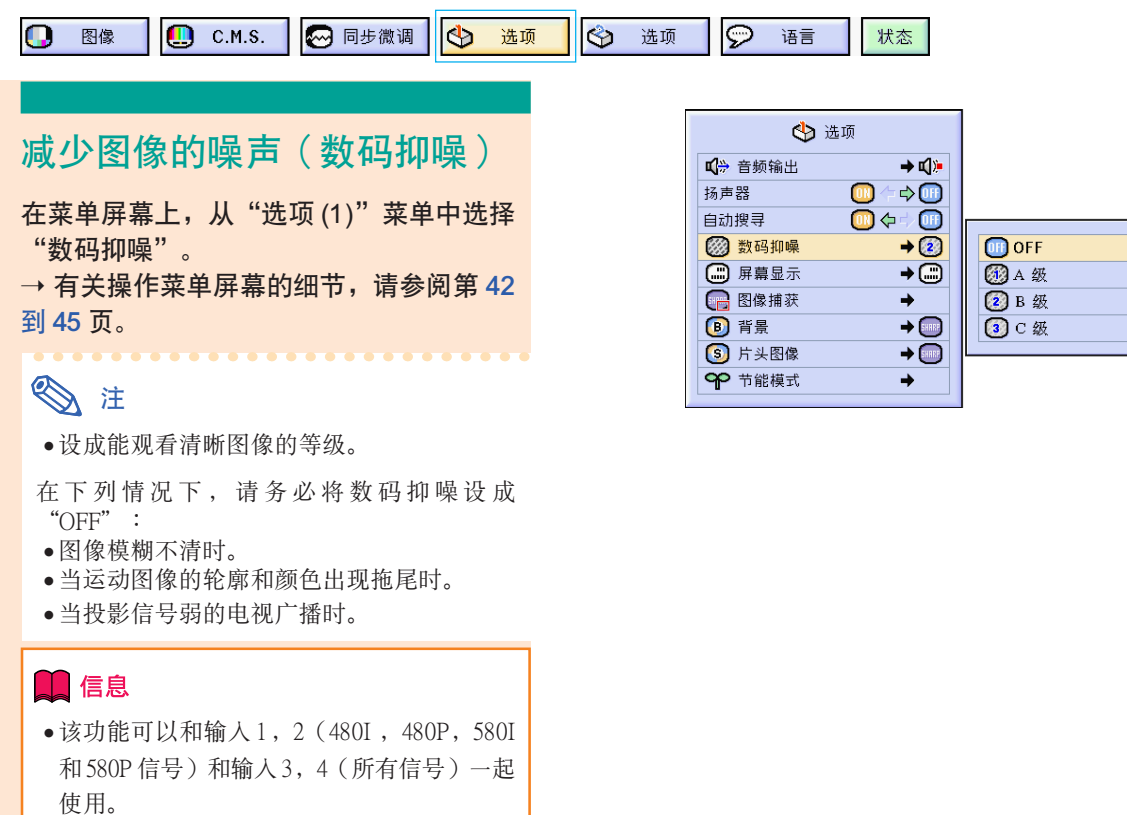

## 設置屏幕顯示

该功能可以打开或关闭屏幕上的信息。当在"屏幕显示"中设置"○A 级"或"○B 级"时,即便 按下 INPUT(輸入)按鈕也不出現輸入模式顯示(如輸入 1)。

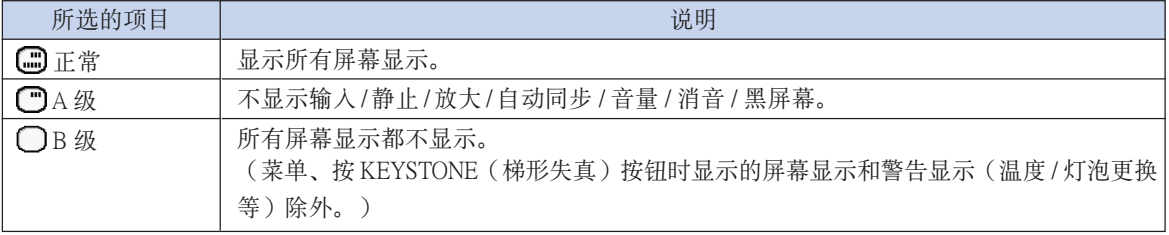

## 关闭屏幕显示

- 在菜单屏幕上, 从"选项 (1)"菜单中选择 "屏幕顯示"。
- → 有关操作菜单屏幕的细节, 请参阅第 [42](#page-45-0) [到](#page-45-0) 45 頁。

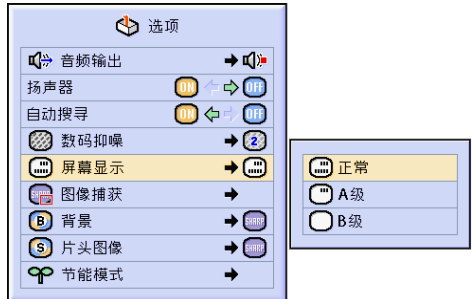

## 設置視頻製式

视频输入制式的模式预设成"自动";但由于视频信号不同的原因,可能无法从所连接的视听设备上 接收到清晰的图像。在这种情况下,应切换视频信号。

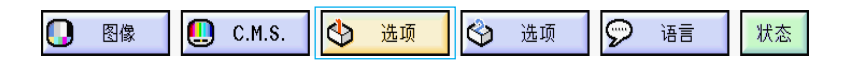

### 設置視頻製式

在菜單屏幕上﹐從"選項 (1)"菜單中選擇 "視頻製式"。

→ 有关操作菜单屏幕的细节, 请参阅第 [42](#page-45-0) [到](#page-45-0) 45 頁。

## **图**注

- 视频信号只能设成输入 3 或输入 4 模式。
- ●当制式模式设置为"自动"时,可能会由于 信号的差异而接受不到清晰的图像。在这种 情况下,请切换到源信号的视频制式。

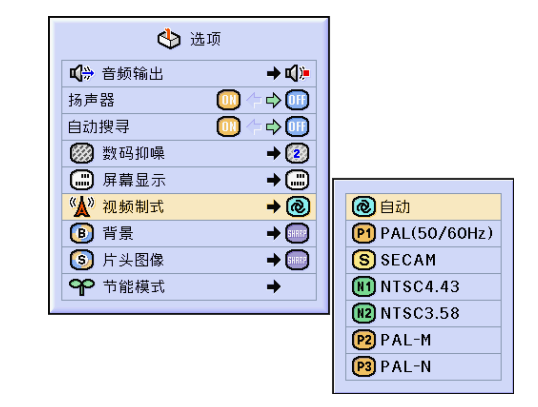

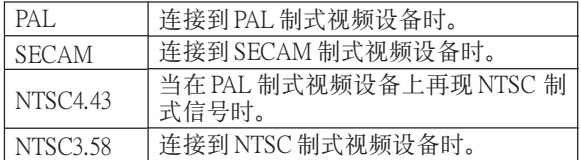

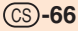

## 保存投影的圖像

2 按 ⊙ 按钮。

- 在没有接收到信号时,本投影机可以捕获投影的图像(RGB 信号)并将捕获到的图像设置成片头图 像或背景图像。
- 可以捕获用 RGB 信号输入的图像。

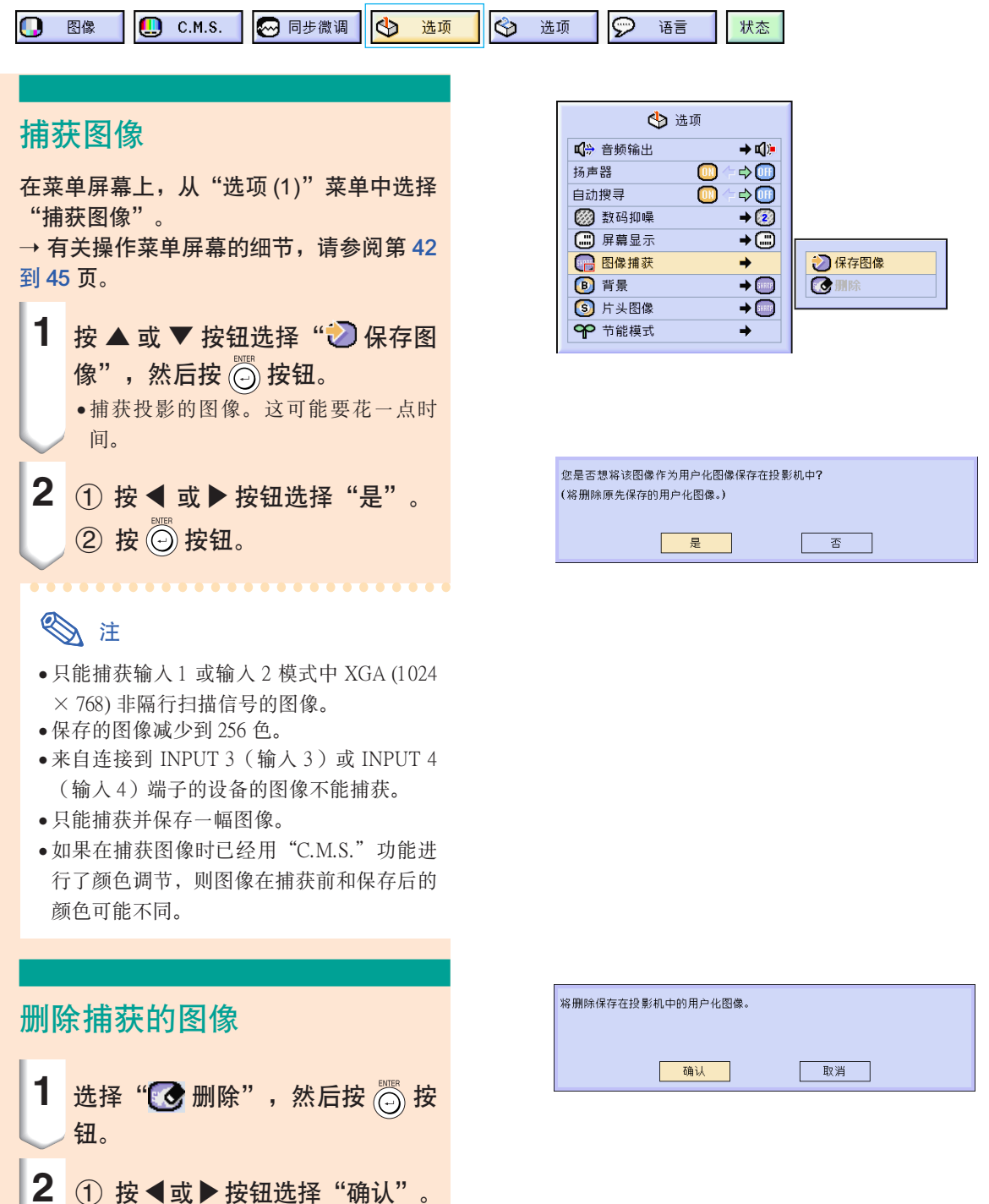

# <span id="page-71-0"></span>設置背景圖像

#### 该功能可以在没有信号发送到投影机时选择显示的图像。

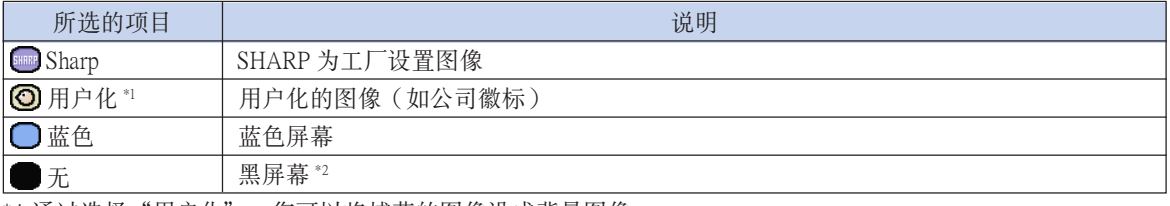

\*1 通过选择"用户化", 您可以将捕获的图像设成背景图像。

\*2 如果输入信号有干扰, 则屏幕显示带干扰。

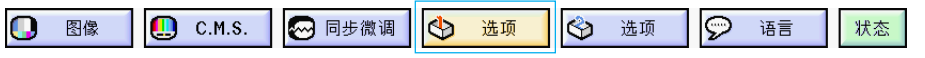

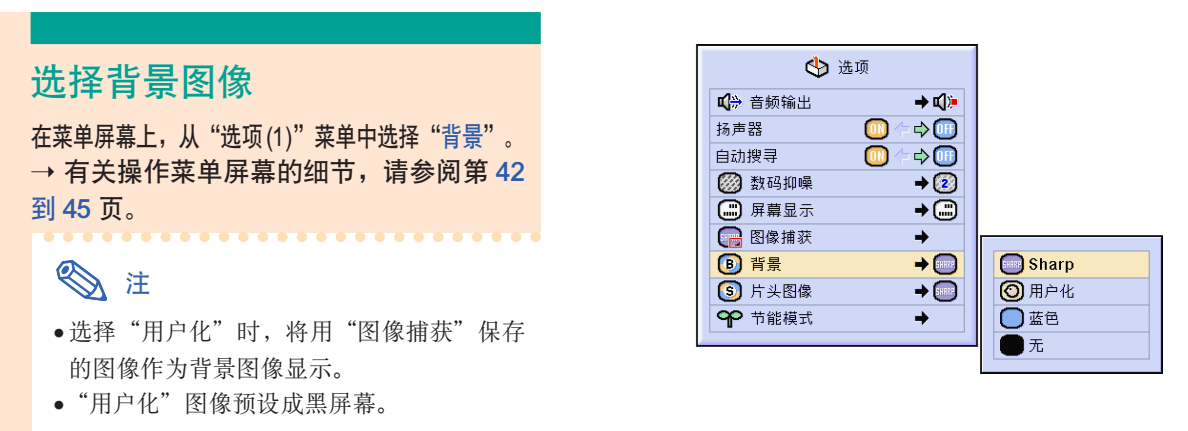

## 选择片头图像

该功能可以指定要显示在投影机片头上的图像。

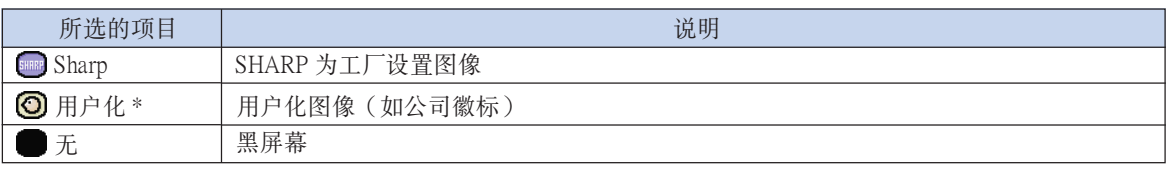

\* 通过选择"用户化", 您可以将捕获的图像设成片头图像。

### 选择片头图像

在菜单屏幕上, 从"选项(1)"菜单中选择"片头图像"。 → 有关操作菜单屏幕的细节, 请参阅第 [42](#page-45-0) [到](#page-45-0) 45 頁。

## **图注**

- ●选择"用户化"时, 将用"图像捕获"保存 的图像作为片头图像显示。
- "用户化"图像预设成黑屏幕。

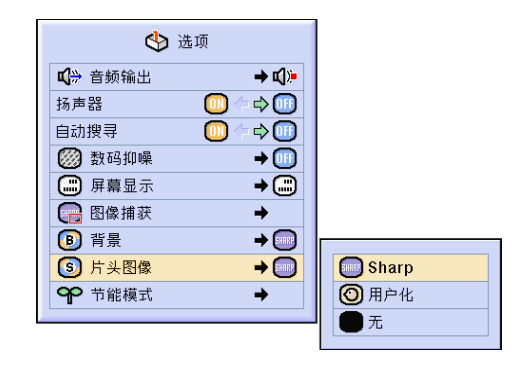
## <span id="page-72-0"></span>選擇節能模式

该功能可以降低投影机的电耗。

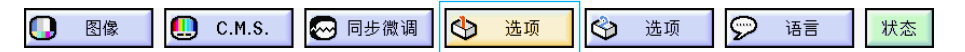

### 设置节电模式

在菜单屏幕上, 从"选项 (1)"菜单的"节 能模式"中选择"节电"。

→ 有关操作菜单屏幕的细节, 请参阅第 [42](#page-45-0) [到](#page-45-0) 45 頁。

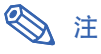

- ●当"节电"设为"ON"时, 虽然可以改善灯 泡的使用壽命和降低噪音﹐但亮度也降低 20%。
- "节电"模式的工厂设置为"OFF"。

#### □ 屏幕显示  $\overline{a}$ □ 图像捕获 ÷ **B** 背景  $\rightarrow$ ◎ 片头图像  $\rightarrow$ 9 节能模式  $\rightarrow$ 节电 监视器/RS232C (D) 自动关机 ⋒ 電耗 状态 | 亮度 |(使用 AC | 灯泡寿命 100V 時)

 $\rightarrow$  q):

 $\Rightarrow$  (iii)

 $\Rightarrow$  (iii)

 $\rightarrow$  0H)

← 选项

 $\circledR$ 

■ 音频输出

◎ 数码抑噪

扬声器

自动搜寻

### 监视器 /RS-232C 关闭功能

當使用連接到 OUTPUT (INPUT 1, 2)(輸出(輸入 1, 2))端子的監視器和連接到 RS-232C 端子的電 脑时, 投影机会耗电。当不使用这些端子时, "监 视器 /RS232C"可以设为"OFF"以减少待机电力 消耗。

在菜单屏幕上, 从"选项(1)"菜单的"节能 模式"中選擇"監視器 /RS232C"。

→ 有关操作菜单屏幕的细节, 请参阅第 [42](#page-45-0) [到](#page-45-0) 45 頁。

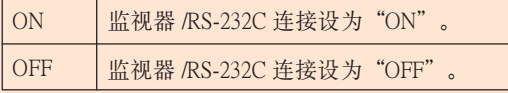

### ☆ 注

●使用 Sharp 高级演示软件时, 将"监视器 / RS232C"设为"ON"。

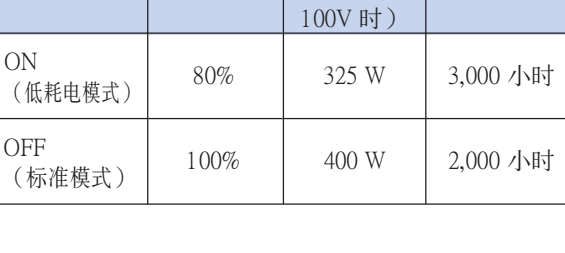

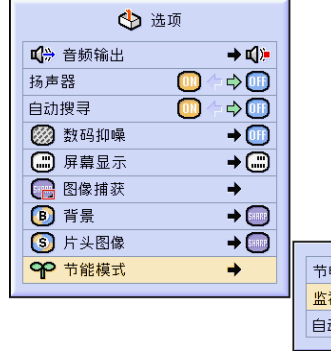

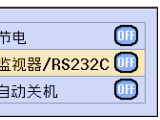

### <span id="page-73-0"></span>自动关机功能

当超过15 分钟没有检测到输入信号时, 如果自动关 机功能设为"ON", 投影机将自动进入待机模式。 當自動關機功能已經設為"OFF"時﹐它將不起作 用。

在菜单屏幕上, 从"选项 (1)"菜单的"节 能模式"中选择"自动关机"。 → 有关操作菜单屏幕的细节,请参阅第 [42](#page-45-0) [到](#page-45-0) 45 頁。

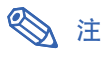

● 当自动关机功能设为"ON"时, 在投影机进 人待机模式前 5 分钟, 会在屏幕上显示"X 分钟后进入待机模式"讯息以指示剩余的分 鐘。

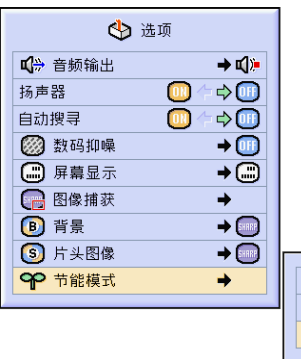

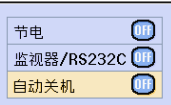

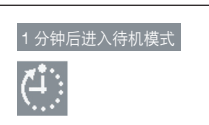

## 顯示殘存率(百分比)

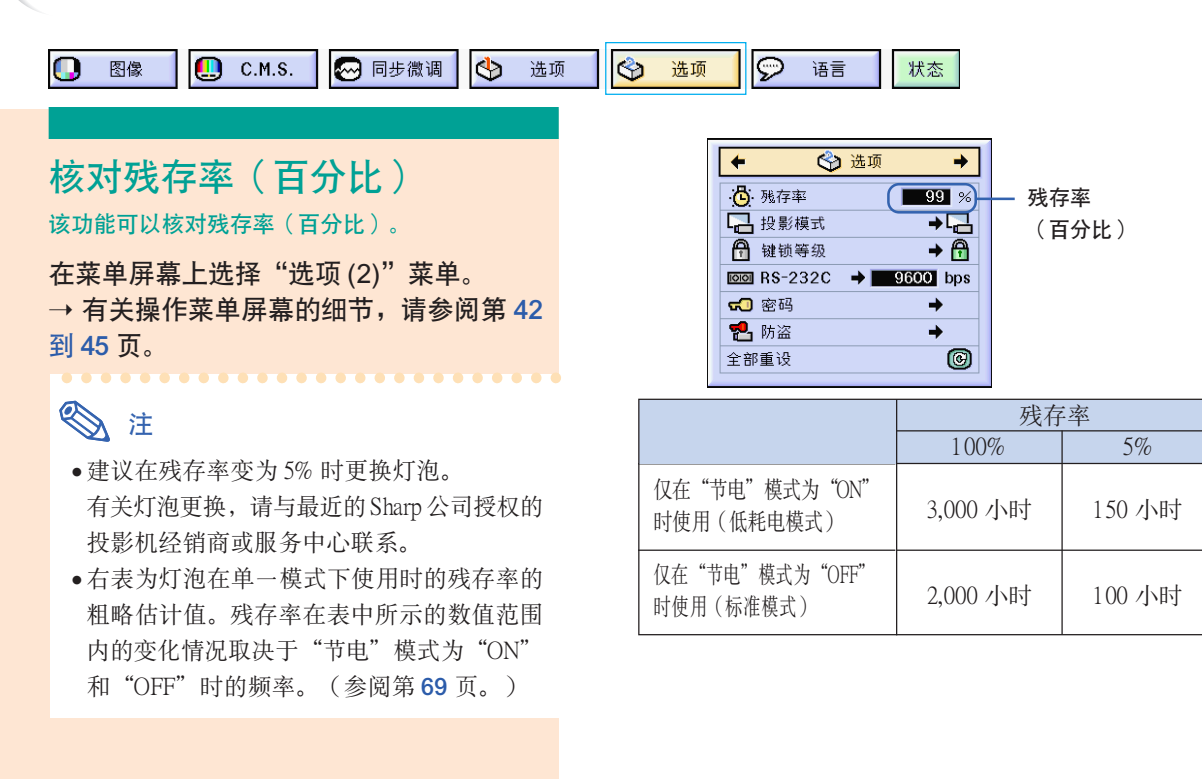

## <span id="page-74-0"></span>反向 / 倒置投影的圖像

本投影机配备有反向 / 倒置图像功能,使您能够反向或倒置投影的图像,以便在各种场合应用。

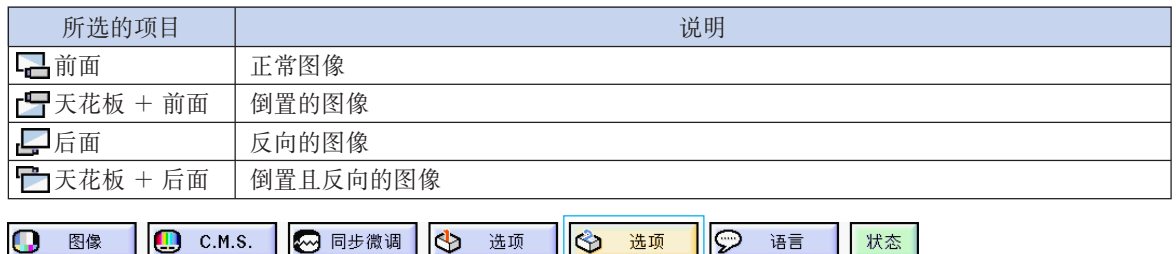

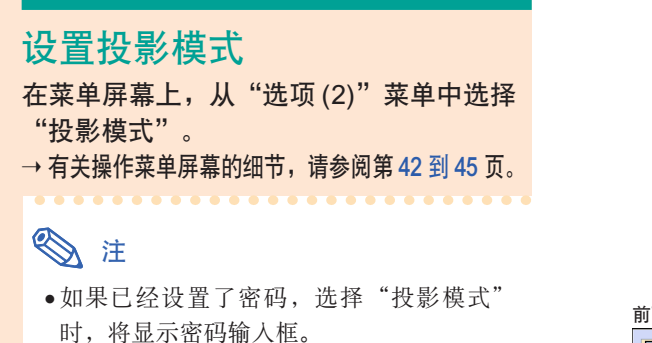

•该功能用于反向的图像和天花板安装设置。 有关这些设置的细节,请参阅第 [32](#page-35-0) 页。

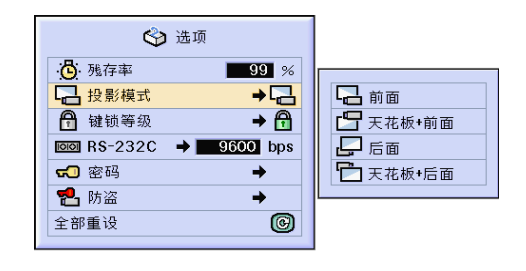

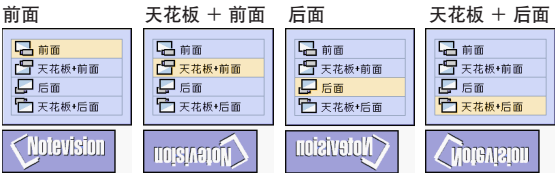

## 鎖定投影機上的操作按鈕

该功能可用来锁定投影机上某些操作按钮的使用。下面是三种键锁等级。

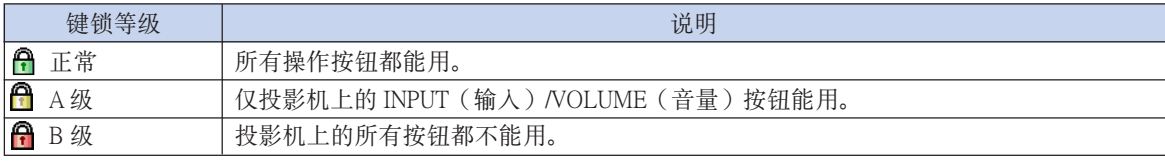

### 設置鍵鎖

在菜單屏幕上﹐從"選項 (2)"菜單中選擇 "鍵鎖等級"。

→ 有关操作菜单屏幕的细节, 请参阅第 42 [到](#page-45-0) 45 页。

### **图注**

∑ 如果已經設置了密碼﹐選擇"鍵鎖等級"時 將顯示密碼輸入框。

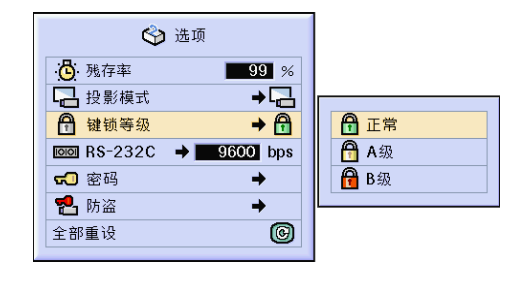

### <span id="page-75-0"></span>取消鍵鎖設置

鍵鎖等級設為"正常"時﹐所有按鈕都能用。

从"选项 (2)"菜单上选择"键锁等级"并 设置"令正常"。

→ 有关操作菜单屏幕的细节, 请参阅第 [42](#page-45-0) [到](#page-45-0) 45 頁。

### **图**注

- ∑ 如果已經設置了密碼﹐選擇"鍵鎖等級"時 将显示密码输入框。
- ∑ 如果同時設置密碼和鍵鎖等級﹐在改變鍵鎖 等級之前﹐必須輸入密碼。

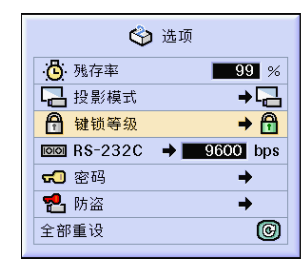

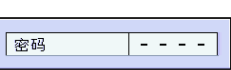

## 選擇傳輸速度 (RS-232C)

该菜单可以让您通过选择比特率来调节 RS-232C 连接的传输速度。

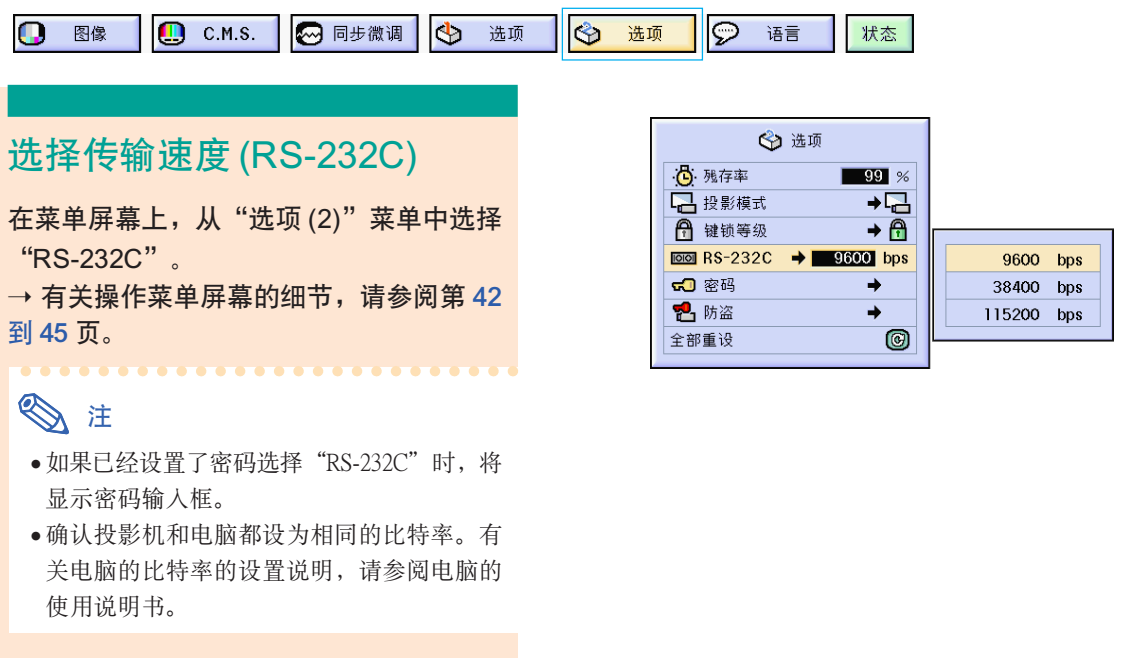

<span id="page-76-0"></span>設置密碼

用戶可以設置密碼﹐以防止對"選項 (2)"菜單上的某些設置進行調節。密碼和鍵鎖等級(第 [71](#page-74-0) 頁) 一起使用更為有效。

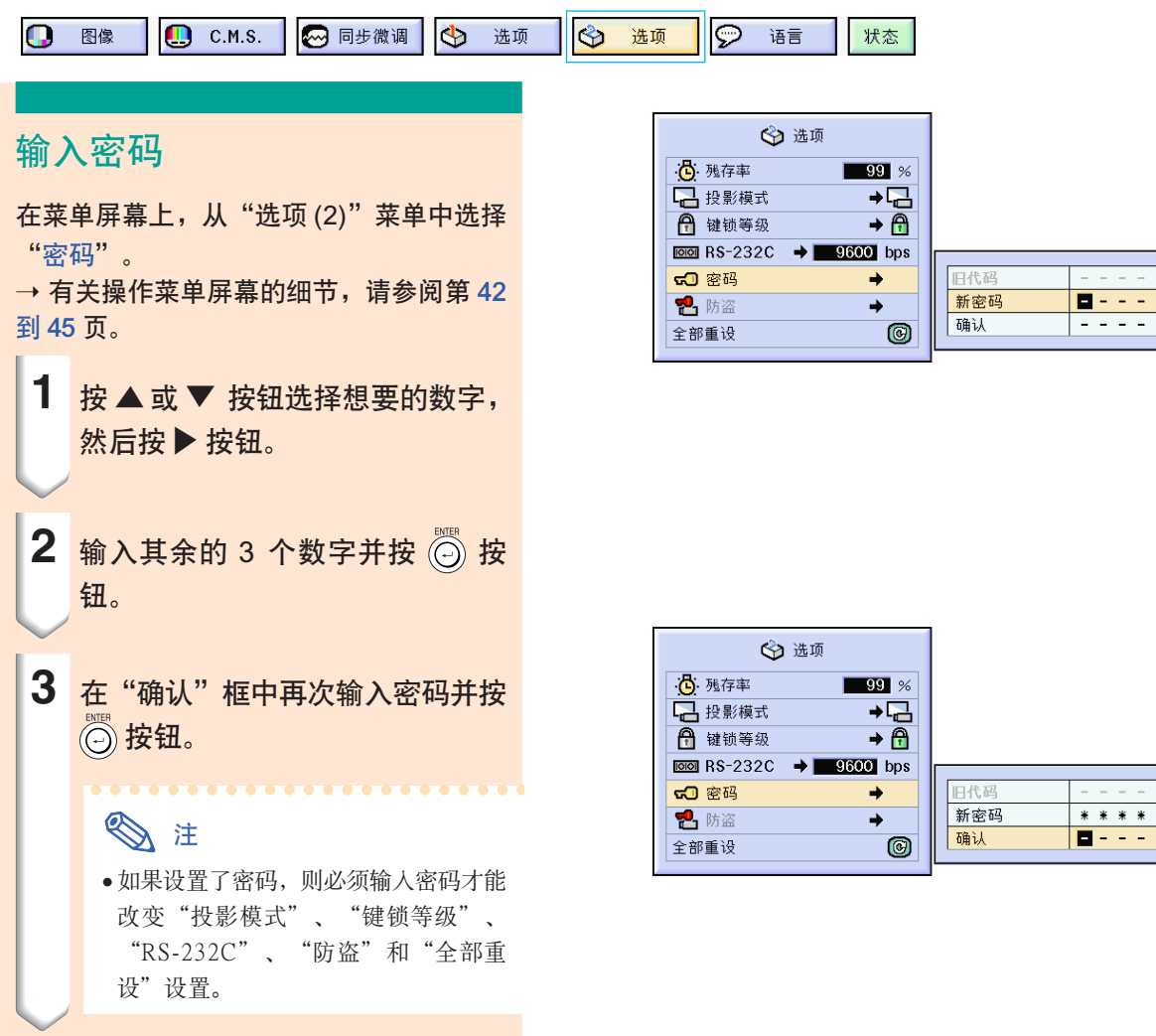

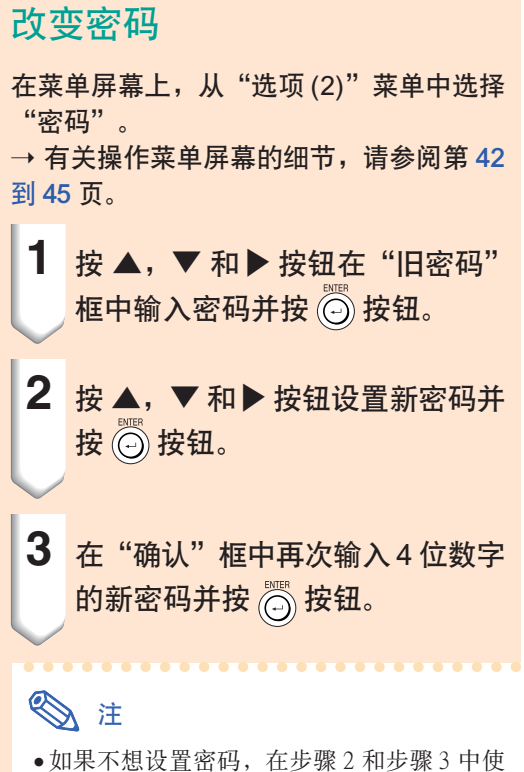

- 输入框中为空白,然后按 ⊙ 按钮。
- ●要删除密码设置,请单击 。

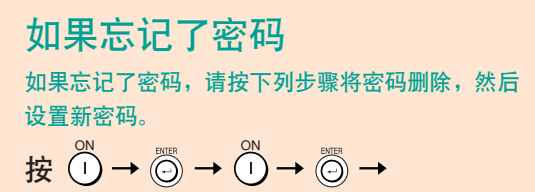

$$
\bigodot^{\text{ON}} \rightarrow \bigodot^{\text{BUTR}} \rightarrow \bigodot^{\text{MENU}}.
$$

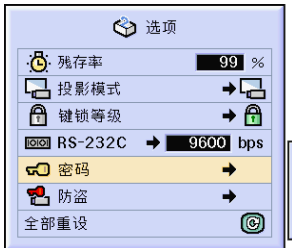

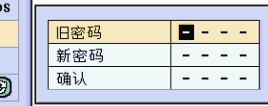

<span id="page-78-0"></span>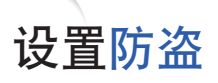

防盜功能可以防止投影機被非法使用。可以選擇是否使用該功能。如果不想使用該功能﹐請不要輸入 鍵代碼。一旦防盜功能被激活﹐用戶需要在每次啟動投影機時輸入正確的鍵代碼。如果輸入的鍵代碼 不正确, 就不能投影图像。下面的步骤说明如何使用该功能。

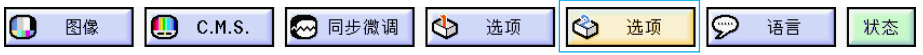

### 輸入鍵代碼

- 如果不设置"密码", 则不能选择"防盗"功 能。(請參閱第 [73](#page-76-0) 頁。)
- 当选择"防盗"时, 将出现密码输入框。在输 入正確的密碼后輸入鍵代碼。
- 在菜单屏幕上, 从"选项 (2)"菜单中选择 "防盜"。

→ 有关操作菜单屏幕的细节, 请参阅第 [42](#page-45-0) [到](#page-45-0) 45 頁。

#### **A** 信息

∑ 一旦該功能被激活﹐您就必須記住正確的鍵 代码。我们建议您将键代码记录在只有合法 用戶才能存取的安全地方。如果您丟失或忘 记了键代码,您将不得不与最近的 Sharp 公司 授权的投影机经销商或服务中心联系(参阅 第[96](#page-99-0)页)。您可能还需将投影机带去,以便 将投影机恢复到原来的工厂设置状态(密码 和鍵代碼重設)。

### **1** 按遙控器或投影機上的任何按鈕在 "新代码"框中设置第一个数字。

### **图注**

- ●遥控器和投影机上的下列按钮不能作 為鍵代碼設置:
	- ON(开)按钮
	- STANDBY (待机)按钮
	- ●ENTER(开始)按钮
	- UNDO (撤消) 按钮
	- ●MENU(菜单)按钮
	- ●FORWARD(向前)按钮
	- ●BACK(向后)按钮

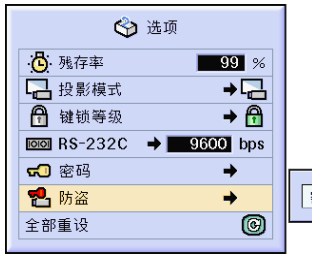

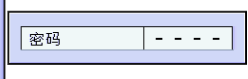

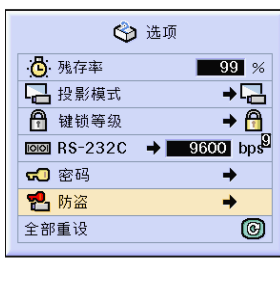

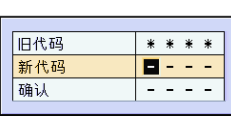

### 設置防盜

**2** 按您喜歡的任何按鈕輸入其餘的 3 個數字。

3 在"确认"框中再输入一次相同的 鍵代碼。

### **图注**

∑ 鍵鎖功能將暫時不起作用。

当设置了"防盗"时, 电源打开后出现键代 码输入框。当输入框出现时,请输入正确的 鍵代碼。

∑ 如果用遙控器上的按鈕設置鍵代碼﹐則按遙控 器上的按鈕。同樣﹐如果用投影機上的按鈕設 置鍵代碼﹐則按投影機上的按鈕。

### 改變鍵代碼

- 当选择"防盗"时, 显示密码输入框。在输入 密碼后﹐可以改變鍵代碼。
- 在菜單屏幕上﹐從"選項 (2)"菜單中選擇 "防盜"。
- → 有关操作菜单屏幕的细节, 请参阅第 [42](#page-45-0) [到](#page-45-0) 45 頁。
	- **1** 按遙控器或投影機上的按鈕﹐在 "旧代码"框中输入预设的 4 位数 鍵代碼。
	- 2 按遥控器或投影机上的任何按钮输 入新鍵代碼。

3 在 "确认"框中输入相同的 4 位数 鍵代碼。

### **图注**

∑ 如果不想設置鍵代碼﹐請在步驟 2 和步驟 3 中使键代码区为空白, 然后按 (5)按钮。

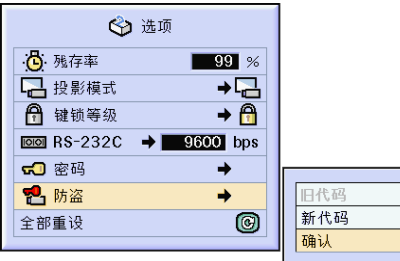

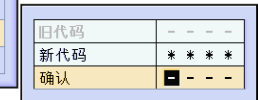

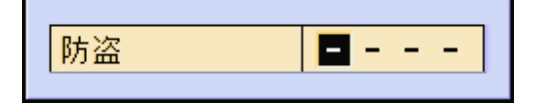

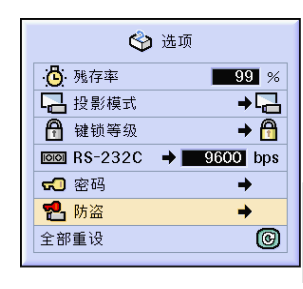

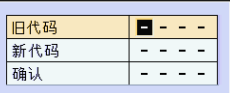

## <span id="page-80-0"></span>初始化設置

该功能用于初始化已经在投影机上所做的设置。

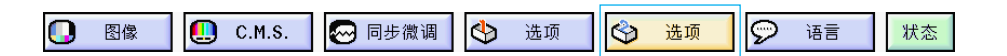

### 恢复到工厂设置

- 在菜單屏幕上﹐從"選項 (2)"菜單中選擇 "全部重設"。
- → 有关操作菜单屏幕的细节, 请参阅第 [42](#page-45-0) [到](#page-45-0) 45 頁。

### **图注**

∑ 如果已經設置了密碼﹐選擇"全部重設"時 将显示密码输入框。

下列項目不能初始化。

- C. M. S. (颜色管理系统)
	- 在 C.M.S. 菜单中为用户化 1-3 单独保存的 "亮度"﹑"色度"和"色調"。
- ∑ 同步微調
	- ∑特殊模式
	- ●信号信息
- ∑ 選項
	- ∑ 殘存率
	- ∑ 防盜
- ∑ 語言
- ∑ 用"圖像捕獲"保存的圖像

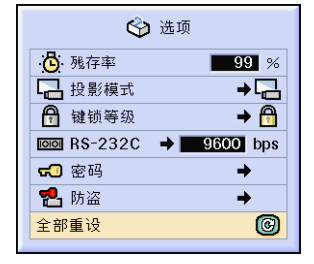

## <span id="page-81-0"></span>顯示調節設置

該功能可以屏幕清單的方式顯示所有已調節的設置。

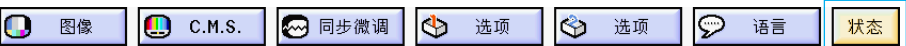

### 所有菜單設置的綜述

在菜单屏幕上选择"状态"菜单并按 ◎ 按 鈕。

→ 有关操作菜单屏幕的细节, 请参阅第 [42](#page-45-0) [到](#page-45-0) 45 頁。

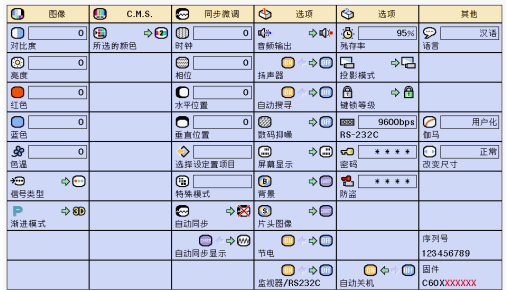

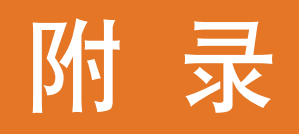

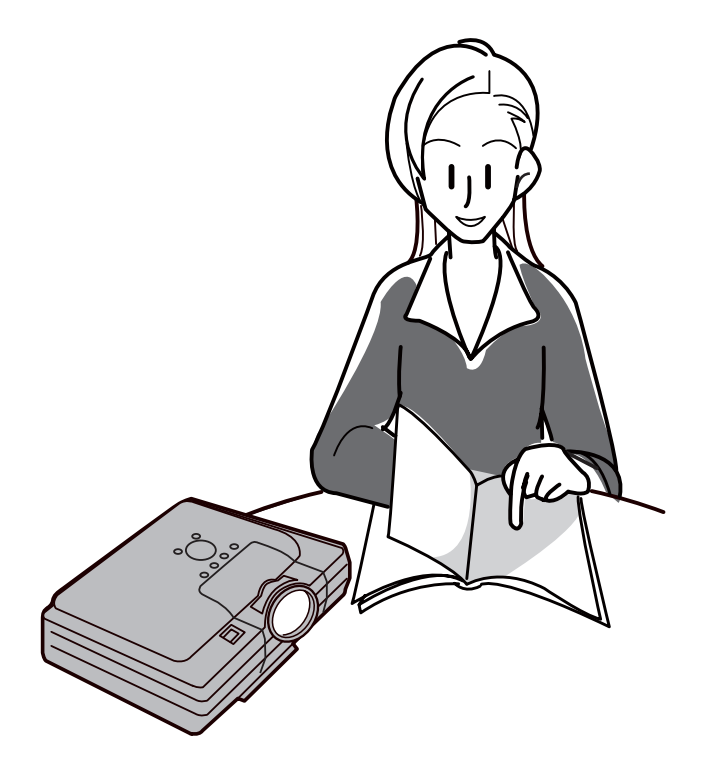

### 清洁投影机

<span id="page-83-0"></span>保養

- 清洁投影机之前, 请务必拔下电源线。
- 机柜及操作面板是塑料做的, 应避免使用苯、稀释 剂,因为它们会损坏机柜表面的油漆。
- 请勿在投影机上喷洒挥发性溶剂, 如杀虫剂。 请勿在投影机上长时间放置橡胶制品或塑料制品。 塑料中的某些溶剂会损坏投影机表面油漆的质量。

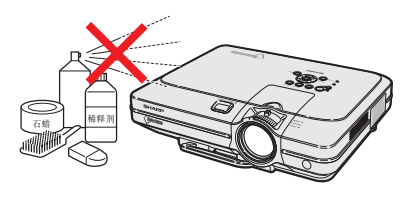

■ 用软的绒布轻轻擦去污垢。

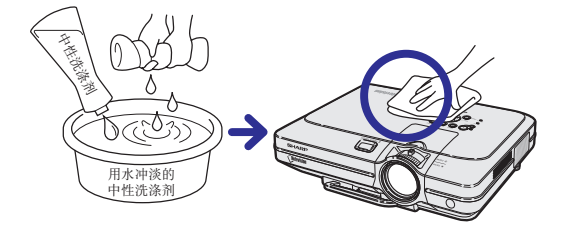

■ 如果污垢难以擦去, 可将布在用水冲淡的中性洗涤 剂中浸湿, 拧干后擦拭投影机。 强的洗涤剂可能会使投影机的涂层褪色、翘曲或损 壞。

在使用前﹐請務必在投影機上的小塊地方﹑不顯眼 之處進行測試。

#### 清洁镜头

- 请用市售的气吹或镜头清洁纸(用于眼镜和照相机 镜头)清洁镜头。请勿使用任何液体清洁剂,因为 它们会使镜头表面的保护膜磨损。
- 由于镜头表面很容易损坏, 请务必小心, 不要擦伤 或撞击镜头。

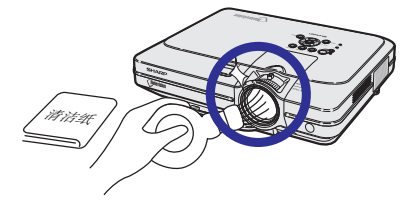

#### 清潔排風口和進風口

■ 用真空吸尘器清洁排风口和进风口的灰尘。

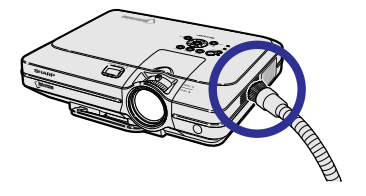

## <span id="page-84-0"></span>更换空气滤网

- 本投影机配备有空气滤网, 以保证投影机 的最佳工作條件。
- 每使用100 小时后应清洁空气滤网。当投 影机在多尘或多烟地区使用时,更应经常 清洁空气滤网。
- 当空气滤网不能再清洁时, 请 Sharp 公司 授權的投影機經銷商或服務中心更換空氣 濾网 (PFILDA005WJZZ)。

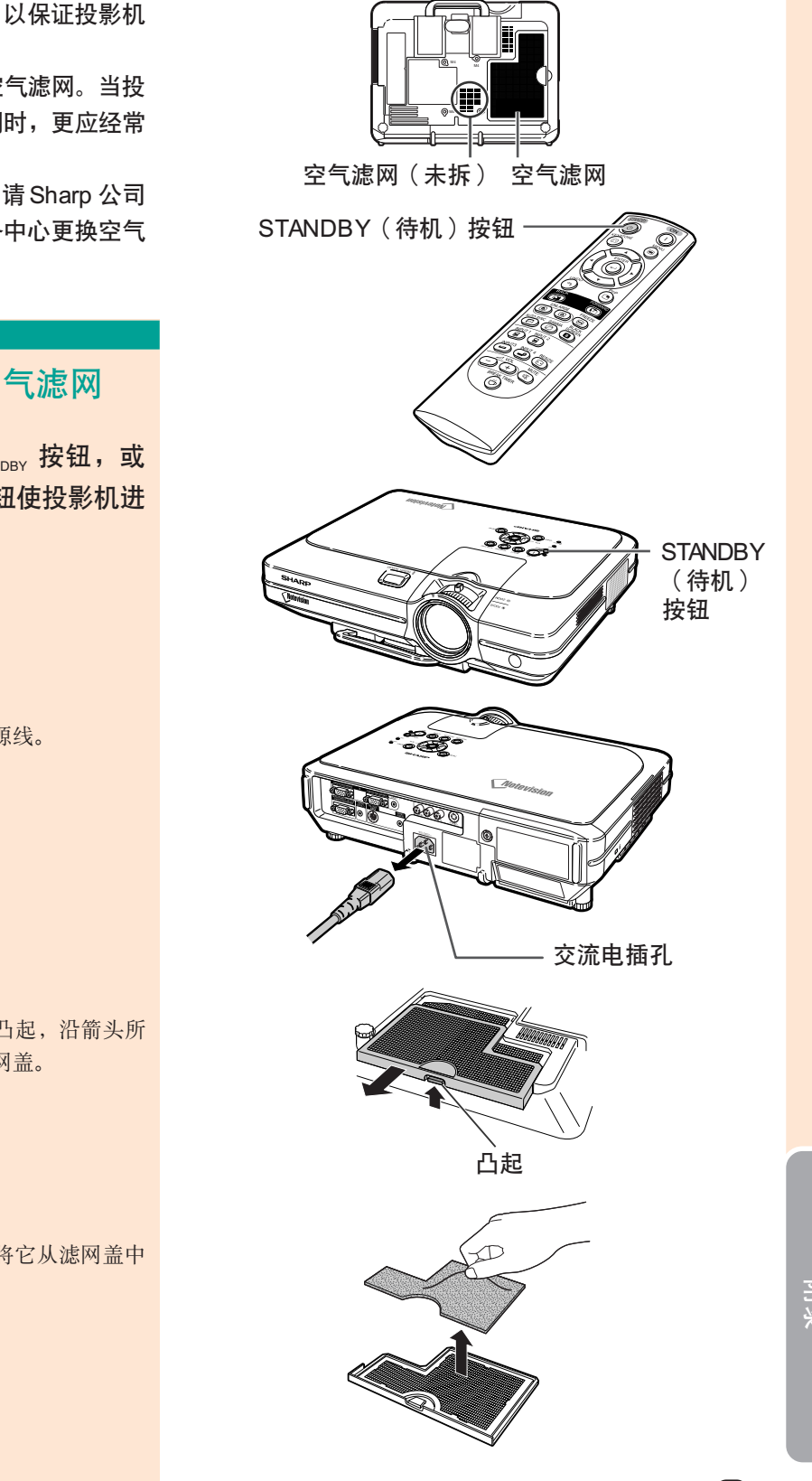

## 清洁和更换底部的空气滤网

- $\textbf{1}$  按投影机上的 $\underset{\tiny{\text{cranov}}}{}$   $_{\tiny{\text{STANDBY}}}$  按钮,或 按遥控器上的 8 按钮使投影机进 入待机模式。
	- ∑ 等到冷卻風扇停轉。
- 2 断开电源线的连接。 ∑ 從交流電插孔上拔下電源線。

- **3** 拆下底部的濾网蓋。 ● 将投影机翻过来。抓住凸起, 沿箭头所 指的方向滑動打開的濾网蓋。
- 4 拆下空气滤网盖。 ●用手指抓起空气滤网, 将它从滤网盖中 拉出。

<span id="page-85-0"></span>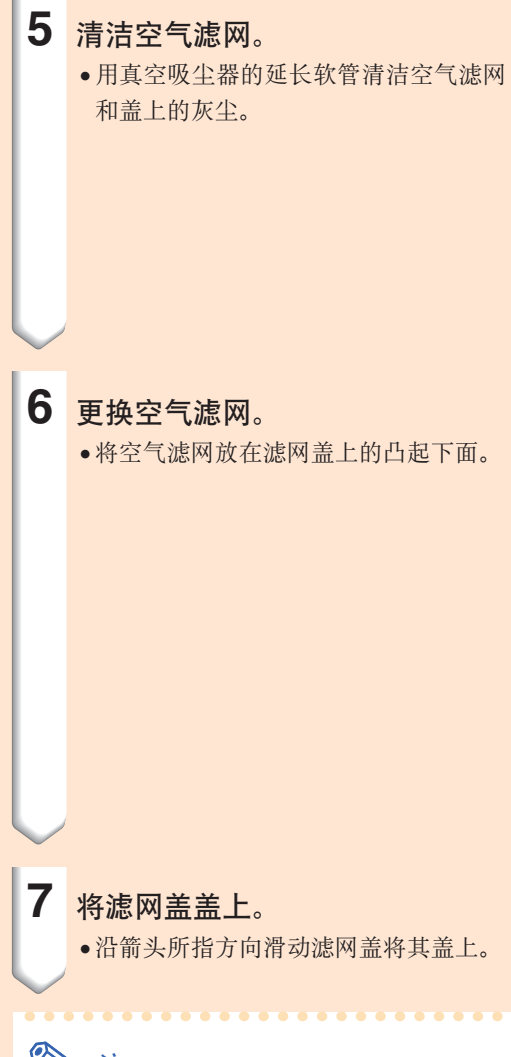

### **图注**

- ●务必将滤网盖牢固地装好。如果滤网盖安装 不正確﹐則電源不能打開。
- ●如果灰尘或脏污集聚在底部的空气滤网(未 拆)内,请用真空吸尘器的延长软管清洁滤 网。

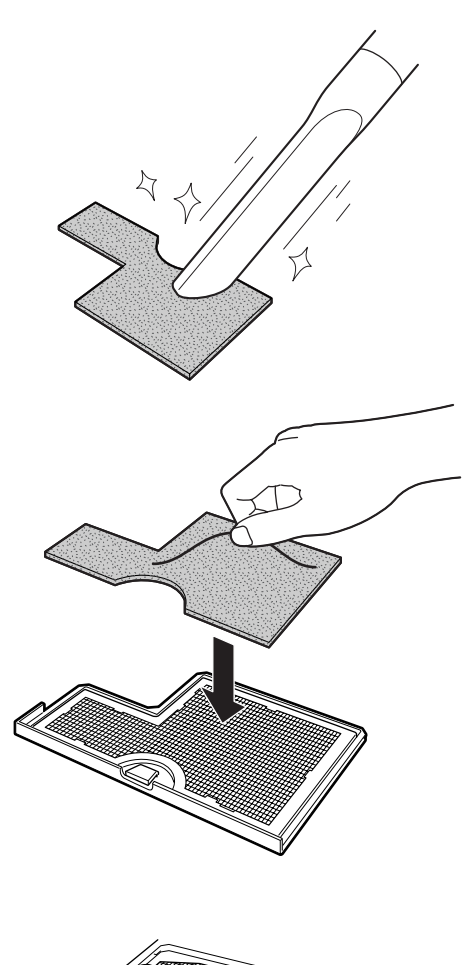

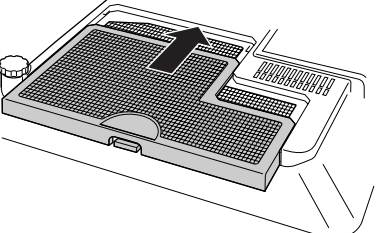

## <span id="page-86-0"></span>保養指示燈

- 投影机上的报警灯指示投影机内部的问题。
- 如果出现问题,TEMP.(温度警告)指示灯或 LAMP(灯泡)指示灯将点亮红色,随后投影机将进 入待机模式。投影机进入待机模式后,请按下面给出的步骤操作。

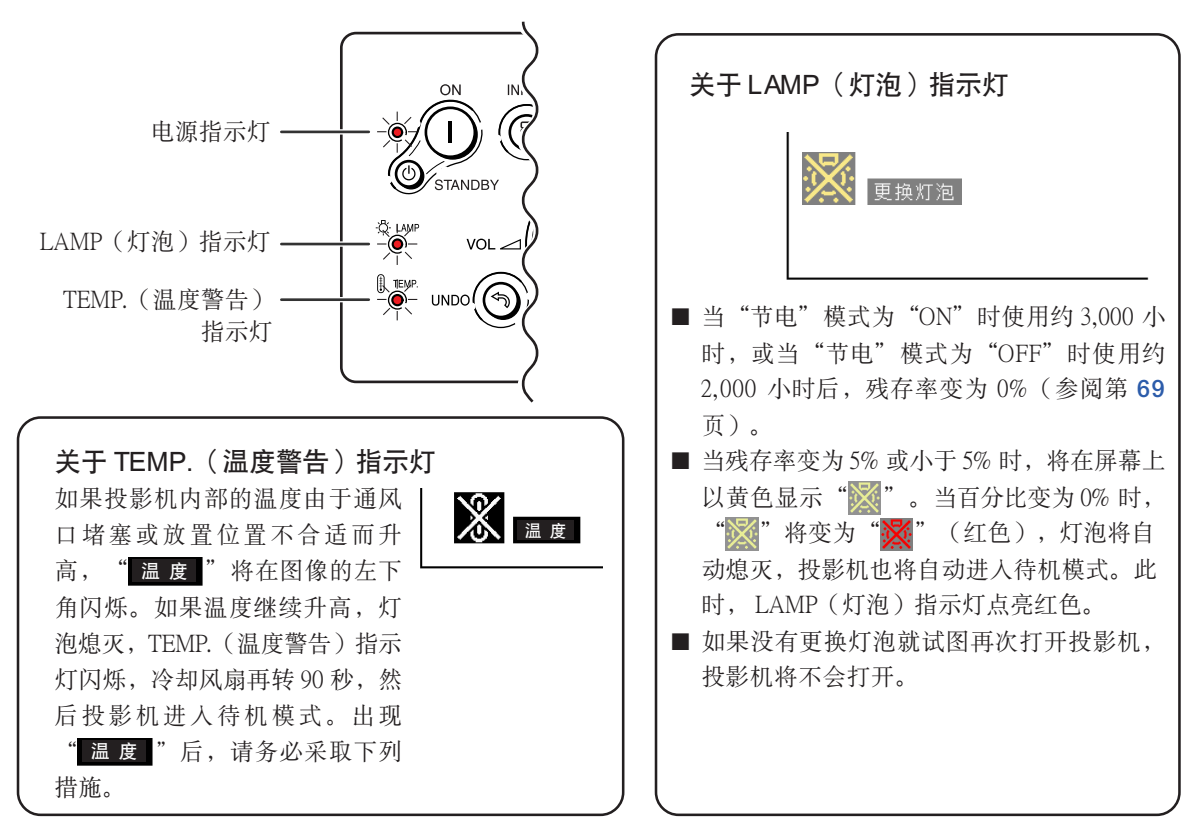

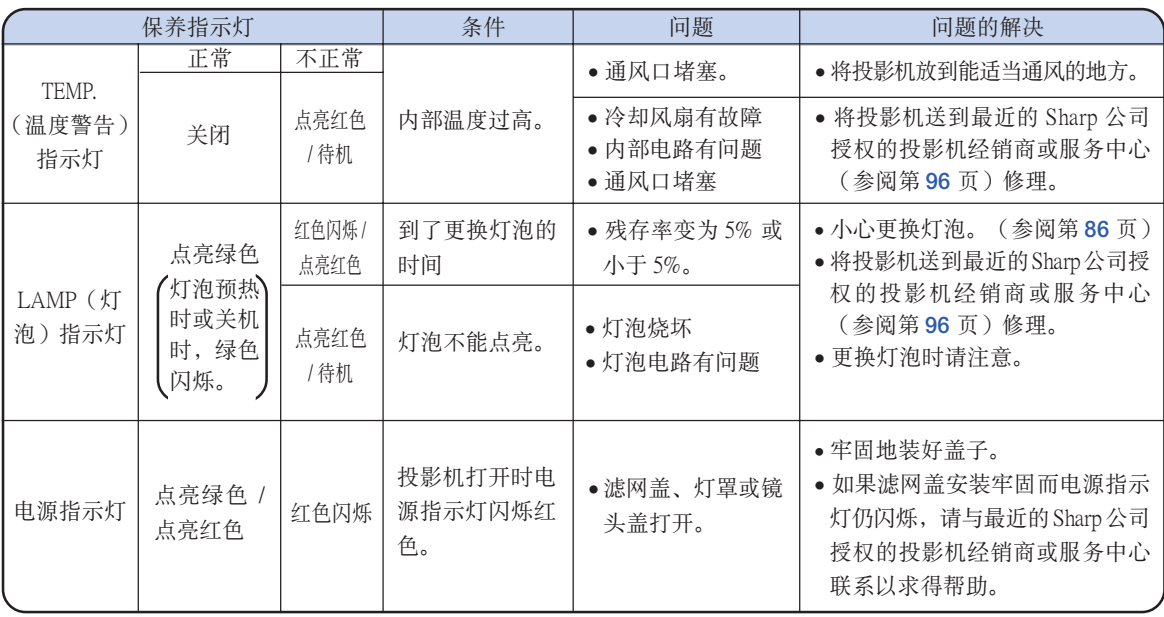

附錄

### 保養指示燈

### 1信息

- 如果 TEMP. (温度警告) 指示灯点亮, 且投影机进入待机模式, 请按前一页上给出的可能的解决办法操作, 在 插上電源線並再次打開電源之前﹐請等到投影機完全冷卻下來。(至少 5 分鐘。)
- 如果在使用投影机时由于断电或某些其他原因而使电源短暂关闭, 并且又立刻恢复供电, LAMP(灯泡)指示 灯将点亮红色,并且灯泡可能不能点亮。在这种情况下,从交流电源插座上拔下电源线,然后重新将电源线插 入交流電源插座﹐再打開電源。
- 如果想在投影机工作期间清洁通风口, 务必使投影机进入待机模式。在冷却风扇停转后, 再清洁通风口。
- 在投影机已经进入待机模式后,如果冷却风扇仍在转动,请不要拔下电源线。冷却风扇要转动约90秒钟。

## <span id="page-88-0"></span>关于灯泡

### 灯泡

- 建议在残存率变为 5% 或小于 5% 时,或当注意到图像和颜色的质量有明显的失真时更换灯泡(另售)。可 以用屏幕顯示核對殘存率(百分比)。參閱第 [70](#page-73-0) 頁。
- 更换灯泡,请与最近的 Sharp 公司授权的投影机经销商或服务中心联系。

#### 美国用户的重要注意事项:

随本投影机一起提供的灯泡有90天的部件支持和有限保修期。在保修期内,本投影机的所有维修工作(包括 更换灯泡) 均由 Sharp 公司授权的投影机经销商或服务中心进行。有关最近的 Sharp 公司授权的投影机经销商 或服務中心名稱﹐請打免費電話︰1-888-GO-SHARP (1-888-467-4277)。 僅適用於美國

### 有关灯泡的注意事项

- 本投影机使用高压水银灯。巨大的响声可能表示灯泡已失效。灯泡失效有多种原因,如强烈的冲击、不适当的 冷却、表面划伤或随使用时间的推移灯泡出现变形。灯泡到失效前的使用时间在很大程度上取决于每个灯泡本 身和 / 或使用条件和使用频率。重要的是要注意到失效常常引起灯泡的破裂。
- 当 LAMP(灯泡)指示灯和屏幕上显示的图标点亮或闪烁时,即使灯泡显示操作正常,也建议立即用新的灯泡 進行更換。
- 如果灯泡破裂,玻璃碎片会飞入灯罩内,灯泡内的气体会从投影机的排风口进入室内。由于灯泡内的气体含有 水银﹐因此如果灯泡破裂﹐请采取各种通风措施﹐将气体从房间中排出﹐避免置身于释放出的气体中。万一吸 入该气体,请尽快找医生就诊。
- 如果灯泡破裂,部分玻璃可能会散落在投影机内。此时,建议您与最近的 Sharp 公司授权的投影机经销商或 服务中心联系,取出损坏了的灯泡以确保安全操作。

### 更换灯泡

### 導入 注意

- 操作投影机后, 不要立即取下灯泡。灯泡可能非常热, 触摸灯泡会烧伤或损伤皮肤。
- 电源线断开后至少要等 1 小时之后再取下灯泡,使灯泡表面完全冷却下来。
- 如果更换后新灯泡不能点亮,请将投影机拿到最近的 Sharp 公司授权的投影机经销商或服务中心修理。请从 最近的 Sharp 公司授权的投影机经销商或服务中心购买 BQC-XGC55X//1 型更换用灯泡。然后按本节所述的 说明小心更换灯泡。如果需要,也可在最近的 Sharp 公司授权的投影机经销商或服务中心更换灯泡。

<span id="page-89-0"></span>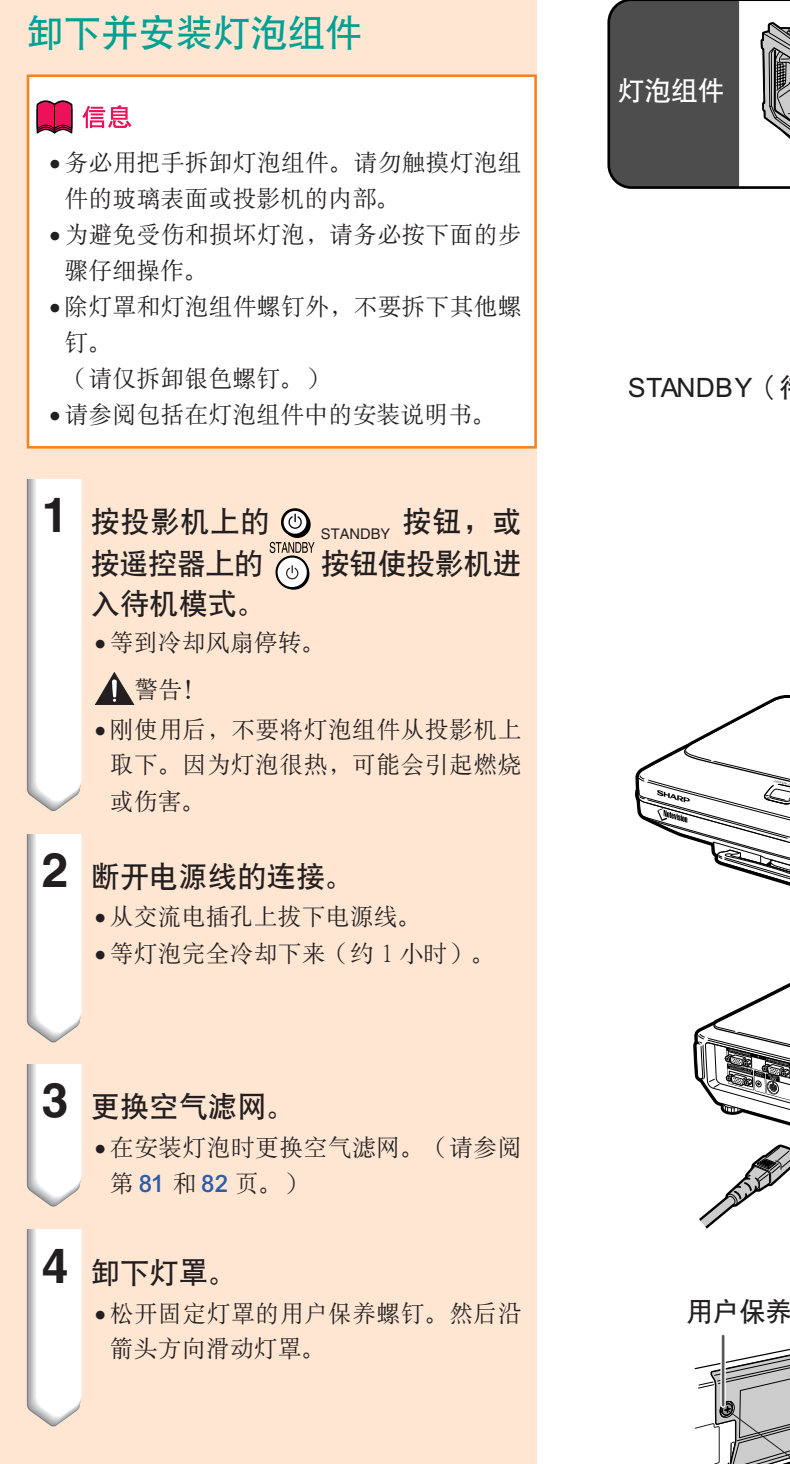

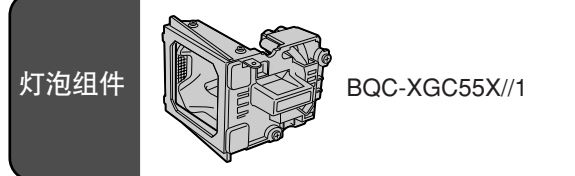

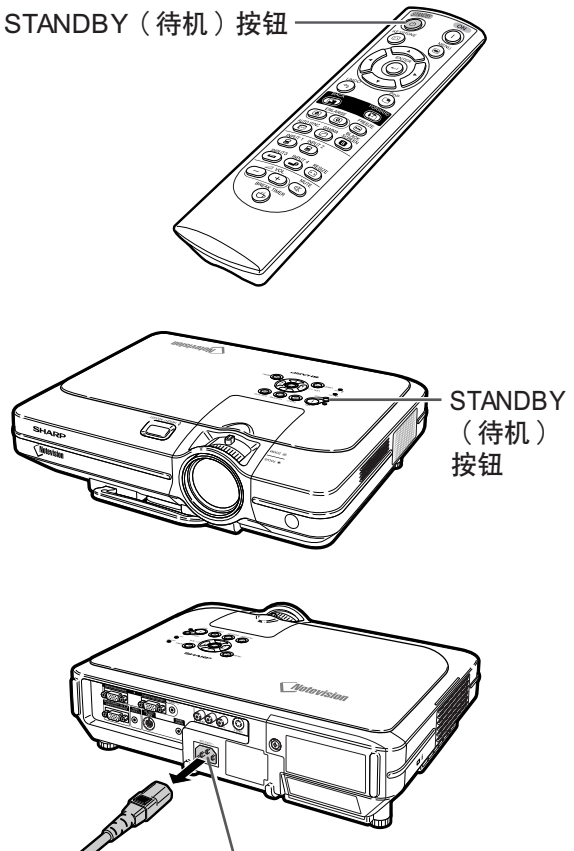

交流電插孔

用戶保養螺釘

![](_page_89_Picture_6.jpeg)

![](_page_89_Picture_7.jpeg)

CS **-86**

<span id="page-90-0"></span>![](_page_90_Figure_0.jpeg)

- **1** 接上電源線。
	- ∑ 將電源線插入投影機的交流電插座。
- 2 复位灯泡计时器。
	- ●同时按投影机上的 3、 7和 咖◎ 按 钮时, 按投影机上的 (i) 按钮。
	- 如果显示"灯泡100%", 表明灯泡计时 器已經復位。

### **A**信息

● 只有在更换灯泡时才能复位灯泡计时器。如 果复位灯泡计时器并继续使用同一灯泡,可 能会使灯泡损坏或爆炸。

![](_page_90_Figure_9.jpeg)

## 連接插腳的分配

INPUT 1/2 (输入1/2) RGB 和 OUTPUT (输出)信号端子: 15 针微型 D-sub 凹型接口

![](_page_91_Figure_2.jpeg)

![](_page_91_Picture_393.jpeg)

#### RS-232C 端子︰ 9 針微型 DIN 凹型接口

![](_page_91_Figure_5.jpeg)

![](_page_91_Picture_394.jpeg)

#### DIN-D-sub RS-232C 適配器的 9 針 D-sub 凸型接口

![](_page_91_Figure_8.jpeg)

![](_page_91_Picture_395.jpeg)

### **图注**

● 针脚 8 (CS) 和针脚 7 (RS) 在投影机内短路。

#### RS-232C 電纜的推荐連接︰9 針 D-sub 凹型接口

![](_page_91_Figure_13.jpeg)

### 注

●取决于使用的控制设备, 可能需要连接控制设备(如电脑)上的针脚 4 和针脚 6。

![](_page_91_Figure_16.jpeg)

## <span id="page-92-0"></span>(RS-232C) 規格和指令設置

### 電腦控製

将 RS-232C 串行控制电缆(十字型,另售)连接到投影机,就可以用电脑来控制投影机。 ( 连接请参阅第 22 页。 )

### 通信条件

让电脑的串行端子与电缆的串行端子设置一致。 信號格式︰符合 RS-232C 標準。 奇偶校驗位︰無 比特率︰9,600 bps 停止位︰1 位 数据长度:8位

### 基本格式

来自电脑的指令按下列顺序发送︰指令﹑参数和返回代码。投影机处理来自电脑的指令后,将响应代码发送给电脑。 指令格式

![](_page_92_Figure_8.jpeg)

### **II** 信息

- 当发送多于1 个的代码时, 只在投影机核对的原来指令的响应后发送每一指令。
- ●在待机模式下﹐CPU 在接到最后的命令约10 秒钟后﹐将进入深度睡眠模式﹐以保存电量。对于深度睡眠模式 时的传输命令时﹐接收响应码最多需要 30 秒钟。如果在 10 秒钟之内将后续的命令发送给投影机﹐投影机将立 即作出反應。如果在 10 秒鐘之內沒有接收到其它命令﹐投影機將再次進入深度睡眠模式。請注意︰深度睡眠模 式只在待机模式下激活。当投影机工作时, RS-232C 的响应没有延时。
- ●对需要持续进行询问的应用程序, 可使用专用命令"POWR????"和"TLPS\_\_\_1"。这些命令不会唤醒处于深 度睡眠模式的 CPU, 但投影机在 STANDBY (待机) 模式下将立即作出反应。"1"表示电源开, "0"表示 STANDBY(待機)模式。在待機期間用"POWER ON(電源開)"命令打開電源時﹐請在電源打開后至少等待 40 秒鐘﹐然后發送下一指令。
- ●在初始化 RS-232C 通信之前, 建议先禁用 AUTO SEARCH (自动搜索)功能。如果启用 AUTO SEARCH (自动 搜索)功能,则必须发送 STANDBY(待机)模式命令"POWR\_ \_ \_0"两次使投影机断电。(第一个"POWR\_ \_\_0"命令取消 AUTO SEARCH (自动搜索) 功能, 第二个"POWR\_\_\_0"命令使投影机进入待机模式。)

### **图注**

- 在 STANDBY(待机)模式,除 "POWR????"和 "TLPS\_  $1$ "命令外,不能重复或周期性地发送任何其他命 令, 因为这样做会引起问题。<br>当投影机进入待机模式时,
- "正在终止。请等待。"讯息显示约 20 秒。如果此时发送"POWR\_\_\_1"命令, 則會返回"ERR"﹐且此命令不被接收。
- ●使用电脑控制投影机的功能时,电脑不能读取调节值。因此,通过发送每个调节菜单的显示命令(如"RARE \_0")确认这些值并检查屏幕显示值。如果投影机接收到除菜单显示命令外的调节 / 设置命令,它将执行这 些命令而不顯示屏幕顯示。

### 指令

#### 實例︰

● 当输入1图像调节的"亮度"设为-10 时。

![](_page_92_Picture_957.jpeg)

附錄

### (RS-232C) 規格和指令設置

![](_page_93_Picture_4033.jpeg)

![](_page_93_Picture_4034.jpeg)

![](_page_94_Picture_2319.jpeg)

![](_page_94_Picture_2320.jpeg)

![](_page_94_Picture_2.jpeg)

- 如果参数栏中出现下划线 (\_), 请输入一空格。如果出现星号 (\*), 请输入一个在"控制内容"括号中指定范围 內的值。
- \*1在显示的 RGB 模式中, 只能设置"同步微调"。
- \*2 "序列号核对"指令用于读出序列号的 12 位数字。

## 有線遙控端子規格

### 有線遙控輸入的規格

- Ø3.5 mm 微型插孔
- 外部: +5 V (1 A)
- ∑ 內部︰接地

### 功能和传输代码

![](_page_95_Picture_1476.jpeg)

![](_page_95_Picture_1477.jpeg)

#### 有線遙控功能代碼

LSB MSB 1 0 1 1 0 \* \* \* \* \* \* \* \*10 C1 系統代碼 C5 C6 數據代碼 C13 C14 C15

- 系统代码 C1 到 C5 固定为"10110"。
- 代码 C14 和 C15 是相反确认位, 用"10"表示"前", 用"01"表示"后"。

### Sharp 遥控信号格式

傳輸格式︰15 位格式

![](_page_95_Figure_15.jpeg)

輸出信號波型︰用脈沖定位調製輸出

![](_page_95_Figure_17.jpeg)

 $\Box$  $\overline{0}$   $0 \mid 1$ 

0 0

D<br>
D<br>
C1 C2 C3 C4 C5 C6 C7 C8 C9 C10 C11 C12 C13 C14 C15<br>
1 0 1 1 0 0 1 1 1 1 1 1 1 1 1 0 1

 $\sqrt{a}$ 

![](_page_95_Picture_1478.jpeg)

CS **-92**

## 電腦兼容性圖表

#### 电脑

● 支持多种信号

- 行頻︰15~126 kHz﹐幀頻︰43~200 Hz\*﹐像素時鐘︰12~230 MHz
- 与绿色同步信号兼容
- 与经高级智能压缩的 UXGA 和 SXGA 兼容
- AICS (高级智能压缩和解压缩系统)改变尺寸技术

#### 下面是符合 VESA 标准的电脑型号清单。但本投影机也支持不是 VESA 标准的其他信号。

![](_page_96_Picture_1035.jpeg)

![](_page_96_Picture_1036.jpeg)

\* 如果 OSD 功能被激活﹐幀頻在 100Hz 以上時﹐可以看到暫時 的噪聲。

### **图注**

● 本投影机可能无法在同时 (CRT/LCD) 模式下通过笔记本电脑显示图像。如果出现这种情况,请关闭笔记本电脑的液晶显示器,并以"仅 CRT" 模式输出显示数据。有关如何改变显示模式的细节,可从笔记本电脑的使用说明书中找到。

- 当本投影机接收 640×350 VESA 格式的 VGA 信号时, 屏幕上将显示 "640×400"。
- 当接收1,600×1,200 VESA 格式的信号时, 将出现脉冲调制, 由于图像以 1,024 线显示, 所以部分图像可能会被切除。

#### **DTV**

![](_page_96_Picture_1037.jpeg)

## <span id="page-97-0"></span>故障排除

![](_page_97_Picture_265.jpeg)

<span id="page-98-0"></span>![](_page_98_Picture_202.jpeg)

## <span id="page-99-0"></span>請求 SHARP 公司的幫助

如果在设置或操作本投影机时遇到问题,请先按第 [94](#page-97-0) 和 [95](#page-98-0) 页的"故障排除"一节所述进行检查。 如果使用说明书没能解决问题,请与下面列出的 SHARP 服务部门联系。

![](_page_99_Picture_343.jpeg)

## 規格

產品類型 液晶投影機 型号 XG-C60X<br>视频制式 NTSC 3.58 NTSC 3.58/NTSC 4.43/PAL/PAL-M/PAL-N/PAL 60/SECAM/ DTV480I/DTV480P/DTV540P/DTV580I/DTV580P/DTV720P/DTV1035I/DTV1080I 显示方式 液晶显示面板 ×3, RGB 光学快门方式<br>液晶显示面板 面板尺寸:0.99" (25.1 mm) (15 [ 高 | × 面板尺寸:0.99" (25.1 mm) (15 [高] × 20 [宽] mm) 点数:786,432 点 (1,024 [水平] × 768 [垂直]) 标准镜头 1~1.27× 变焦镜头, 焦距 1.7~2.2, 光圈 = 36.5~46.3 mm 投影灯泡 SHP 300 W 灯泡 色差输入信号 15 针微型 D-sub 接口<br>(INPUT1/2 ( 输入 1/2 ) ) Y : 1.0 Vp-p, 负同步  $Y:1.0$  Vp-p, 负同步, 75 Ω 终端 PB︰0.7 Vp-p﹐75 Ω 終端 PR︰0.7 Vp-p﹐75 Ω 終端 水平解像度 750 TV 線 (DTV720P) 电脑 RGB 输入信号 15 针微型 D-sub 接口<br>(INPUT 1/2 (输入 1/2)) RGB 分离 / 绿色同步 RGB 分离 / 绿色同步型模拟输入: 0~0.7 Vp-p, 正极, 75 Ω 终端 水平同步信号:TTL 电平 (正极 / 负极) 垂直同步信号:TTL 电平 (正极 / 负极) 視頻輸入信號 RCA 接口︰VIDEO(視頻)﹐複合視頻﹐1.0 Vp-p﹐負同步﹐75 Ω 終端 (INPUT 3 (输入 3))<br>S-视频输入信号 4 针微型 DIN 接口 (INPUT 4(輸入 4)) Y(照明信號)︰1.0 Vp-p﹐負同步﹐75 Ω 終端 C(色度信號)︰脈沖串信號 0.286 Vp-p﹐75 Ω 終端 电脑控制信号 (RS-232C) 9 针微型 DIN 接口 像素時鐘 12~230 MHz 幀頻 43~200 Hz\* 行频 15~126 kHz<br>音频输入信号 ø3.5 mm 微 音頻輸入信號 ø3.5 mm 微型插孔︰AUDIO(音頻)﹐0.5 Vrms﹐大於 47 kΩ(立體聲) - 音频输出 3.0 W(单声道)<br>扬声器系统 4 cm × 7 cm 声器系统 4 cm×7 cm<br>额定电压 交流 100~24 交流 100~240 V 输入电流 4.0 A<br>额定频率 50/60 Hz 额定频率 電力消耗 AC 100 V 時﹐400 W(標準模式)/325 W(低耗電模式) AC 240 V 時﹐380 W(標準模式)/310 W(低耗電模式) 电力消耗 (待机模式) 0.5 W (AC 100 V) - 0.8 W (AC 240 V) (当 "监视器 /RS232C"设为 "OFF"时) 热消散 AC 100 V 时, 1,505 BTU/ 小时 (标准模式) Λ,220 BTU/ 小时 (低耗电模式) AC 240 V 時﹐1,430 BTU/ 小時(標準模式)/1,165 BTU/ 小時(低耗電模式) 工作温度 41°F~95°F (+5℃~+35℃)<br>存放温度 -4°F~140°F (-20℃~+60℃ 温度 –4°F ~140°F (–20℃~+60℃)<br>机柜 塑料 塑料 I/R 載波頻率 38 kHz 尺寸(约) 15 %"×3 %"×11%6"(390(宽)×99(高)×294(深)(mm)(仅主机) 15 1⁄2" ¥ 47⁄16" ¥ 115⁄8"(393(寬)¥ 114(高)¥ 303(深)(mm)(包括調校腳和投影部件) 重量(約) 11.31 lbs. (5.1 kg) 隨機附件 更换用部件 灯泡组件 (灯泡 / 灯罩型) (BOC-XGC55X//1),遥控器 (RRMCGA176WJSA),两节 R-6 电池 ("AA"尺寸﹑UM/SUM-3﹑HP-7或類似的電池)﹐對美國﹑加拿大等國的電源線 (QACCDA010WJPZ)﹐對除英國外的歐洲各國的電源線 (QACCVA011WJPZ)﹐對英國﹑香港和新 加坡的电源线(QACCBA012WJPZ), 对澳大利亚、新西兰和大洋洲的电源线(QACCLA018WJPZ), RGB 電纜 (QCNWGA012WJPZ)﹐USB 電纜 (QCNWG0007CEPZ)﹐DIN-D-sub RS-232C 適配器 (QCNWGA015WJPZ), 遥控接收器 (RUNTKA061WJZZ), 空气滤网 (PFILDA005WJZZ), 镜头盖 (PCAPHA003WJSA)﹐投影機使用說明書和技術參考 CD-ROM (UDSKAA042WJZZ)﹐Sharp 高級演 示軟件 CD-ROM (UDSKAA043WJZZ)﹐Sharp Advanced Presentation Software 快速安裝指南 (TINSA867WJZZ)﹐"QUICK GUIDE(快速指南)"標籤 (TLABZA364WJZZ)﹐使用說明書 (TINS-B043WJZZ) 遙控器﹐兩節 R-6 電池﹐對美國﹑加拿大等國的電源線 (11'10", 3.6 m)﹐對除英國外的歐洲各 國的電源線 (6', 1.8 m)﹐對英國﹑香港和新加坡的電源線 (6', 1.8 m)﹐對澳大利亞﹑新西蘭和大 洋洲的電源線 (6', 1.8 m)﹐RGB 電纜 (9'10", 3 m)﹐USB 電纜 (3'3", 1 m)﹐DIN-D-sub RS-232C 適配 器 (5 5%4", 15 cm), 遥控接收器, 额外的空气滤网, 镜头盖 (已安装), 投影机使用说明书和 技術參考 CD-ROM﹐Sharp 高級演示軟件 CD-ROM﹐Sharp Advanced Presentation Software 快速安 装指南, "QUICK GUIDE(快速指南)"标签,使用说明书

\* 如果 OSD 功能被激活﹐幀頻在 100 Hz 以上時﹐可以看到暫時的噪聲。

作为不断改进产品的政策的一部分, SHARP 保留在不事先通知的情况下因改进产品而改变设计及规 格。性能规格指标表示产品的额定数值,其可能会依个别产品而有差异。

CS **-97**

![](_page_101_Figure_0.jpeg)

尺寸

#### [C.M.S. \(顏色管理系統\)](#page-63-0)

一種可以單獨調節 6 種顏色(R︰紅﹑Y︰黃﹑G︰ 綠﹑C︰青色﹑B︰藍﹑M︰紫色)特征的功能。

#### [Notevision Lock Down](#page-6-0)

一种新型的天花板安装机构, 它可以有效地防盗并 提高安裝強度。

#### [sRGB](#page-63-0)

<span id="page-102-0"></span>術語

由 IEC(國際電工技術委員會)製定的色彩解像度 国际标准。当固定的色彩区已由 IEC 指定时, 色彩 根據 LCD 特征變化﹐因此﹐當切換到"sRGB"模 式時﹐根據原圖像﹐圖像以自然色顯示。

#### [背景](#page-71-0)

没有信号输出时投影的初始设置图像。

#### [邊框](#page-56-0)

在保持 4:3 寬高比的情況下﹐在 16:9 的屏幕上完全 投影 4:3 圖像。

#### [防盜](#page-78-0)

如果沒有正確輸入在投影機中設置的鍵代碼﹐即使 輸入信號投影機也不能操作。

#### [改變尺寸](#page-55-0)

允许改变或自定义图像显示模式以增强输入图像的 效果。有6种不同的模式可供选择:正常、全屏、 原樣顯示﹑邊框﹑伸展和智能伸展。

#### [高級智能壓縮](#page-6-0)

高质量地改变较低和较高解像度的图像以适应投影 機原始的解像度。

#### [畫中畫](#page-60-0)

允許添加視頻圖像到數据屏幕圖像中﹐使講演效果 更好。

#### [伽馬](#page-59-0)

一种图像增强功能。通过增亮图像较暗区域而又不 改变图像明亮区域使图像更丰富。有四种不同的模 式可供选择:"标准"、"讲演"、"影院"和 "用戶化"。

#### [漸進模式](#page-50-0)

漸進顯示能投影更平滑的視頻圖像。有三種不同的 模式可供選擇︰2 維漸進﹑3 維漸進和電影模式。

#### 键销等级

可以鎖定投影機按鈕的操作以防止惡作劇的一種模式。

#### [校正梯形失真](#page-41-0)

数码化校正失真图像的一种功能。当投影机以某一角 度安装时, 能平滑掉梯形失真图像上的锯齿状, 并可 在水平和垂直方向壓縮圖像以保持 4:3 的寬高比。

#### [寬高比](#page-55-0)

图像的宽度和高度的比例。电脑图像和视频图像的 正常寬高比為 4:3。也有寬高比為 16:9 和 21:9 的寬 屏幕模式圖像。

#### [密碼](#page-76-0)

设置密码以防止"选项(2)"菜单上的设置被改变。

#### [色溫](#page-49-0)

用于调节色温以适应输入到投影机的图像类型的一 種功能。對自然膚色﹐降低色溫可以得到暖色調﹑ 略帶紅色的圖像;對較亮的圖像﹐增加色溫可以得 到冷色調﹑略帶藍色的圖像。

#### [伸展](#page-56-0)

沿水平方向伸展 4:3 圖像以在 16:9 的屏幕上完全顯 示該圖像。

#### [時鐘](#page-51-0)

當時鐘等級不正確時﹐可以用時鐘調節垂直噪聲。

#### [數碼移動](#page-42-0)

当输入图像的"改变尺寸"模式为视频或 DTV 信号 的"邊框"﹑"伸展"或"智能伸展"時﹐只須按 ▲、▼按钮即可上下移动图像。

#### [相位](#page-51-0)

相位移动是具有相同解像度的同构信号之间的一种 定時移動。當相位等級不正確時﹐投影圖像的典型 顯示是水平閃爍。

#### [原樣顯示](#page-55-0)

以圖像的原解像度投影圖像的模式。

#### [自動同步](#page-51-0)

通过自动调节某些特性, 使投影的电脑图像最佳。

#### [智能伸展](#page-56-0)

在保持 4:3 圖像中心寬高比的同時只放大圖像的四 周﹐從而在 16:9 的屏幕上完全投影圖像。

## 索引

![](_page_103_Picture_73.jpeg)

![](_page_103_Picture_74.jpeg)

![](_page_104_Picture_8.jpeg)

 $\circledS$ -101

# **SHARP SHARP CORPORATION**